**Xerox 4850/4890 HighLight Color Laser Printing System Forms Creation Reference**

Version 5.0 November 1994 720P93650

Xerox Corporation 701 S. Aviation Boulevard El Segundo, CA 90245

1994 by Xerox Corporation. All rights reserved.

Copyright protection claimed includes all forms and matters of copyrightable material and information now allowed by statutory or judicial law or hereinafter granted, including without limitation, material generated from the software programs which are displayed on the screen, such as icons, screen displays, looks, etc.

Printed in the United States of America

Publication number: 720P93650

Xerox® and all Xerox products mentioned in this publication are trademarks of Xerox Corporation. Products and trademarks of other companies are also acknowledged.

Changes are periodically made to this document. Changes, technical inaccuracies, and typographic errors will be corrected in subsequent editions.

This document was created on the Xerox 6085 Professional Computer System using VP software. The typefaces used are Optima, Terminal, and Monospace.

# **Table of contents**

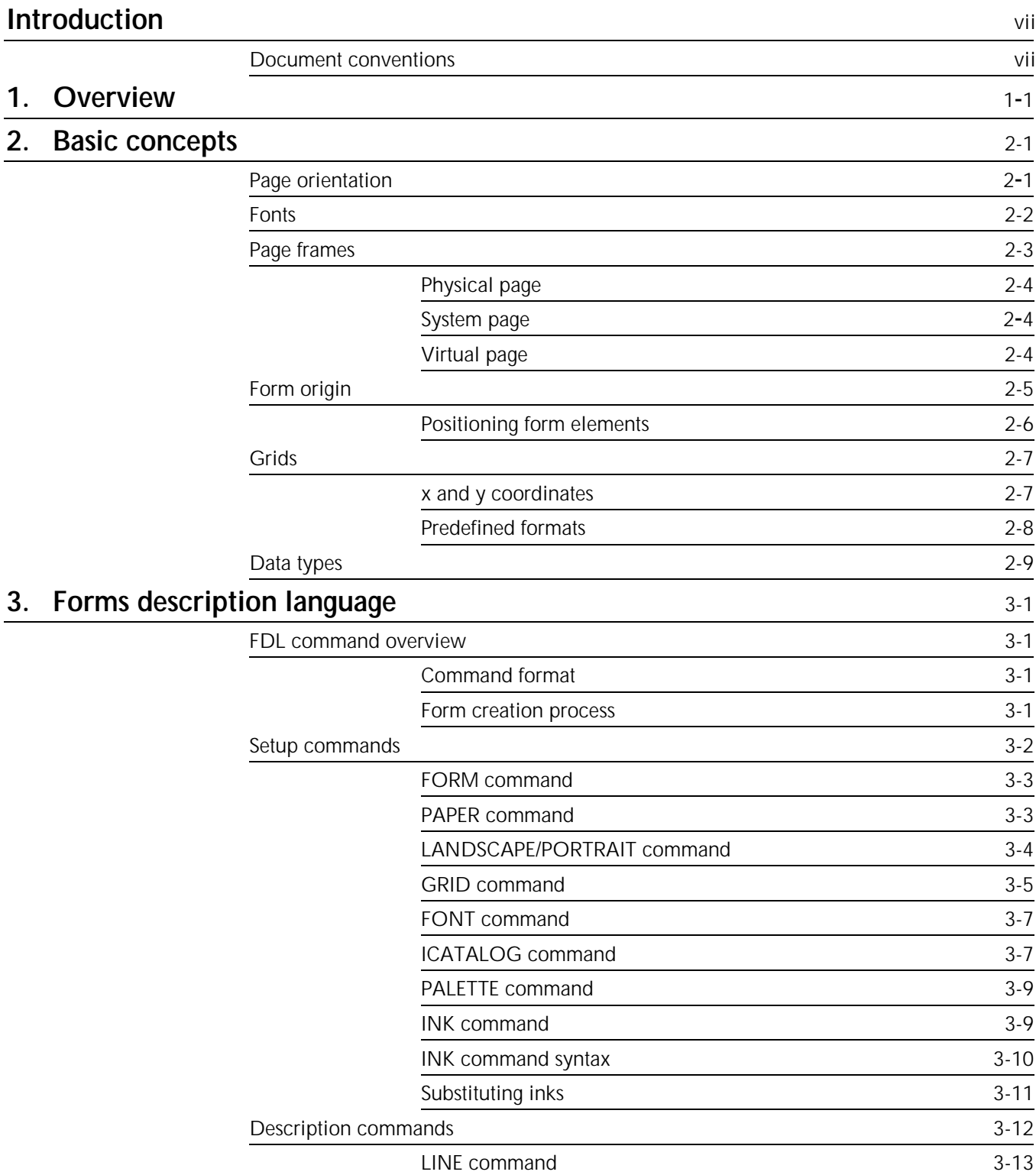

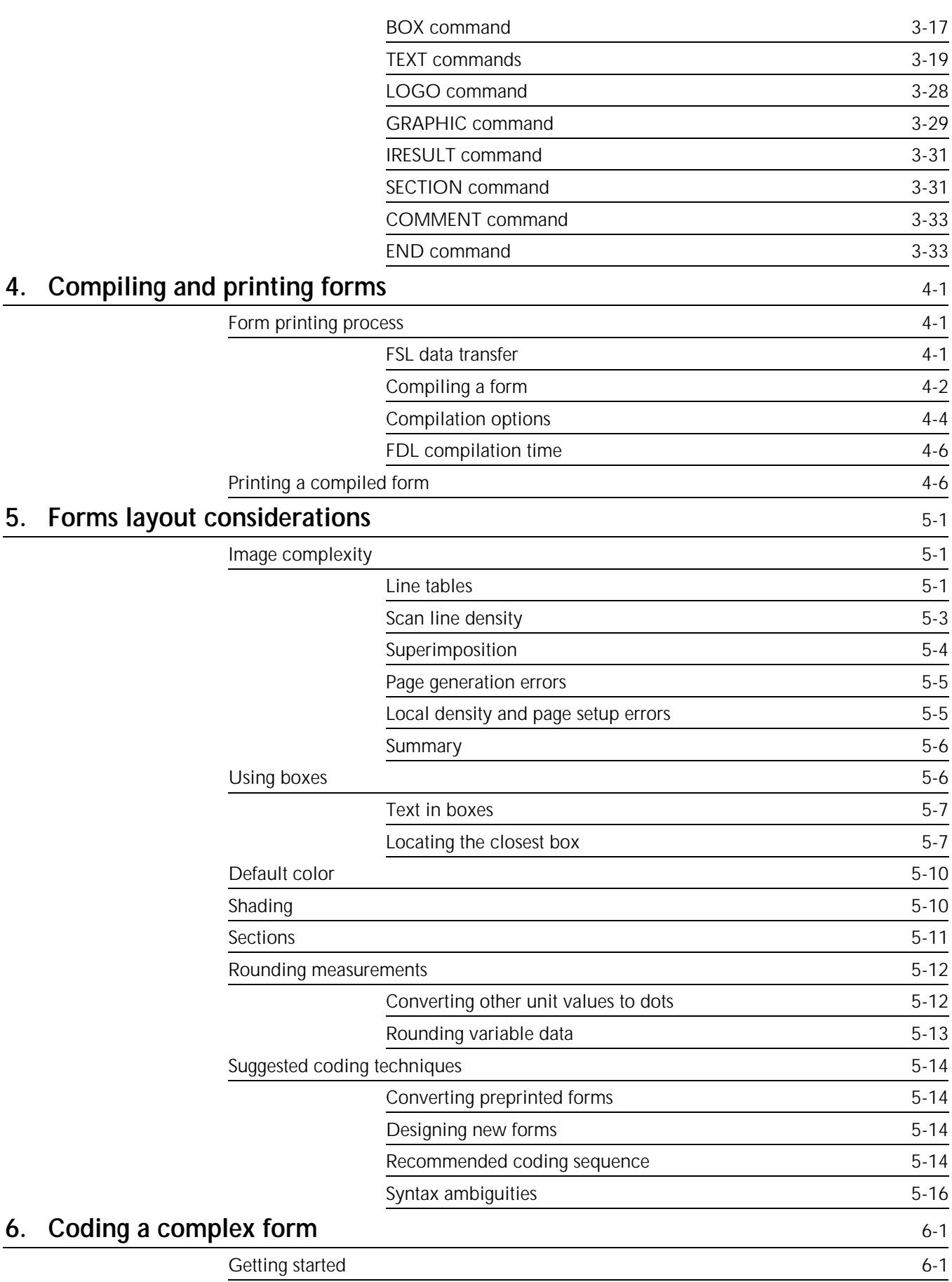

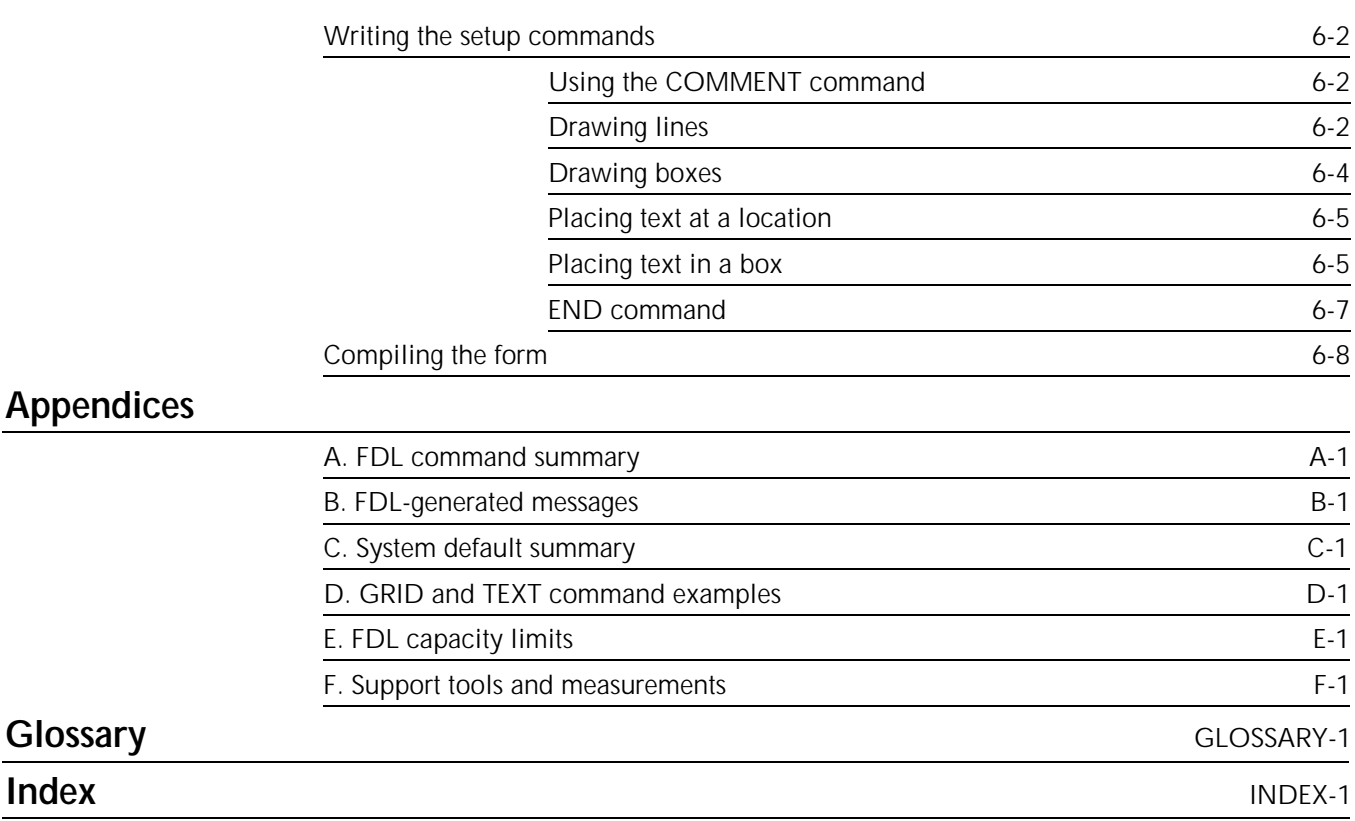

# **Introduction**

This reference is intended for forms designers who have basic knowledge of the 4850 or the 4890 HighLight Color Laser Printing System (LPS). You may have received on-site training, or you may have attended a Xerox forms description language (FDL) training course.

Forms designer's tasks consists of writing FDL commands to produce electronic forms. These tasks include entering source code into the LPS to create new electronic forms, as well as updating, revising, and printing the forms on the laser printing system. If you are also responsible for printing variable data on the form in addition to performing other operations on the printer, refer to the related documents provided with your laser printing system.

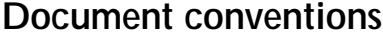

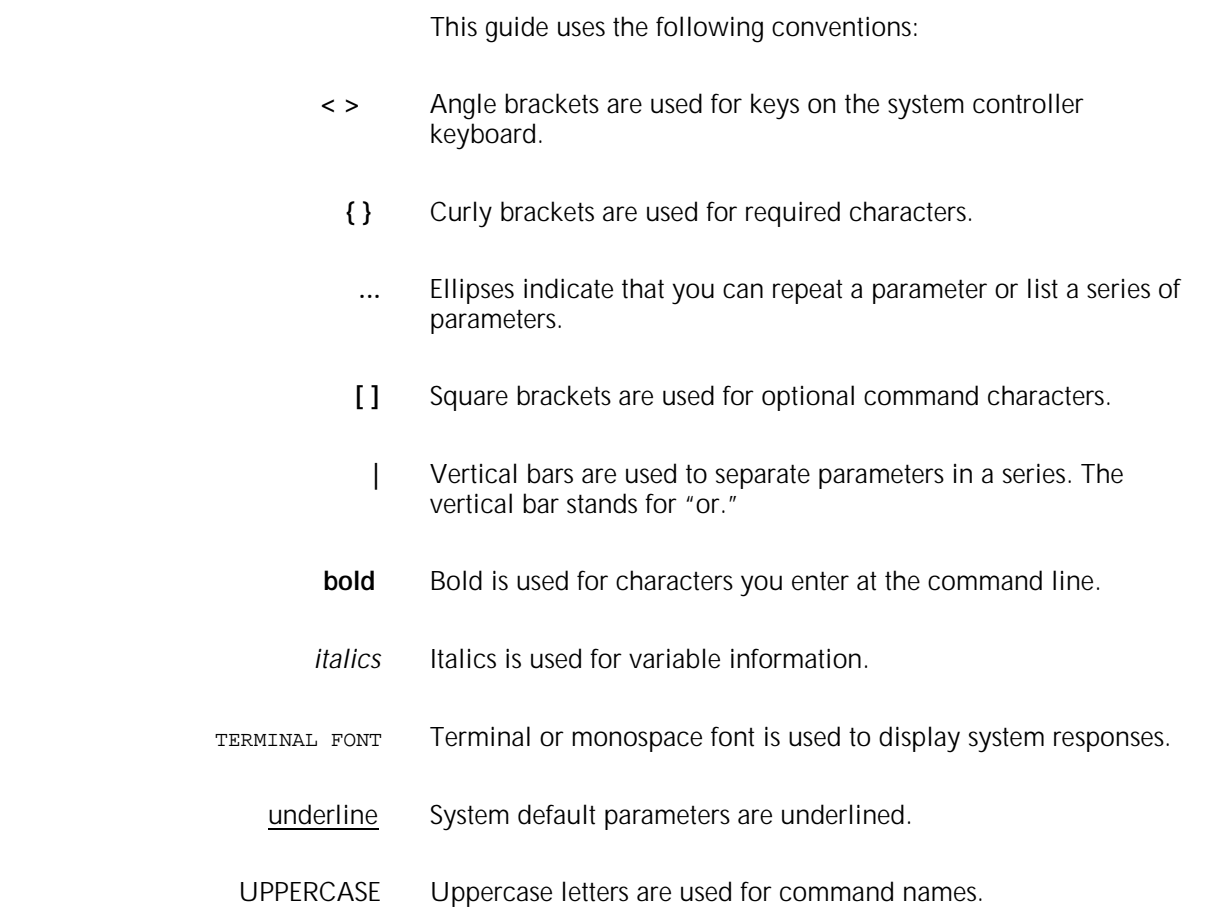

**CAUTION:** Cautions alert you to an action that could damage hardware or software.

**WARNING**: Warnings alert you to conditions that may affect the safety of people.

**1. Overview**

The 4850 and 4890 HighLight Color Laser Printing Systems (LPS) provide the capability to create electronic forms using a variety of colors, shades, and tints. This feature supports the centralized printing and publishing markets in creating highlight color printing applications. The term "highlight color" refers to black plus one other color, such as red, blue or green. The 4850 and 4890 LPS also supports black-only printing and is compatible with the entire family of centralized laser printing systems.

You create electronic forms using forms description language (FDL). FDL enables you to precisely define forms electronically so they can be stored and printed on a Xerox laser printing system. FDL-defined forms are input to the printer as data, using the LPS keyboard and display or a host computer terminal.

To define a form, FDL uses elements such as lines, logos, images, signatures, shading, and different font styles and sizes, to make full use of laser printing system features and color capability. FDL provides a quick and easy means of designing a form electronically to achieve maximum visual impact and readability.

Advantages of FDL include the following:

- Lines can be drawn at specified intervals without being redefined each time. You may choose to have the lines printed in color or black only.
- You state the origin and the dimensions of a box to have it drawn at any specified location on the page.
- An entire section of a form, once defined, can be repeated anywhere on the same form.
- In defining a location on a page, you are not restricted to lines and character positions. You can specify coordinates in inches, centimeters, or dots with a resolution of 1/300 inch in either direction.
- Once you create a form, it can be stored on the system and printed—as many as you need and as often as you need.
- You can use three types of lines (solid, broken, and dotted) in four thicknesses: invisible [0], hairline, medium [1], or bold [2]). You can also mix fonts and arrange text in many ways.

Certain basic concepts are required to understand the forms creation process on laser printing systems. These involve the size, shape, and location of the overall image on the page of a document, the orientation of the text or graphics on the page, the size and style of the characters to be used, the type of data to be entered, and the use of highlight color.

# **Page orientation**

There are two types of page, or text, orientation:

- Portrait page
- Landscape page.

In portrait orientation, the vertical side of the page is longer than the horizontal side. In landscape orientation, the horizontal side of the page is longer than the vertical side. Portrait and landscape orientations are illustrated in figure 2-1.

Figure 2-1. **Page orientation** 

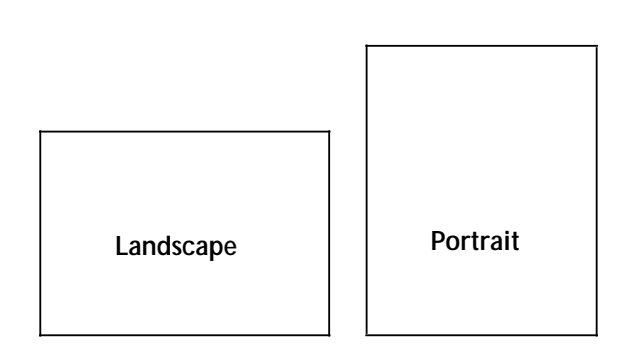

Landscape is the usual orientation for computer reports. Portrait is the usual orientation for letters, manuals, and other text printing. On a laser printing system, you can change page orientation from page to page without interrupting the printing operation. This capability, coupled with variable character size, permits maximum flexibility for the effective presentation of information.

# **Fonts**

Fonts are character sets, each having a unique type style, type size, and orientation. Fixed and proportionally spaced fonts are available for use on laser printing systems. Each character occupies an area on the form called a character cell. With fixed fonts, all character cells in the set are the same width. With proportional fonts, character cells vary in width, as shown in figure 2-2.

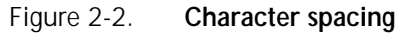

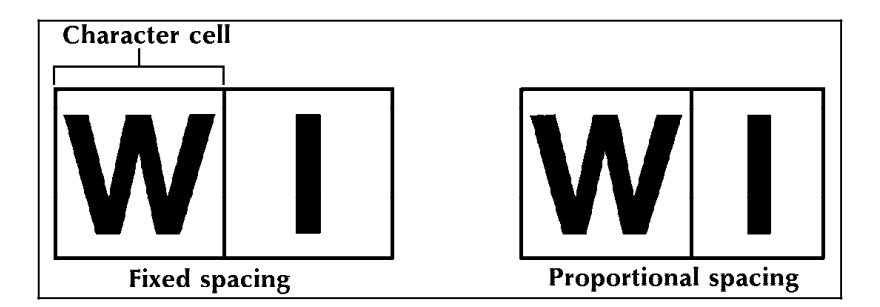

Because the length of a line printed with a proportional font is relatively unpredictable, fixed fonts are used for variable data on a report to avoid overprinting forms data with variable data. Proportional fonts are normally used for forms data, that is, titles, headings, and so forth. A letter is an example of the use of proportional fonts for variable data. The differences in width are illustrated in figure 2-3.

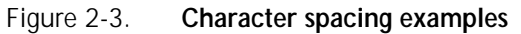

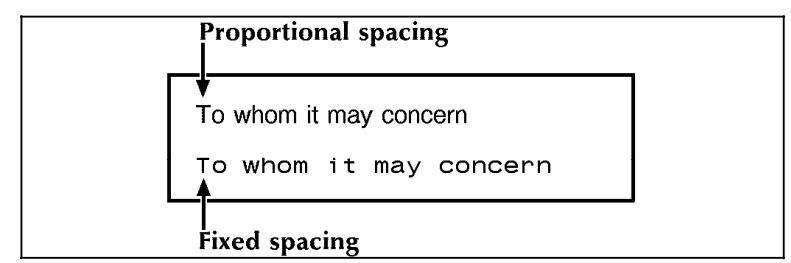

Fonts are available in various typefaces (for example, OCR and Titan), sizes, styles (for example, serif and sans serif), and weights (for example, medium and bold).

In addition to typeface, style, and size, a font can be defined by its orientation:

- Landscape font
- Portrait font
- Inverse landscape font
- Inverse portrait font.

Font orientation, as shown in figure 2-4, is relative to the physical page.

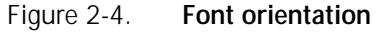

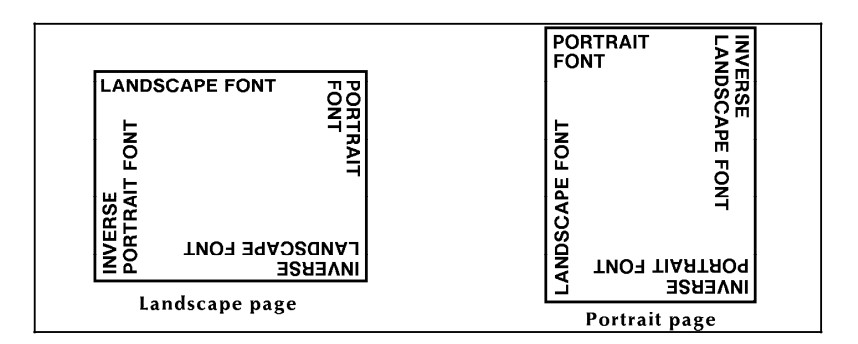

Even though type style and size are the same, four different fonts are used, each with a unique orientation. The inverse portrait font could be used for certain types of titles or labels on a landscape form. Conversely, the inverse landscape font could be used for titles on a portrait form.

The *LPS Standard Font Library Font User Guide* and the *4135 and 4850 Font User Guide* list the standard fixed and proportional fonts, as well as five special "core" fonts provided with the 4850 and 4890. Special fonts not included in the standard font library may be ordered from the Xerox Font Center or Rank Xerox. (Refer to your *Xerox 4850 HighLight Color LPS Installation Planning Guide*, or *Xerox 4890 HighLight Color LPS Installation Planning Reference* for information on ordering fonts.)

**Page frames**

A page frame is a set of boundaries associated with a page as a unit of printing or imaging. Three page frames are defined in this reference:

- Physical page
- System page
- Virtual page.

# **Physical page**

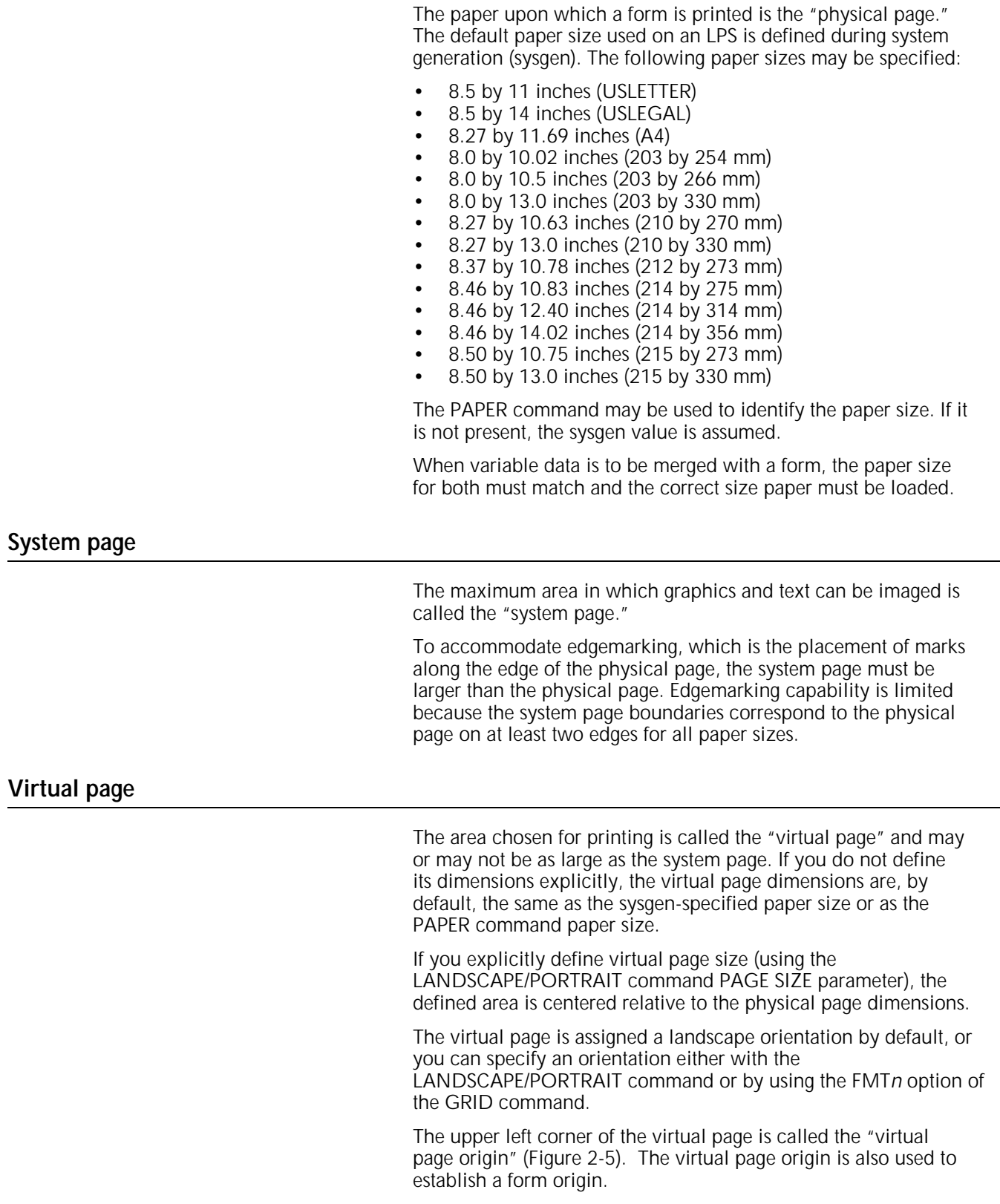

## Figure 2-5. **Virtual page origin**

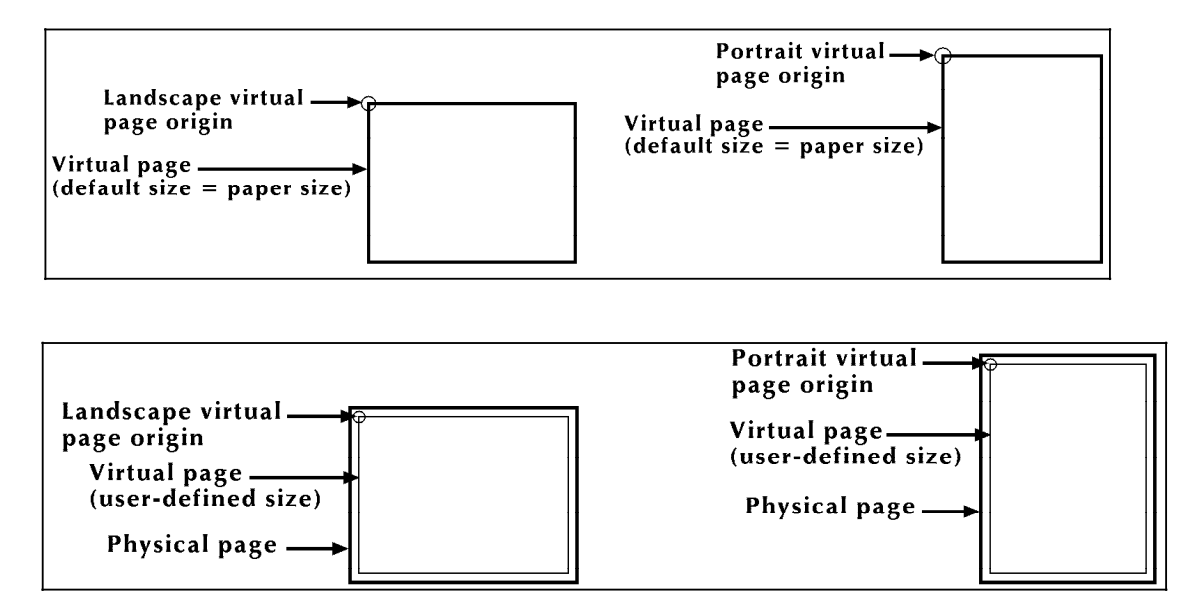

# **Form origin**

All forms data described by FDL commands is positioned relative to a point called the "form origin" (figure 2-6). This point is offset from the virtual page corner by horizontal and vertical displacement values, which you specify using the GRID command. If none are specified, standard default values are used to establish the form origin.

If variable data is merged with the form, set the form origin to coincide with the beginning position of the variable data so the form and variable data coordinate accurately. Standard computer printing formats are stored on the system. Refer to the "Predefined formats" section later in this chapter.

Figure 2-6. **Form origin**

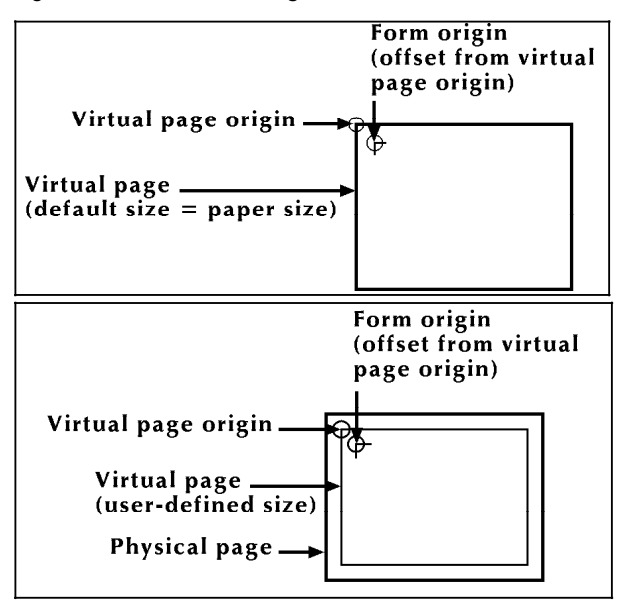

# **Positioning form elements**

Elements you can place on a form using FDL commands are as follows:

- Lines
- Boxes
- Fixed text
- Logos and signatures
- Images<br>• Section
- Sections.

All of these elements are located in relation to the form origin at the upper left corner of the form. Each form element has an origin, a point used to position it relative to the form origin.

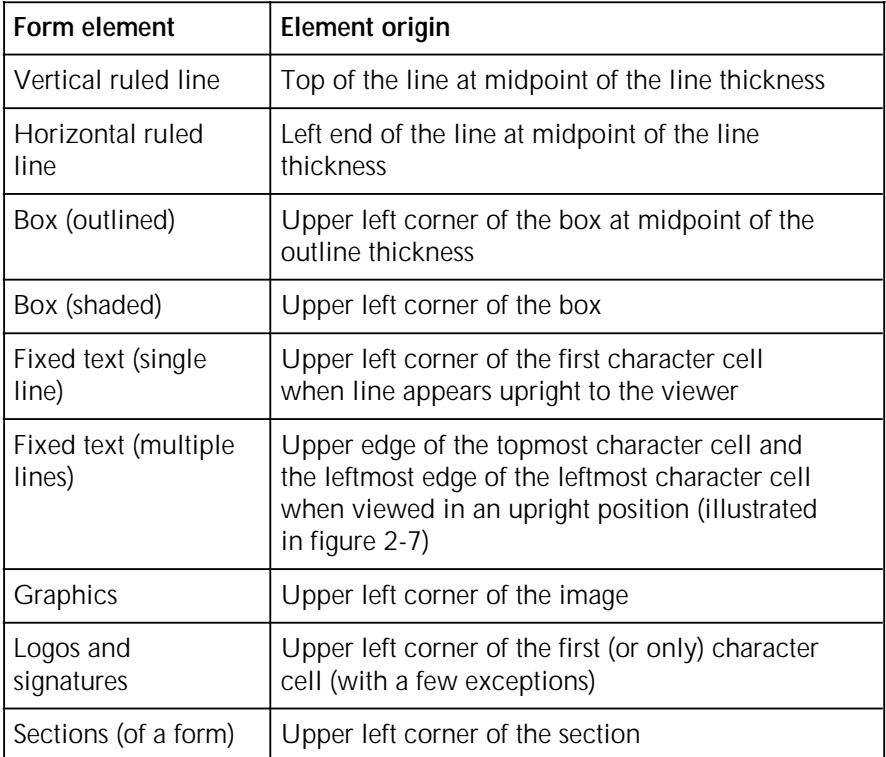

Figure 2-7 shows two text blocks, one using a portrait font and one using a landscape font. A symbol shows where the text block origin is located. This is the point used to position the text block relative to the form origin.

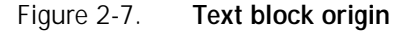

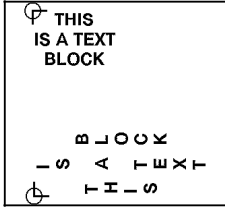

# **Grids**

The location of a form element on a page is specified in terms of its horizontal and vertical displacement from the form origin. The units of measurement used to define this displacement can be any of the following:

- Linear units—inches or centimeters
- Dots-300 per inch
- Cpi and lpi—characters per inch horizontally and lines per inch vertically.

## **x and y coordinates**

The y coordinate describes the vertical position on a grid. The x coordinate describes the horizontal position. When both coordinates are given together, the y coordinate is always specified first.

If you draw a horizontal and a vertical line through the form origin to create x and y coordinates, you would express the location of the form origin as  $y=0$ ,  $x=0$ .

If you draw more lines to mark horizontal and vertical measurements away from the form origin so that the lines were one unit of measurement apart, you create a grid like the one shown in figure 2-8. You can then position form elements (lines, boxes, and so on) by specifying a grid location.

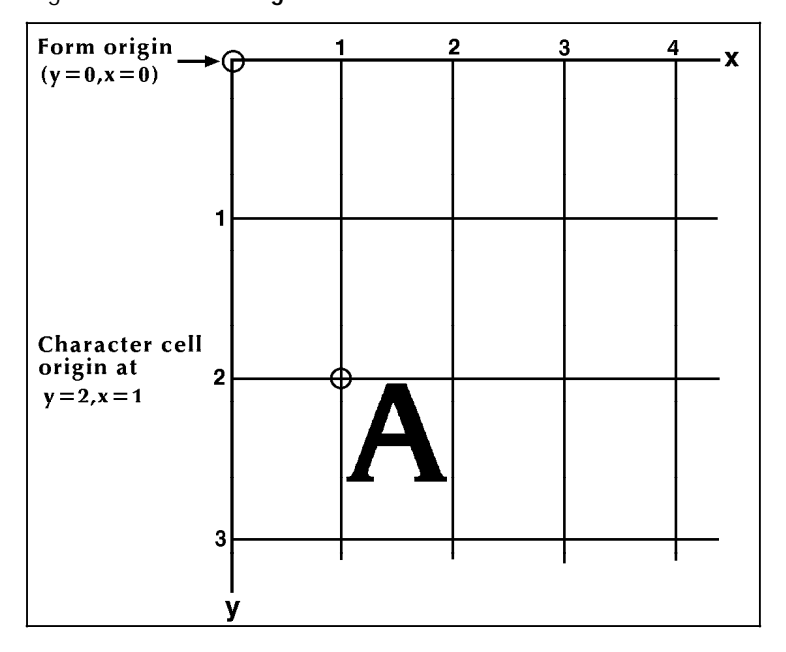

Figure 2-8. **Form grid** 

**Example** You placed the letter "A" at location (2,1). If you are measuring grid units in inches, the origin of the "A"character cell is located two inches down and one inch to the right of the form origin. If you are measuring the grid in cpi and lpi units, the origin of the "A" character cell is located two lines down and one character width to the right of the form origin. At 10 cpi and 6 lpi, the "A" is 0.33 inch down from the form origin and 0.10 inch to the right.

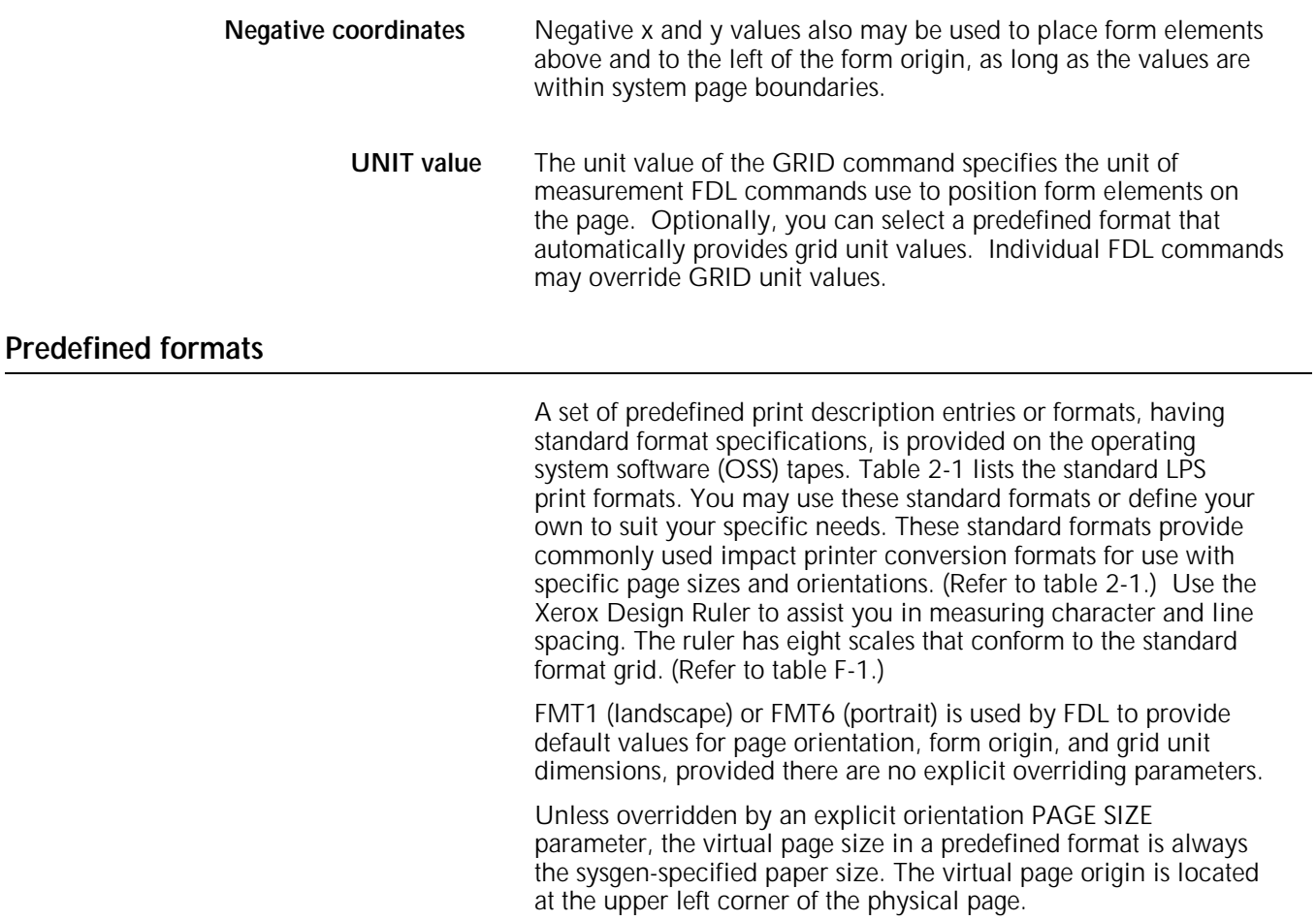

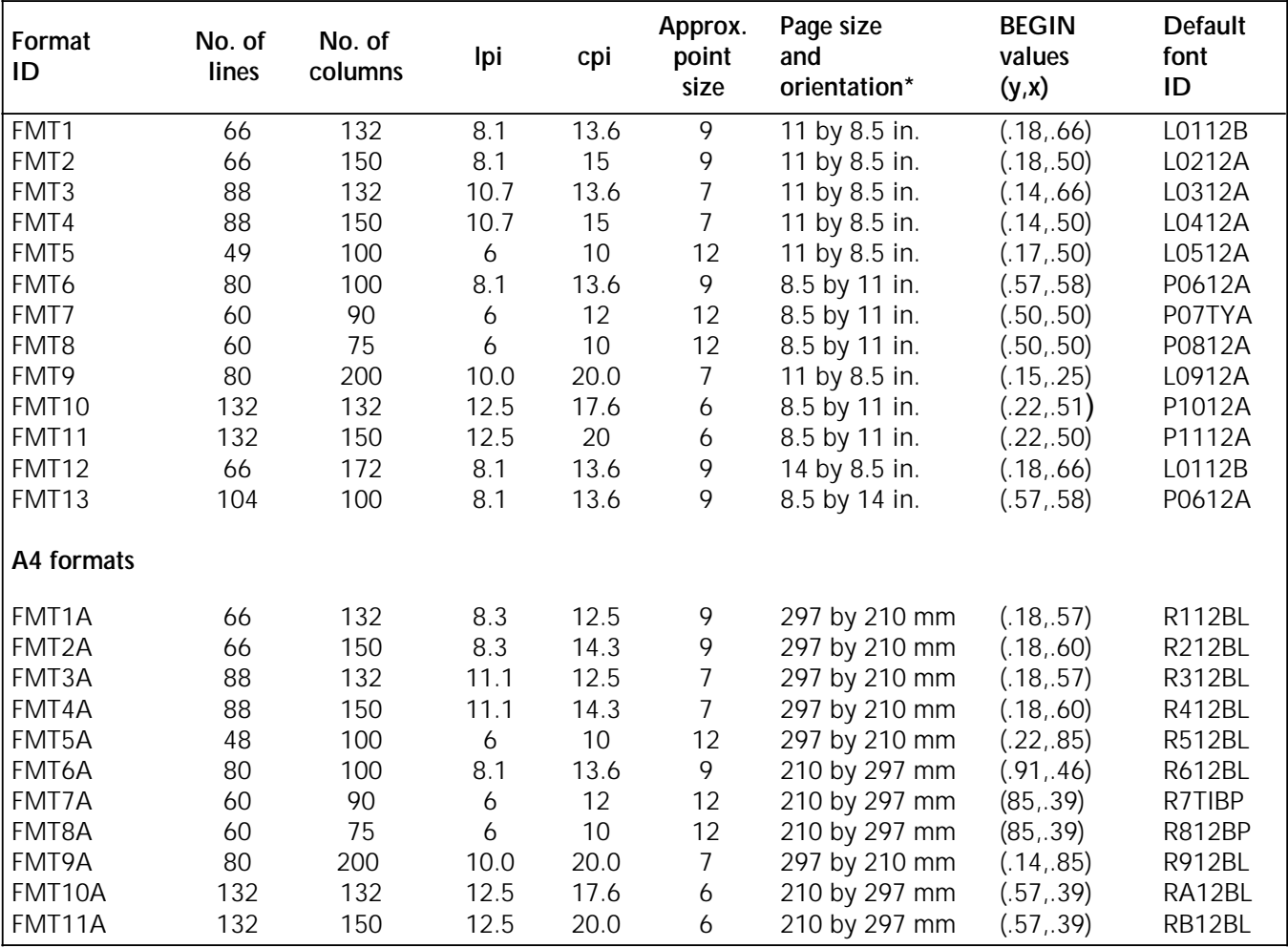

Table 2-1. **Standard LPS print formats** 

\* First dimension given is the horizontal dimension. Therefore, 11 by 8.5 inches is landscape orientation, while 8.5 by 11 inches is portrait orientation. For A4 paper, 297 by 210 mm is landscape, and 210 by 297 mm is portrait orientation.

# **Data types**

Two types of data are used in LPS forms creating and printing:

- Variable data
- Forms data.

The term "variable data" generally refers to computer produced information that the LPS merges with a form. Typically this data varies from page to page.

The term "forms data" refers to information that is used to print the form, such as lines between columns and rows, boxes, and shading. Forms data also refers to information that is part of the form such as titles, headings, captions, logos, and signatures. Forms data typically does not vary page to page.

# **Introduction**

This reference is intended for forms designers who have basic knowledge of the 4850 or the 4890 HighLight Color Laser Printing System (LPS). You may have received on-site training, or you may have attended a Xerox forms description language (FDL) training course.

Forms designer's tasks consists of writing FDL commands to produce electronic forms. These tasks include entering source code into the LPS to create new electronic forms, as well as updating, revising, and printing the forms on the laser printing system. If you are also responsible for printing variable data on the form in addition to performing other operations on the printer, refer to the related documents provided with your laser printing system.

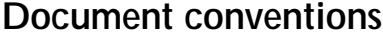

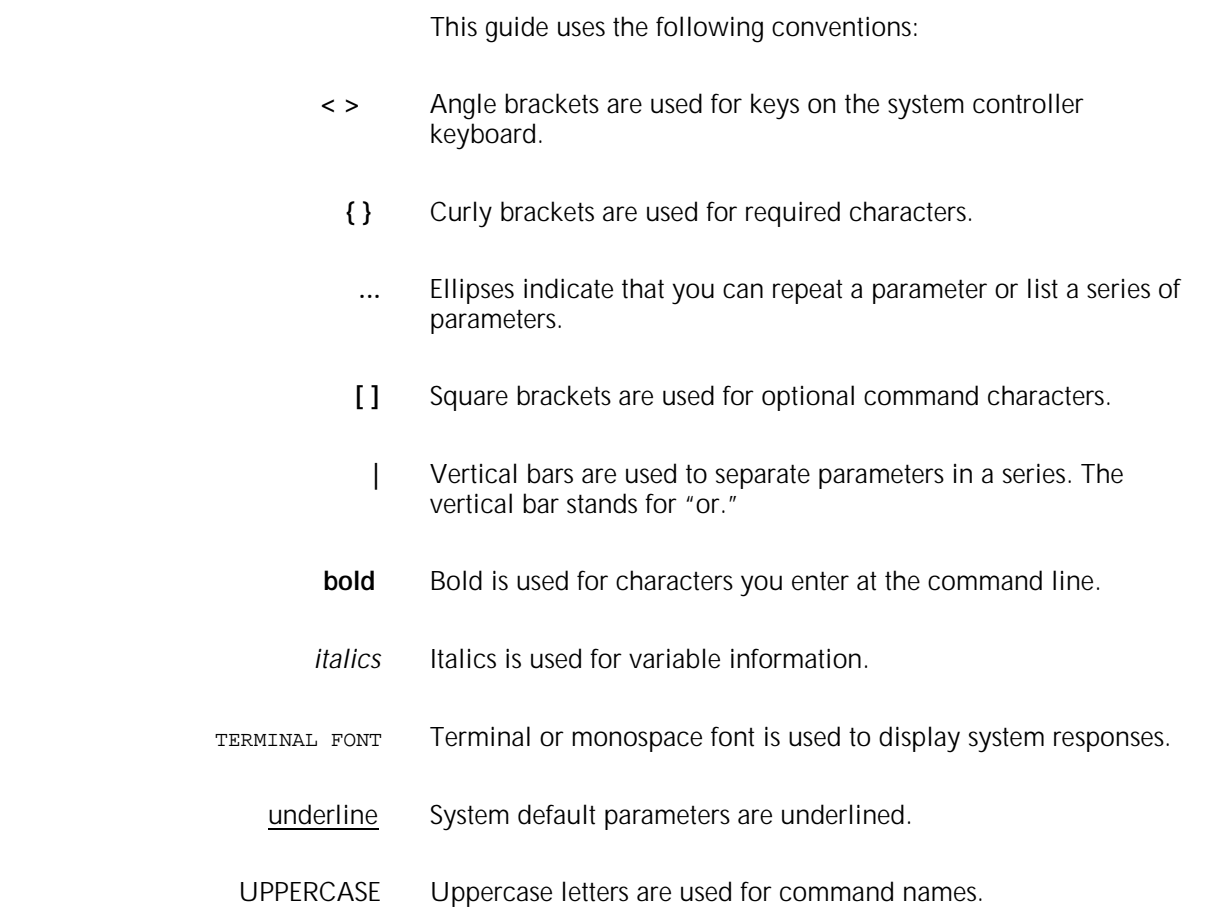

**CAUTION:** Cautions alert you to an action that could damage hardware or software.

**WARNING**: Warnings alert you to conditions that may affect the safety of people.

# **4. Compiling and printing forms**

Once the file of form source library (FSL) has been created, the file can be stored on the laser printing system (LPS) disk. The next step is to compile the file and print a copy of the form.

# **Form printing process**

To print an electronic form on a Xerox laser printing system:

1. Enter the editor utility and create a file of forms description language (FDL) commands to describe the form. This file is called a forms source library (FSL) file. Refer to the "Forms description language" chapter of this reference.

You create an .FSL file containing FDL commands such as coordinates for placing lines, boxes, text, and so forth. You can create the .FSL file directly at the LPS keyboard and display, at a host computer input device, or through remote communications.

- 2. Save the FSL file to the LPS system disk.
- 3. Compile the .FSL to create a printable electronic form file (.FRM).
- 4. Debug, modify, and recompile the file if necessary.
- 5. Print the form.

**FSL data transfer**

Once you have created the .FSL file, you can send it to the system disk either offline or online.

#### **Offline**

In the offline mode, .FSL files can be transmitted to the system disk from magnetic tape or by using the LPS Editor.

- 1. Create the source file at the host computer and store it on a magnetic tape.
- 2. Mount the tape on the LPS tape drive and copy the files electronically to the system disk.

The source code can also be entered directly to the LPS at the system user interface and transmitted electronically to the system disk.

#### **Online**

If your LPS is channel-attached to a host computer, enter the source code at the host terminal through the host's editor

facility. The file must be preceded by the necessary control record identifiers. Refer to your host reference documentation for details. The LPS Hostcopy utility enables you to download files from the host to be stored on the LPS system disk.

The LPS can also receive forms data from a remote device on the Ethernet network.

## **Compiling a form**

Once the file has been created, the next step is to enter the command that compiles the .FSL to an .FRM.

Multiple FSLs contained in one file are paginated so that each new FSL starts on the front side of a new page.

#### **Involving the forms compiler**

To invoke the forms compiler, enter the following command at the LPS keyboard:

## **FDL [***parameters***]**

The FDL compilation command includes any combination of the following options. The entire command must fit on one line.

## **FDL [filename][,NOPRINT][,TRAY][,DEBUG][,XPAN][,NOSOURCE][,PROOF][,SIMPLEX]**

#### filename

Specifies the name of the FSL to be compiled. The file's extension, .FSL, may be included. No other extension is allowed. The file name may not be a keyword option such as TRAY, DEBUG, XPAN, and so on. These are reserved names that could cause problems when you use a task outside the forms compiler.

### NOPRINT

Specifies that no listing of the FSL source statements, no form summary, and no sample form are to be printed. However, if an error occurs during the processing of the form, the listing and the summary are printed.

#### TRAY

Specifies that the sample form, source statement, and summary sheet are to go to the sample tray instead of the currently active output stacker.

#### DEBUG

Specifies that no attempt to print the sample form is to be made. This ensures that the source statement and summary sheet are printed even if the sample form cannot be printed.

#### XPAN

Specifies printing of the source statement of section expansions.

## **NOSOURCE**

Specifies that disk source file creation will be suppressed when compiling from magnetic tape or disk, when the form name is the same as the filename given.

#### **PROOF**

Specifies that the .FSL is to be compiled and the source statement and summary sheet are to be printed. No FRM file is generated.

#### SIMPLEX

Specifies that the source statement or summary sheet generated with each compile is printed in simplex rather than duplex.

If the source file contains multiple form descriptions, the system does not start printing until all forms have been compiled.

When an .FSL is compiled and the name of the source input file differs from the name in the FOR command, an .FSL is created using the name from the FORM command. This newly created .FSL contains only those commands necessary for that form. However, if the input file has the same name as the one in the FORM command, the original .FSL file is unaffected.

If there are multiple forms in the input source and the source input file name is used for any of the forms other than the first, an error results during compilation. Therefore, if you wish to use the source input file name as one of the form names, you must use it as the first form to be compiled. Typically, forms contained in a multiple-file .FSL do not have the same name as the source input file. An example of this is DC20.FSL.

If an FSL with multiple forms has one form name which has the same name as another FSL, this second FSL will be overwritten when the first is compiled. As an example, assume that file A.FSL contains forms X, Y, and Z. When it is compiled, not only are files X.FRM, Y.FRM, and Z.FRM produced, but X.FSL, Y.FSL, and Z.FSL as well. Hence, if there already is a file name X.FSL on the system, it is overwritten by X.FSL from the A.FSL file.

#### **Summary sheet**

If the compilation is successful, a summary sheet of statistics is printed, containing the following:

- The size of the source output file
- The size of the printable form file
- The size of the form image buffer
- The total amount of font memory used.

The summary sheet is by default printed duplex. If you want it printed simplex, include the "SIMPLEX" option in the task invocation line as follows:

## **FDL TRYIT,SIMPLEX**

#### **Error checks**

If the compilation fails, a list of error messages is printed. If a command extends over several lines, an error message may not appear on the next consecutive line following the error. This may result in two consecutive error messages at the end of a command. An example of this is the CANNOT FIND THE BOX message that may occur for a TEXT IN BOX command.

As the .FSL file is processed, it is automatically checked for the following errors.

- Unknown commands, keywords, or parameters
- Illegal or conflicting commands, keywords, or parameters
- Missing commands, keywords, or parameters
- Requests for items to be placed or drawn outside of box or page boundaries
- Invalid font or logo requests
- Illegal grid units
- Illegal syntax.

Errors are flagged in the source statement with messages specifying the type of error. Refer to the "FDL-generated messages" appendix for a description of error messages that may appear while forms are being compiled.

**Compilation options**

### **File modification**

Whenever you first create a file, it rarely produces the form exactly as you imagined it to look.

- You may have syntax errors that prevent the form from printing.
- You may have successfully followed all the FDL rules and produced a form, but inadvertently placed some text or graphic on the form in the wrong place or misspelled a word.
- Everything comes out the way you planned, but the printed form just does not look right; that is, it would look better if that box were a little larger.

It is easy to identify the specific causes of the problems (debugging) and correct it (modifying).

#### **File storage**

A large number of forms may be stored in the forms source directory (uncompiled) and form directory (compiled) on the system disks. Two files with the same name may not, however, be stored in the same directory. The number of forms that can be stored depends on the amount of data required to describe each form and the total amount of disk space allocated to the libraries.

The forms are filed in the system under their identifying names. Information stored in the file includes the identifier, the encoded form, and the list of fonts and logos specified. The original source statements that created the forms description are stored separately under the same identifier.

A list of all forms stored in the directory, a sample of each, and the source statement lists can all be obtained by operator commands.

### **PROOF**

The forms compiler makes it possible to compile a form and delete the .FRM file after it has been printed. If you use this option, less disk space is consumed by resident form files. To invoke the PROOF option, enter:

#### **FDL TRYIT,PROOF**

If the form is compiled with no errors, the .FRM file and the source statement summary sheet, or both are printed. Since the PROOF option causes it to be deleted, no form file then resides on the disk.

When you use the PROOF option, the form file that is created is given a name that differs from the one specified in the FSL. When TRYIT.FSL, for example, is compiled, the form that is created is not automatically named TRYIT.FRM. The newly created .FRM file is given a different name, and it is this renamed form that is eventually deleted. Due to this safeguard, if a file named TRYIT.FRM already exists on the system disk, that form still exists after the new .FRM file is compiled and deleted.

#### **Secured files**

- If you attempt to overwrite a secured file while compiling a form, a security violation message appears and the compilation process is aborted.
- If you attempt to overwrite a secured file having the same name both on the task invocation line and in the .FSL itself, a security violation message is displayed and the form is aborted.

Example: TRYIT1.FSL is a secured file:

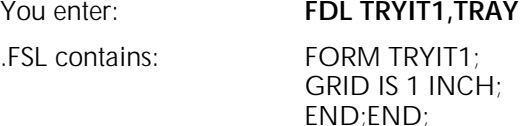

In this case, a security violation message would appear and compilation would abort.

• If the form names on the invocation line and in the .FSL are different, the compilation is aborted and a single sheet is printed. It contains the heading for the page and the portion of the .FSL that was processed before the security violation was detected.

Example: TRYIT1.FSL is a secured file:

#### You enter: **FDL TRYIT,TRAY**

.FSL contains: FORM TRYIT1;

GRID IS 1 INCH; END;END;

In this case, a security violation message would still appear and the compilation would abort, but a single page would be printed containing the page heading and the .FSL line, FORM TRYIT1;.

## **Example 1 FDL TRYIT,TRAY**

This command causes the system to compile the FSL named TRYIT (provided it does not contain errors), generate the source statement, print a copy of the statement and the form, and deliver both to the SAMPLE tray.

If you do not include the word TRAY in your command, the printout is delivered to the currently active bin.

**Example 2** If you want to compile the form but you do not want a printout of the form jut yet, enter:

### **FDL TRYIT,NOPRINT**

The FSL compiles, but the form and the source statement does not print.

## **FDL compilation time**

The time it takes to compile a form file depends on the position of the font file in its directory and the size and number of disks on the system. If your LPS has a large number of font files dispersed over several disks, you may notice an increase in compilation time for forms that perform text handling. To ensure that your form files compile as quickly as possible, remove unnecessary font files and use the COMPRESS utility to reorganize your files on the disk. These recommendations will shorten the font lookup time and make the most efficient use of the disk space.

# **Printing a compiled form**

Once a form has been compiled, the object code is stored on the system as a FRM file. To print copies of the form, enter the SAMPLE command at the LPS keyboard. The format of the SAMPLE command is:

#### **SAMPLE** *filename***.FRM**

Example: SAMPLE TRYIT.FRM

To produce five copies of the form, enter the following:

SAM[PLE] TRYIT.FRM,5

The *Xerox 4850/4890 HighLight Color LPS Command Reference* describes additional options for using the SAMPLE command.

# **5. Forms layout considerations**

Physical printer constraints and forms compiler methods are factors that can affect form design. This chapter explores the implications of these factors relative to the following:

- Image complexity
- Boxes
- Shading
- **Sections**
- Rounding measurements
- Coding techniques.

# **Image complexity**

Form design is limited by physical restrictions on the amount of image data (characters and lines) that can be printed on a scan line and on a page.

### **Line tables**

Forms description language (FDL) line tables are internal FDL data structures providing a record in memory of the lines to be drawn on a page. These tables allow the system to find the corners and edges of boxes when they are referenced at a later time.

Since excessive amounts of memory would be required to store every line, the FDL compiler retains only the memory of the longest lines that pass through any given coordinate in a particular direction. FDL replaces dotted or broken lines with an invisible line of the same length.

The FDL line tables can store 2,000 vertical and 2,000 horizontal lines in memory. When you exceed either of these line table limits, the following message is displayed:

TOO MANY HORIZONTAL OR TOO MANY VERTICAL LINES

This message warns you that the new user-specified line cannot be retained in the table. The message is of no real consequence to you unless the new line is intended as the side of a box. In that case, the box is not found and consequently your form may not compile.

Generally, the line table limits are reached because the form contains a large number of short line segments. The most probable reason for this is a series of vertical lines (for example, tick marks) or horizontal (for example, a series of long dashes). With either of these conditions, it is possible to reduce the number of entries in the line table as the form is being constructed.

### **Importance of orderly construction**

One consideration in determining the orderliness of form construction is that the algorithm used in loading the line table is designed to check only two criteria before entering a new line in the line table. These criteria are:

- Is the new line contained within the boundaries of an existing line?
- Is the new line an extension of *one* of the existing lines?

If the new line is contained within the boundaries of an existing line, no change is made to the line table entries. If the new line is an extension of one of the existing lines, the boundaries of the first (and only the first) existing line is extended to include the new line. If neither of the criteria is met, a new entry is made in the line table.

**Examples** The procedure of line extension results in an irregularity if lines are not specified in an orderly manner. For example, draw five line segments that are each five units in length. If the lines are drawn in an unreasonable or irregular manner, as shown below, the result is more entries in the line table than are necessary. Drawing line segments in the order 0 to 5, 10 to 15, 20 to 25, 5 to 10, and 15 to 20 creates a single visual line that FDL considers to be three lines. This is because the criterion of the line table allows extension of only the first line segment with common coordinates to the new line. In the case described, the three line entries in the line table would be 0 to 10, 10 to 20, and 20 to 25. Figure 5-1 shows examples of extraneous lines drawn.

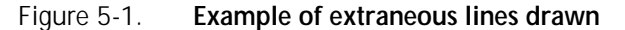

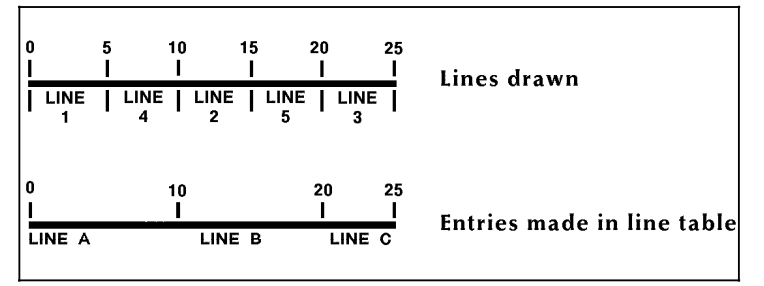

In addition, it is possible to have the line table show more than one line passing in the same direction through a given coordinate. For example, draw three lines, each of which is five units in length (0 to 5, 10 to 15, and 20 to 25). Then draw two lines, each of which is nine units in length (3 to 12 and 13 to 22). The result is a single visual line for which FDL has three entries in the line table (0 to 12, 10 to 22, and 20 to 25). Figure 5-2 shows lines entered in unintended locations.

Figure 5-2. **Lines entered in unintended locations** 

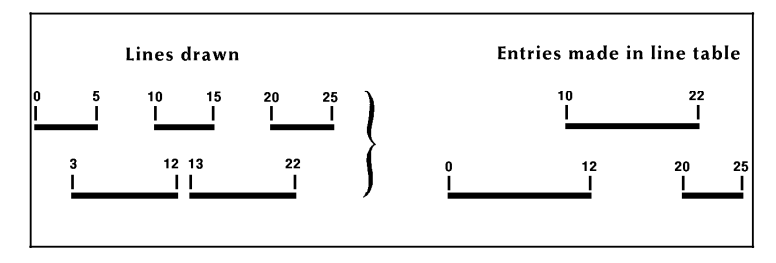

These two examples of awkwardly entering lines into the line table result in lines that are visually contiguous but not logically contiguous. As indicated in the subsequent sections that describe problems with boxes, such conditions can result in a situation where FDL is unable to find a box or creates a box that has one or both of its dimensions equal to zero.

# **Suggested techniques for**

**entering lines** To enter lines, draw the longest possible logical line first, then draw any shorter elements. If the logical line consists of different types of lines (for example, solid and dotted), draw a SOLID 0 line first extending over the full range of the logical line. For instance, the previously cited example of five line segments of five units each might have consisted of alternating solid and dotted lines. In that case, the most reasonable method of specifying the total line would be as follows:

> AT 0 LINE 0 TO 25 USING SOLID 0; AT 0 LINE 0 TO 5 USING SOLID 2 AND AT 10, 20; AT 0 LINE 5 TO 10 USING DOTTED 1 AND AT 15;

Figure 5-3 shows the line that would be drawn:

Figure 5-3. **Line made up of different types of lines** 

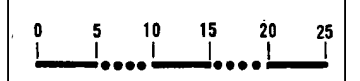

## **Scan line density**

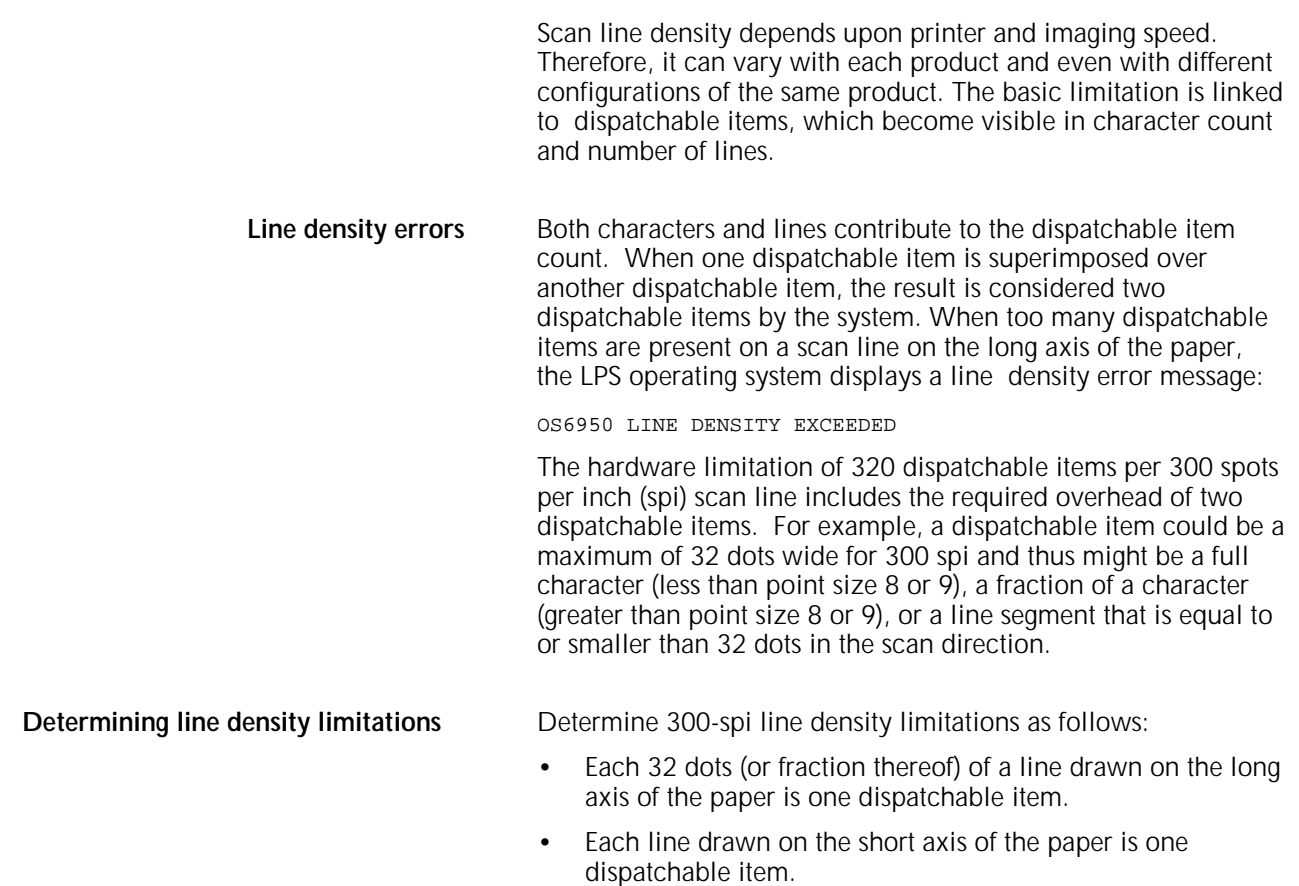

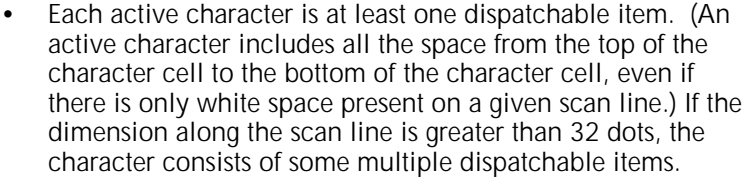

It is not possible to construct a form with two adjacent lines if both use the full count of 318 (320 minus the two required for overhead) dispatchable items resulting from text and lines. The imaging system requires a rest period of about four scan lines before it can image the second fully loaded line.

**Landscape pages** Line density restrictions differ as a function of the mode (landscape or portrait) of the form. An 8-point or smaller landscape font is smaller than 32 dots for 300 spi. A vertical line is a single dispatchable item. A horizontal line is treated as a series of 32 dots in length, joined end-to-end.

> For 300 spi, this means that a form using an 8-point or smaller font on a landscape page may have up to 318 characters (plus a two-item overhead, resulting in 320 dispatchable items) on a scan line. When using a 6-point font, it is possible to have, for example, 132 characters, a line across the page under the text, and up to 90 vertical lines, without exceeding the line density limitations.

If a form requires a 9-point or larger font, the number of characters that may be imaged on a landscape page is reduced to 160 because the characters are generally more than 32 dots wide. While the dispatchable item count remains 320 per line, fonts 9 points and larger use two dispatchable items per character. Since a character in a large font constitutes two dispatchable items, only half as many characters in a large font may be imaged on a scan line as is possible with a smaller font.

**Portrait pages** Restrictions for a portrait page are significantly different from those for a landscape page because the system always images in a landscape direction. Therefore, if a page is formatted in portrait orientation, the hardware must reorganize the data into landscape prior to imaging.

> On a 300-spi portrait page, a 12-point font drops the dispatchable-item count below the 320-character level. A form with a 12-point font may have not more than 160 characters on a scan line.

When using an 8-point 300-spi font on a portrait page, the maximum dispatchable-item count permitted is approximately 200 per scan line. This limit falls off gradually to 170 characters for a 6-point font, 150 characters for a 5-point font, and 120 characters for a 4-point font.

# **Superimposition**

Since lines superimposed over each other count as double the dispatchable items of a single line, they detract from the system capabilities.

# **Page generation errors**

Generally, a form is imaged along with variable data. It is possible to create a form that prints correctly when sampled but cannot be successfully overlaid on certain variable data pages. The LPS may not have enough time to merge a complex form with a large amount of variable data within the limits of the throughput environment. In this case, either the amount of variable data can be reduced, or the form can be simplified. Review the broken page to determine the approximate location of the failure, and try to reduce the number of characters and lines in that area. Most imaging problems are local density of information problems rather than page-wide problems.

## **Local density and page setup errors**

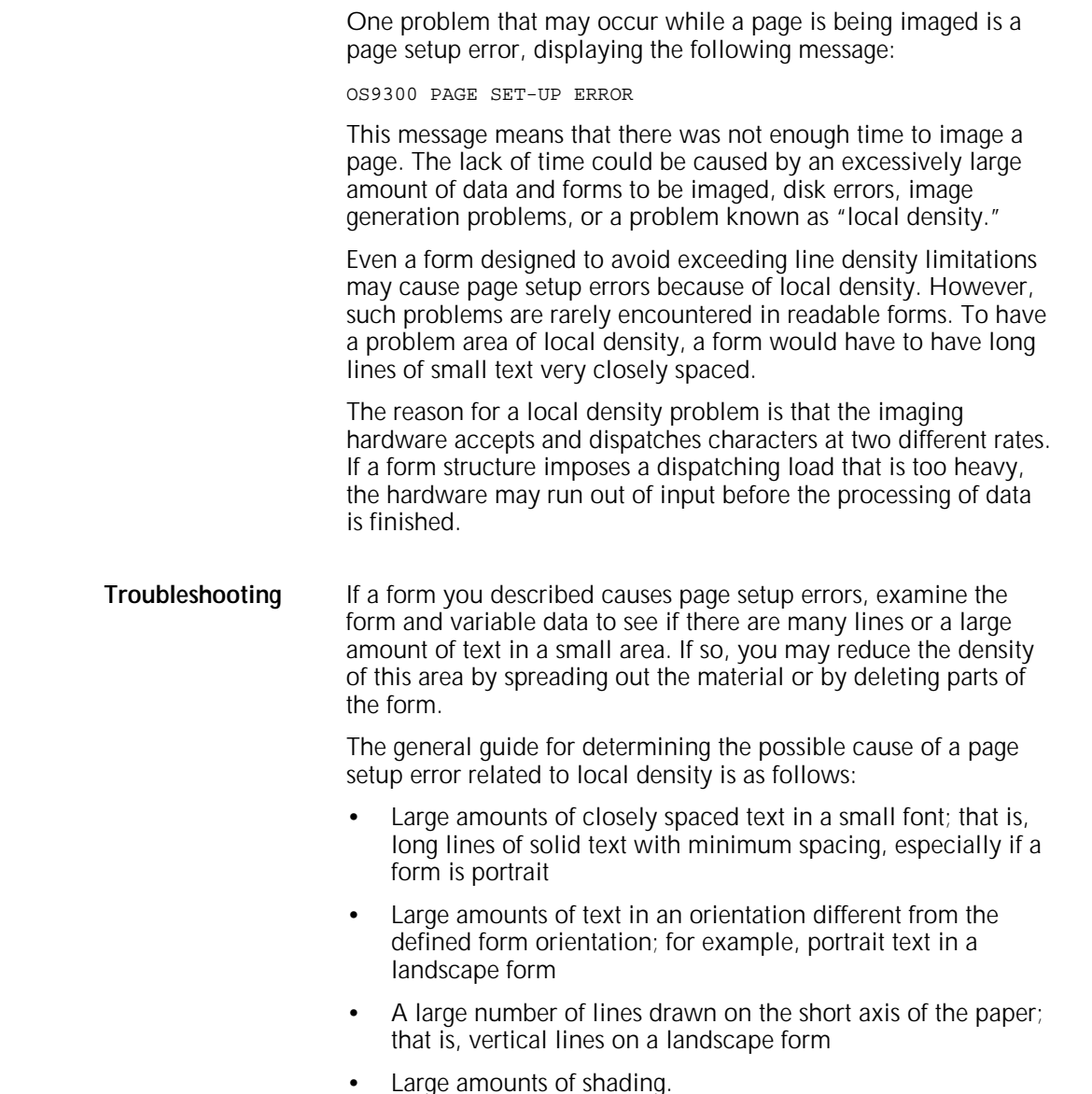

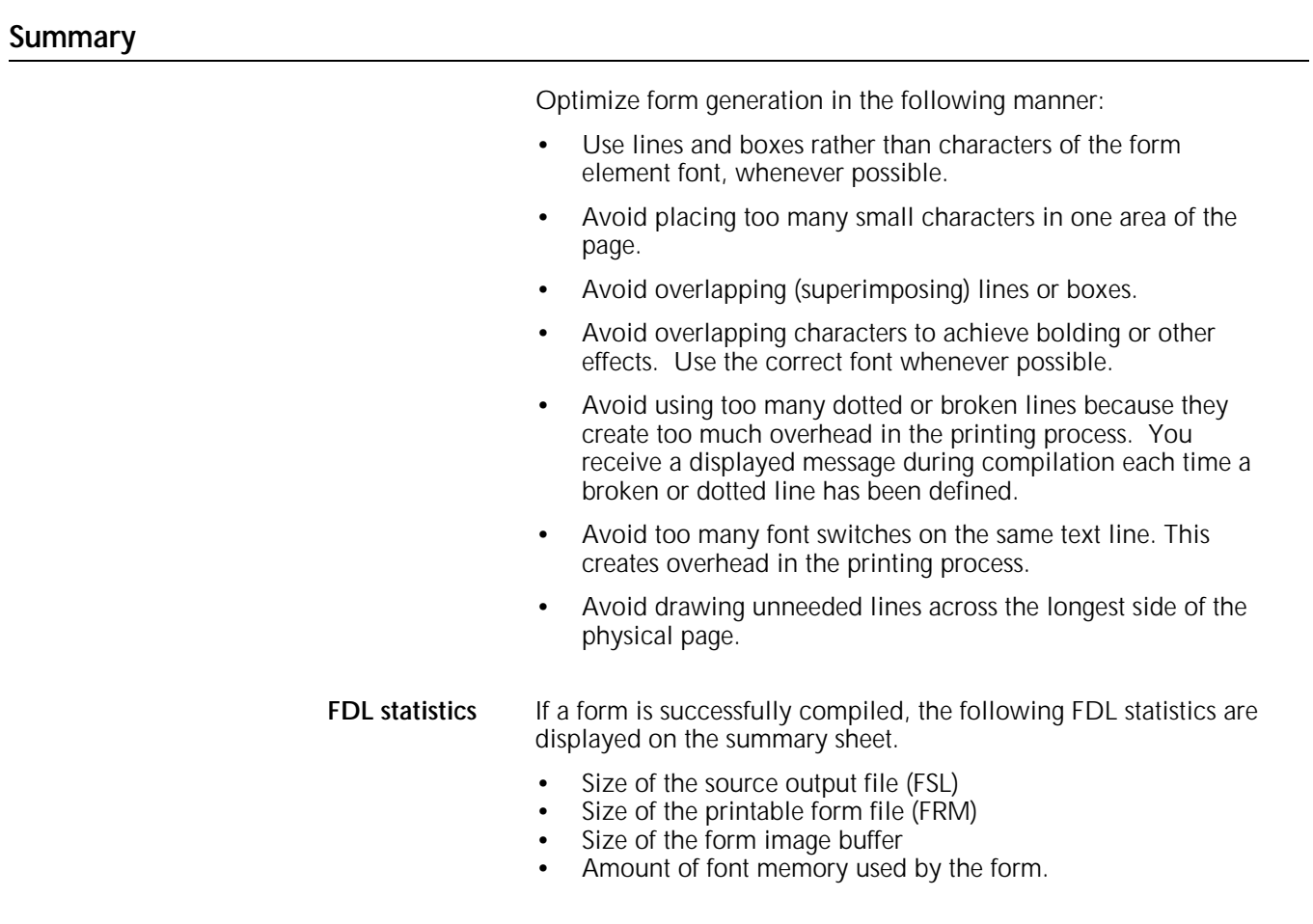

**Using boxes**

You may draw boxes with a single BOX command, or construct them with commands on a line-by-line basis.

A line density problem can occur if a single BOX command is used to specify a box that is adjoined to another box by a single side. When two BOX commands are issued in this manner, one line of a box is superimposed over another along the adjoined side. Since two lines are drawn between the same pair of coordinates, a line density problem may occur.

**When to use the BOX command** To avoid this situation, use the BOX command only for the following conditions when designing a form:

- The box is fully isolated from any other lines
- The line type of a box is different from any other lines that share its boundaries (for example a SOLID 2 box sharing a small portion of a SOLID 1 edge, as illustrated in Figure 5-4).

Figure 5-4. **SOLID 2 box sharing part of a SOLID 1 box edge**

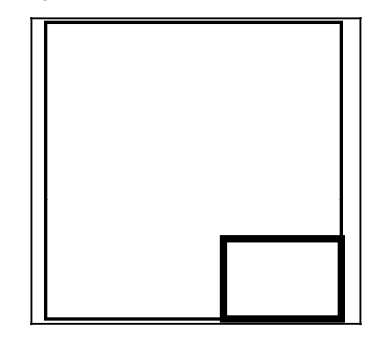

## **BOX FILL option**

A box filled with a light shade may appear to be smaller than a same size box filled with a darker shade. The barely noticeable difference is usually apparent only when boxes with different light shading lie immediately adjacent to each other, as in some bar graphs or histograms. If this is considered a problem, it may be corrected as follows:

- If the top of a box is affected, move the box up or down by one dot (1/300 inch).
- If the bottom is affected, reduce or extend the height of the box by one dot (1/300 inch).
- If the left side of the box is affected, move the box left or right by one dot (1/300 inch).
- If the right side is affected, reduce or extend the width of the box by one dot (1/300 inch).

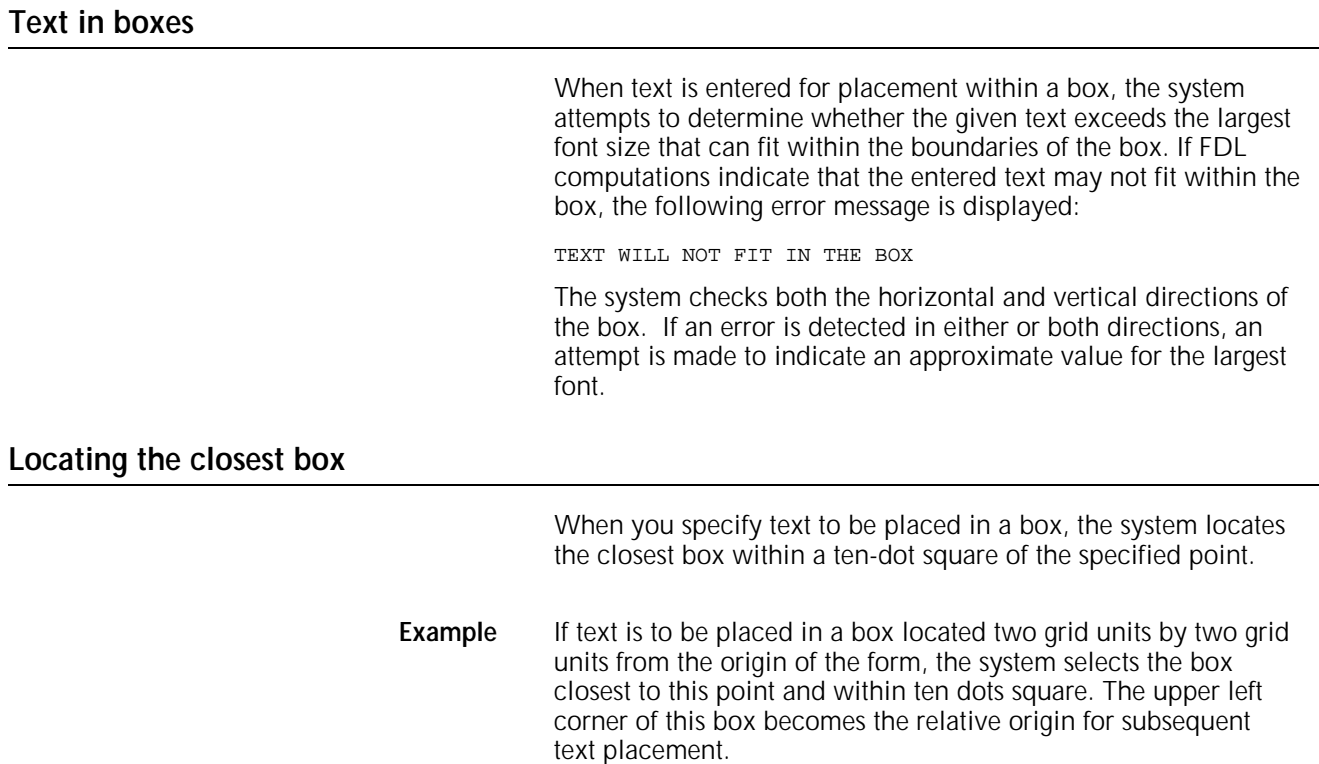

- If text is to be placed in the next box horizontally, FDL begins searching at the upper right corner of the box in which previous text was placed.
- If text is to be placed in the next box vertically, the search begins at the lower left corner.

## **Error calculations**

**Horizontal errors** The calculations made for horizontal errors (for example, too many characters in a line) are usually accurate. FDL uses the following formula for reporting horizontal errors:

- $S = P * (B/T)$
- S target point size<br>P original font poi
- P original font point size<br>B width of the box in dot
- B width of the box in dots<br>T width of the text in dots
- width of the text in dots

**Vertical errors** The calculation made by FDL for vertical errors (for example, too many lines in the box) is a rough approximation of the actual size of text, and the computation may, in fact, be larger than the font for which an error message was given. This is because the FDL system of reckoning does not take into account the leading used within the font or provided by line spacing specifications.

> The formula used by the error-handling routine to compute text size when the box is too small in a vertical direction is:

- $S = (72/300) * (D/N)$
- S target point size<br>72 number of point
- 72 number of points in an inch<br>300 number of dots in an inch
- 300 number of dots in an inch<br>D distance between the top a
- D distance between the top and bottom of the box (in dots)<br>N number of lines that are involved
- number of lines that are involved

Figure 5-5 shows measurements used in computing vertical box errors.

#### Figure 5-5. **Measurements used in computing vertical box errors**

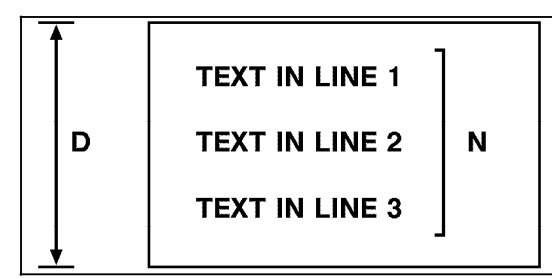

The result of this equation is rounded up and displayed in the error message. Thus, what the error message actually signifies is that the largest font could be accommodated within the box if no leading were involved.
**Correcting TEXT-IN-BOX errors** If an error is detected, you have the following choices:

- Make the box larger.
- Reduce the number of lines.
- Use a smaller font.
- If text visually fits, use a TEXT AT command rather than a TEXT IN BOX command.

**Centering text in boxes** FDL uses line spacing as the vertical unit of size in centering text within a box. In a small box, text that may not appear to be properly centered may actually be centered accurately if line spacing is considered. FDL cannot evaluate the aesthetics of the final printed product. Therefore, it is up to you to create an appropriate appearance for centered text.

**Specifying line spacing within boxes** Most often, it is easiest to allow FDL to position text within boxes. In cases where the result is not satisfactory, you can do the following:

- Specify an overriding line spacing value.
- Exercise more control over text placement and assure satisfying aesthetic requirements with the SPACED AT option, possibly used in conjunction with blank lines, or the TEXT AT command (that is specifically positioning text).
- If overriding the line spacing does not achieve a satisfactory appearance in particular form, specify a line spacing that is smaller than the natural spacing of the font. A line spacing smaller than the height of the characters could be used in conjunction with blank lines.
- **Example** Text might be spaced at four dots, while the line spacing is really 59 dots. It seems paradoxical to designate that text be spaced at four dots and create a form that actually has 59 dots of spacing. However, this can be achieved through the use of blank lines. A small line spacing along with blank lines allows you to get positioning control and forces visual centering of text within a box.

The statements below provide an example of how this technique is used:

represents a blank line.

TEXT SPACED AT 4 DOTS IN BOX 10, 10

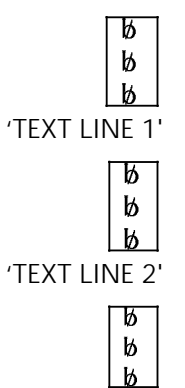

As many blank lines may be used before, between, and after lines of text as are needed to obtain the desired visual effect.

## **Default color**

All objects in a color form have a color association, whether explicitly specified or not. The default, or nonspecified, color for an object in FDL is black.

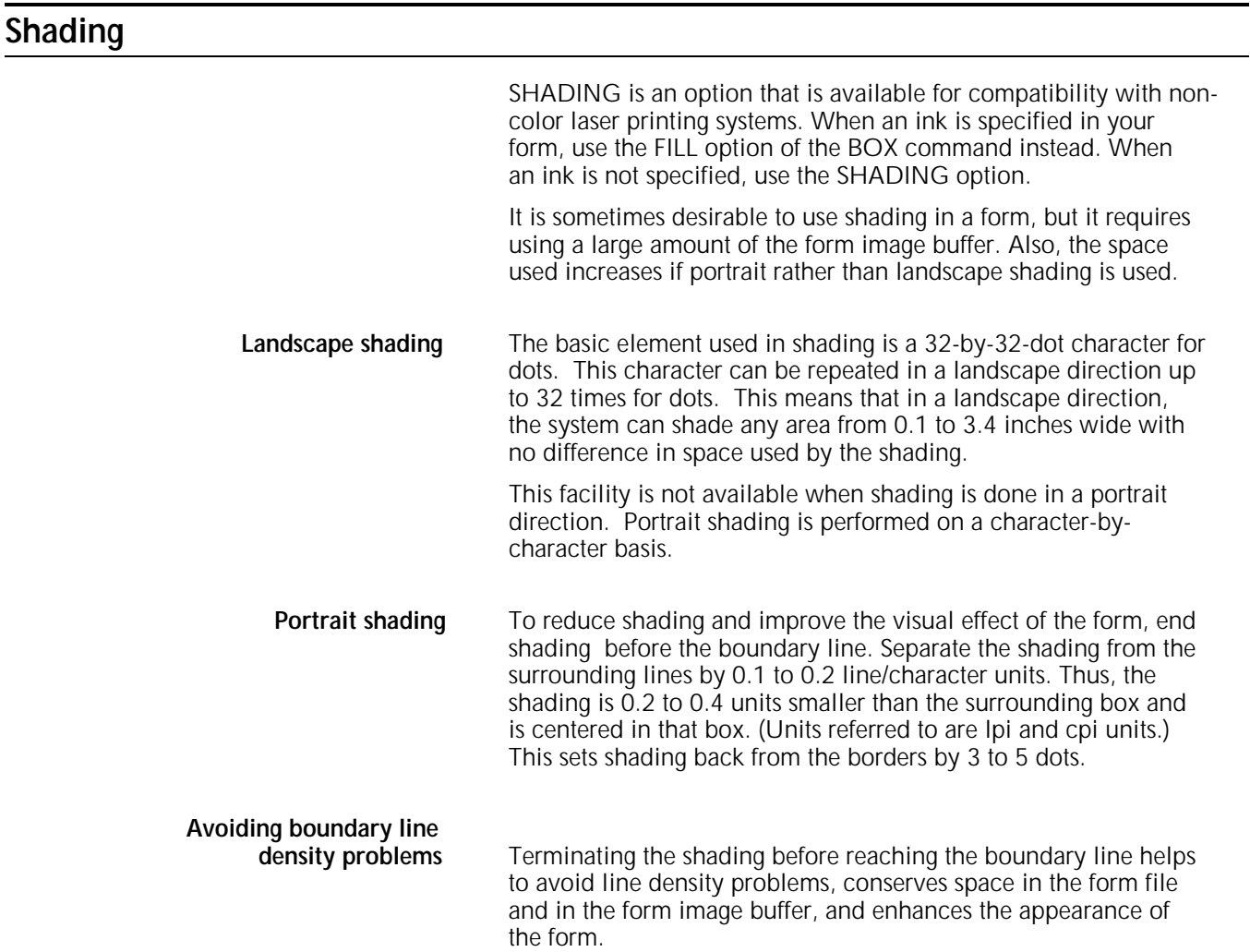

Figure 5-6. **Normal shading—using the same coordinates and sizes as the box** 

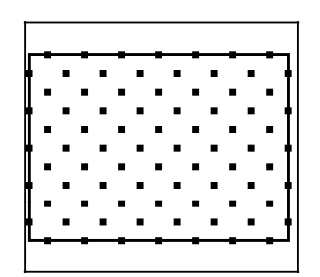

The early termination of the shading is shown in Figure 5-7:

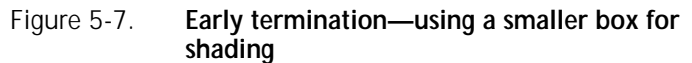

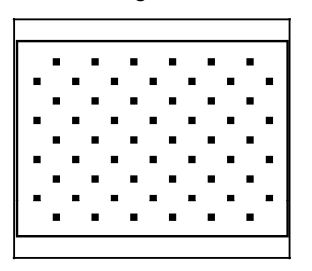

## **Sections**

To duplicate identical information on a page, create sections. However, form image buffer limitations and potential line density problems should be taken into account whenever this feature is used.

A form comprised of many sections often takes up more space in the form image buffer than a form created without sections. This occurs because a single long line requires less buffer space than numerous short lines. When you create a form by invoking defined sections, there is a tendency to begin and end lines at section boundaries, even when they are continuous through a series of sections. This is a much less efficient form creation technique than taking the long lines out of the sections and drawing them as continuous lines.

A less obvious inefficiency of using the form image buffer may occur when there is a line that switches from solid to dotted and vice versa. The common method of creating this type of line is to draw short segments of solid and dotted lines. (This is inefficient use of the form image buffer even if a SOLID 0 line is drawn first. A SOLID 0 line is useful in saving space in the line tables, but cannot help save buffer space.)

To save form image buffer space efficiently, draw a continuous dotted line and overlay a series of short, solid line segments. This technique makes best use of the form image buffer space, but does not reduce the load on the imaging section of the system. (Refer to the "Scan line density" section in this chapter.) In a form where there is a problem with exceeding both form image buffer and line density restrictions, you may have to use logos or a specialty form font.

## **Rounding measurements**

Laser printing systems use only dot units in the actual performance of forms compilation. Therefore, as long as all positioning commands within FDL are defined in terms of dots or an integral number of dots, there are no rounding problems.

## **Converting other unit values to dots**

You may define positions in decimal-valued inches, in centimeters, in lines per inch, and in characters per inch. The LPS converts all of these commands to dots while the form is being compiled.

Many of the possible values defined (lines per inch, centimeters, and so forth) cannot be reduced to an integral number of dots. For example, if a coordinate system uses 13.6 characters per inch (cpi), that number may be translated to approximately 22.058823 dots per character unit. The compiler rounds the converted number to the nearest whole dot before starting to compile the form.

**Example** The example statements below illustrate the problems encountered using the 13.6 cpi coordinate system.

AT 4 DRAW 1 HOR LINE FROM –1 TO 132 USING SOLID 1;

AT 5 DRAW 1 HOR LINE FROM –1 TO 132 USING SOLID HAIRLINE;

AT 8 DRAW 15 VER LINES FROM 4 TO 5 USING HAIRLINE AND REPEAT HOR EVERY 8;

In theory, this form description technique creates 14 boxes that can be found simply by addressing the appropriate coordinates. In fact, the coordinates of the boxes are not exactly those expected. The boxes can be found by using the IN NEXT BOX parameter of the TEXT IN BOX command.

The IN NEXT BOX parameter works properly because it specifies the next adjacent box but does not specify the coordinates of that box. The problem in addressing coordinates is that the FDL statement requires vertical lines every 176.47058 dots, which is rounded down by the system to 176.00000 dots.

This difference makes it impossible for the LPS to find box 14 at the coordinates 4, 112. There are two ways to draw the form to overcome this problem. One way is to draw 13 lines with the REPEAT parameter and then specify lines at 112 and 120. Another way is to change the final statement in this manner:

AT 8 DRAW VER LINE FROM 4 TO 5 USING HAIRLINE AND AT 16, 24, 32, 42, 48, 56, 72, 80, 88, 96, 104, 112, 120;

Unless a form is described with a coordinate system of only dots or an integral number of dots, the REPEAT parameter cannot be used to draw boxes that must be referenced by their coordinates.

## **Rounding variable data**

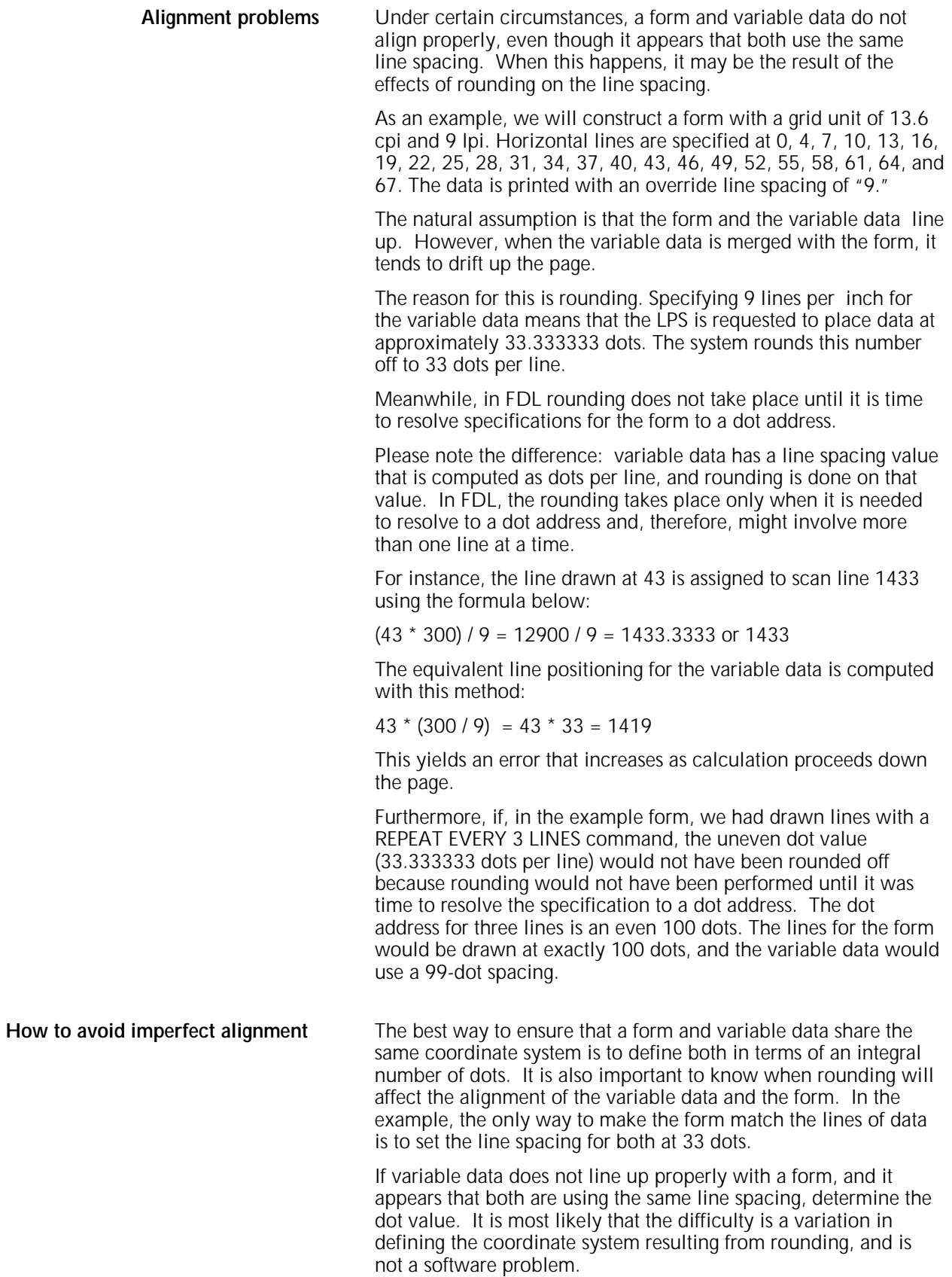

## **Suggested coding techniques Converting preprinted forms** To convert preprinted forms: 1. Print data, using an appropriate format, on the laser printing system. 2. Draw horizontal and vertical lines on system output. 3. Use the forms design ruler to measure line and character spacings. (Refer to the "Support tools and measurements" appendix.) 4. Code the form. **Designing new forms** To design new forms: 1. Determine the appropriate format. 2. Use the forms design ruler to measure line and character spacings. (Refer to the "Forms design ruler" appendix.) 3. Draw horizontal and vertical lines on a layout sheet. Use standard layout sheet forms FLSF1 through FLSF11 that are provided in the FDL software: • FLSF1 through FLSF11 correspond to paper size 8.5 by 11 inch/216 by 279 mm. Forms FLSF1A and FLSF11A correspond to A4 paper size. • FLSF12 and FLSF13 correspond to 8.5 by 14 inch/216 by 356 mm paper. 4. Define the y,x coordinate. 5. Code the form.

## **Recommended coding sequence**

The FDL compiler imposes a number of constraints on the sequence in which commands are coded. The form name must come first. Only one form orientation is permitted, and fonts and boxes must be implicitly or explicitly defined before they are referenced by TEXT commands. After that point, sequence is not significant to the compiler. However, it is worthwhile to develop a sequence while debugging or making changes to a form. Use a method of sequencing commands similar to the following order:

- Horizontal and vertical lines
- Boxes (if needed)
- Text
- Logo placement
- Shading.

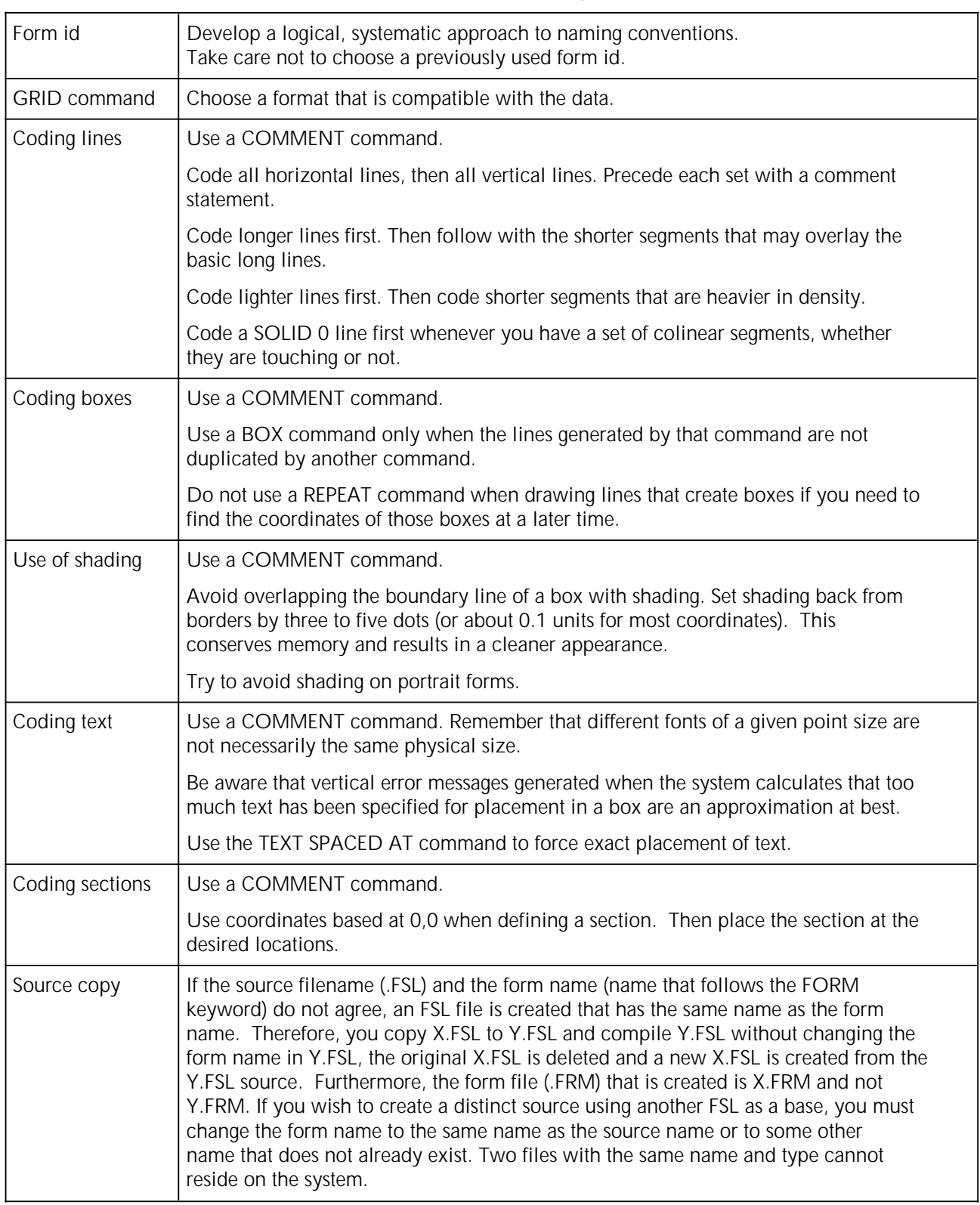

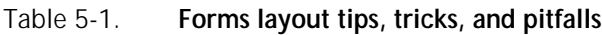

## **Syntax ambiguities**

Because FDL keywords can be abbreviated to the first three characters, and because certain two-character keywords can be interpreted in more than one way, the following ambiguities exist:

• IN (preposition) is interpreted as IN (inch). For example:

TEXT 1 IN BOX...;

Also,

TEXT SPACED 1 IN BOX...;

The keyword IN is interpreted as INCH, while the required keyword IN (preposition) is detected as missing and an error message results. The solution to this situation is to write:

TEXT 1 IN IN BOX...; or TEXT 1 INCH IN BOX...; or TEXT 1 DOTS IN BOX...;

- FMTn cannot be abbreviated.
- [DOT]TED is interpreted as [DOT]S. For example:

AT 18 DRAW 5 HORIZONTAL LINES FROM 27.5 TO 37.5 DOT...;

The keyword DOT is interpreted as DOTS, which is valid in this position. The keyword DOTTED is also valid in this position but must be spelled out in full.

• [CEN]TER is interpreted as [CEN]TIMETERS. For example:

TEXT 10 CEN IN BOX.....;

The keyword CEN is interpreted as CENTIMETERS, which is valid in this position. The keyword CENTER is also valid in this position but must be spelled out in full.

## **6. Coding a complex form**

This chapter reviews the commands discussed earlier in this guide and it also illustrates a sample form along with the entire forms source library (FSL) that created it. Enter the commands as shown in the sample FSL to produce the form.

#### **Getting started** In this section you can practice entering the forms description language (FDL) commands that instruct the LPS to accurately produce a sample form. Refer to command definitions discussed earlier in this guide as needed. You must be familiar with the 4850 or 4890 LPS Editor utility or the editor at your host. The sample form that you will create is shown in figure 6-1. The illustration of the sample form is reduced in size; your form will be actual size. Figure 6-1. **Earning register EARNINGS REGISTER** COMP BR. DEPT. DATE  $\overline{p}$ PAGE ADJ NET CURRENT A **URRENT** CURRENT AM CURRENT ANT SURRENT AMT<br>VTG: 4MgDAT THE WHITE EMP.K URRENT URRENT AM URRENT AN 8888888888888888888888888888888 **Recorded Format** 8888 H. H and and street  $\mathbf{I}$ 鼺 elet<br>Soci Ŧ Н ÷ ÷ ÷  $\mathbf{r}$ ÷. 88 e.<br>Kongr ---H. 騾 35 æ en en d an a ÷. ÷ U. abi ŧ т Ť T T т

## **Writing the setup commands**

The setup commands precede the form description commands for lines, boxes, and text. In general, the setup commands specify the parameters that describe the form.

Invoke the Editor utility and enter the commands shown in figure 6-2.

Figure 6-2. **Setup commands**

**FORM 1STFRM; GRID FMT1; FONTS UN114A,UN106A,UN104C;**

Notice that the PORTRAIT or LANDSCAPE command and the PAPER command are omitted. These commands are optional; when they are omitted, the system uses the default values.

### **Using the COMMENT command**

Comments enable you to include in your source statement, messages or reminders that help you organize your FDL commands logically. These comments are not printed on the form but can be useful if you or someone else modifies the form at a later date.

If the semicolon is omitted, the forms compiler cannot determine where the comment ends and may treat commands as comments.

Enter the COMMENT shown in figure 6-3, which indicates that horizontal lines are coded next.

Figure 6-3. **COMMENT command**

```
FORM 1STFRM;
GRID FMT1;
FONTS UN114A,UN106A,UN104C;
COMMENT *** DRAW HORIZONTAL LINES ***;
```
### **Drawing lines**

LINE commands are used to construct horizontal and vertical lines which, in turn, are used to construct boxes.

#### **Drawing horizontal lines**

Enter the horizontal line commands shown in figure 6-4. Remember that you have the option of abbreviating the commands to the first three characters.

Figure 6-4. **HORIZONTAL LINE command**

```
FORM 1STFRM;
GRID FMT1;
FONTS UN114A, UN106A, UN104C;
COMMENT *** DRAW HORIZONTAL LINES ***;
AT 7 DRAW 18 LINES FROM 0 TO 132 USING HAI AND REPEAT EVE 3;
AT 8 DRAW 18 LINES FROM 0 TO 24 USI HAI AND REPEAT EVE 3;
AT 9 DRAW 18 LINES FROM 0 TO 24 USING HAI AND REPEAT EVE 3;
```
#### **Drawing vertical lines**

Insert another COMMENT to indicate that vertical lines are to be coded next, then enter the vertical line commands shown in figure 6-5.

Figure 6-5. **VERTICAL LINE command**

```
FORM 1STFRM;
GRID FMT1;
FONTS UN114A, UN106A, UN104C;
COMMENT *** DRAW HORIZONTAL LINES ***;
AT 7 DRAW 18 LINES FROM 0 TO 132 USING HAI AND REPEAT EVE 3;
AT 8 DRAW 18 LINES FROM 0 TO 24 USI HAI AND REPEAT EVE 3;
AT 9 DRAW 18 LINES FROM 0 TO 24 USING HAI AND REPEAT EVE 3;
COMMENT *** DRAW VERTICAL LINES ***;
AT 24 DRAW VER LINE FROM 5 TO 61 USING HAI;
AT 32 DRAW 11 VER LINE FROM 5 TO 61 USING HAI AND REPEAT EVE 10;
AT 29 DRAW VER LINE FROM 10 TO 61 USI BRO HAI;
AT 38 DRAW 10 VER LINE FROM 10 TO 61 USI BRO HAI AND REPEAT EVE 10;
AT 8 DRAW 18 VER LINE FROM 8 TO 9 USI HAI AND REPEAT VER EVE 3;
AT 19 DRAW 18 VER LINE FROM 8 TO 9 USI HAI AND REPEAT VER EVE 3;
```
## **Drawing boxes**

The BOX command enables you to construct individual, standalone boxes or boxes that share common sides. You can also create a shaded area or construct an invisible box to conveniently place "floating" text such as titles.

Enter the following COMMENT and BOX command shown in figure 6-6.

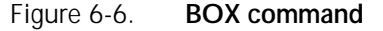

FORM 1STFRM; GRID FMT1; FONTS UN114A,UN106A,UN104C; COMMENT \*\*\* DRAW HORIZONTAL LINES \*\*\*; AT 7 DRAW 18 LINES FROM 0 TO 132 USING HAI AND REPEAT EVE 3; AT 8 DRAW 18 LINES FROM 0 TO 24 USI HAI AND REPEAT EVE 3; AT 9 DRAW 18 LINES FROM 0 TO 24 USING HAI AND REPEAT EVE 3; COMMENT \*\*\* DRAW VERTICAL LINES \*\*\*; AT 24 DRAW VER LINE FROM 5 TO 61 USING HAI; AT 32 DRAW 11 VER LINE FROM 5 TO 61 USING HAI AND REPEAT EVE 10; AT 29 DRAW VER LINE FROM 10 TO 61 USI BRO HAI; AT 38 DRAW 10 VER LINE FROM 10 TO 61 USI BRO HAI AND REPEAT EVE 10; AT 8 DRAW 18 VER LINE FROM 8 TO 9 USI HAI AND REPEAT VER EVE 3; AT 19 DRAW 18 VER LINE FROM 8 TO 9 USI HAI AND REPEAT VER EVE 3; **COMMENT \*\*\* DRAW BOXES \*\*\*; AT 2,2 DRAW BOX 35 WIDE BY 2 HIGH USI HAIRLINE; AT 2,82 DRAW BOX 50 WIDE BY 2 HIGH USI HAI; AT 5,0 DRAW BOX 132 WIDE BY 56 HIGH USI HAI; AT 5.1,0 BOX 132 WIDE BY 1.8 HIGH USI SHADING; AT 10.1,0 DRAW 9 BOXES 132 WIDE BY 2.8 HIGH USI SOL HAI INK 'BLUE' AND FILL USING INK 'XEROX.PICTORIAL.PALE BLUE' AND REPEAT VER EVE 6;**

#### **Using color in boxes**

The sample form uses blue ink. You can substitute the color of ink currently loaded in your system, or leave the default coding. When you compile the form, enter the SUBSTITUTE INK CURRENT command, to automatically print your form in the ink that is loaded, no matter which ink is specified in the form.

### **Placing text at a location**

The TEXT AT command enables you to place text at an exact location.

Enter the COMMENT and TEXT AT command as shown in figure 6-7.

Figure 6-7. **TEXT AT command**

```
FORM 1STFRM;
GRID FMT1;
FONTS UN114A,UN106A,UN104C; 
COMMENT *** DRAW HORIZONTAL LINES ***;
AT 7 DRAW 18 LINES FROM 0 TO 132 USING HAI AND REPEAT EVE 3;
AT 8 DRAW 18 LINES FROM 0 TO 24 USI HAI AND REPEAT EVE 3;
AT 9 DRAW 18 LINES FROM 0 TO 24 USING HAI AND REPEAT EVE 3;
COMMENT *** DRAW VERTICAL LINES ***;
AT 24 DRAW VER LINE FROM 5 TO 61 USING HAI;
AT 32 DRAW 11 VER LINE FROM 5 TO 61 USING HAI AND REPEAT EVE 10;
AT 29 DRAW VER LINE FROM 10 TO 61 USI BRO HAI;
AT 38 DRAW 10 VER LINE FROM 10 TO 61 USI BRO HAI AND REPEAT EVE 10;
AT 8 DRAW 18 VER LINE FROM 8 TO 9 USI HAI AND REPEAT VER EVE 3;
AT 19 DRAW 18 VER LINE FROM 8 TO 9 USI HAI AND REPEAT VER EVE 3;
COMMENT *** DRAW BOXES ***;
AT 2,2 DRAW BOX 35 WIDE BY 2 HIGH USI HAIRLINE;
AT 2,82 DRAW BOX 50 WIDE BY 2 HIGH USI HAI;
AT 5,0 DRAW BOX 132 WIDE BY 56 HIGH USI HAI;
AT 5.1,0 BOX 132 WIDE BY 1.8 HIGH USI SHADING;
AT 10.1,0 DRAW 9 BOXES 132 WIDE BY 2.8 HIGH USI SOL HAI
 INK 'BLUE' AND FILL USING INK 'XEROX.PICTORIAL.PALE BLUE'
 AND REPEAT VER EVE 6;
COMMENT *** TEXT AT COMMAND ***; 
TEXT USING FONT 2 AT 2,2.5 'COMP.'
TEXT USING FONT 2 AT 2,11 'BR.';
TEXT USING FONT 2 AT 2,14 'DEPT.';
TEXT USING FONT 2 AT 2,22 'DATE';
TEXT USING FONT 2 AT 2,30 'PP';
TEXT USING FONT 2 AT 2,34 'PAGE';
TEXT USING FONT 1 INK 'BLUE' AT 3,47 'EARNINGS REGISTER';
TEXT USING FONT 2 AT 61,0 '7860-143-1';
VER TEXT USING FONT 3 AT 66,-5 'F8662';
```
#### **Placing text in a box**

The TEXT IN BOX command allows you to place text at a particular location within a box that was previously described. Enter the COMMENT and TEXT IN BOX command as shown in figure 6-8.

Figure 6-8. **TEXT IN BOX command**

FORM 1STFRM; GRID FMT1; FONTS UN114A, UN106A, UN104C; COMMENT \*\*\* DRAW HORIZONTAL LINES \*\*\*; AT 7 DRAW 18 LINES FROM 0 TO 132 USING HAI AND REPEAT EVE 3; AT 8 DRAW 18 LINES FROM 0 TO 24 USI HAI AND REPEAT EVE 3; AT 9 DRAW 18 LINES FROM 0 TO 24 USING HAI AND REPEAT EVE 3; COMMENT \*\*\* DRAW VERTICAL LINES \*\*\*; AT 24 DRAW VER LINE FROM 5 TO 61 USING HAI; AT 32 DRAW 11 VER LINE FROM 5 TO 61 USING HAI AND REPEAT EVE 10; AT 29 DRAW VER LINE FROM 10 TO 61 USI BRO HAI; AT 38 DRAW 10 VER LINE FROM 10 TO 61 USI BRO HAI AND REPEAT EVE 10; AT 8 DRAW 18 VER LINE FROM 8 TO 9 USI HAI AND REPEAT VER EVE 3; AT 19 DRAW 18 VER LINE FROM 8 TO 9 USI HAI AND REPEAT VER EVE 3; COMMENT \*\*\* DRAW BOXES \*\*\*; AT 2,2 DRAW BOX 35 WIDE BY 2 HIGH USI HAIRLINE; AT 2,82 DRAW BOX 50 WIDE BY 2 HIGH USI HAI; AT 5,0 DRAW BOX 132 WIDE BY 56 HIGH USI HAI; AT 5.1,0 BOX 132 WIDE BY 1.8 HIGH USI SHADING; AT 10.1,0 DRAW 9 BOXES 132 WIDE BY 2.8 HIGH USI SOL HAI INK 'BLUE' AND FILL USING INK 'XEROX.PICTORIAL.PALE AND REPEAT VER EVE 6; COMMENT \*\*\* TEXT AT COMMAND \*\*\*; TEXT USING FONT 2 AT 2,2.5 'COMP.' TEXT USING FONT 2 AT 2,11 'BR.'; TEXT USING FONT 2 AT 2,14 'DEPT.'; TEXT USING FONT 2 AT 2,22 'DATE'; TEXT USING FONT 2 AT 2,30 'PP'; TEXT USING FONT 2 AT 2,34 'PAGE'; TEXT USING FONT 1 INK 'BLUE' AT 3,47 'EARNINGS REGISTER'; TEXT USING FONT 2 AT 61,0 '7860-143-1'; VER TEXT USING FONT 3 AT 66,-5 'F8662'; **COMMENT \*\*\* TEXT IN BOX COMMANDS \*\*\*; TEXT USI FONT 2 IN BOX 5.1,24 'THIS PAY' BOX 'REGULAR' BOX 'OVERTIME'; TEXT USI FONT 2 IN BOX 7,0 'NAME' BOX 'GROSS' 'ADJ. NET' 'NET PAY' BOX 'UNITS-UNITS YTD' 'CURRENT AMT.' 'YTD AMOUNT' BOX 'UNITS-UNITS YTD' 'CURRENT AMT.' 'YTD AMOUNT' BOX 'UNITS-UNITS YTD' 'CURRENT AMT.' 'YTD AMOUNT' BOX 'UNITS-UNITS YTD' 'CURRENT AMT.' 'YTD AMOUNT' BOX 'UNITS-UNITS YTD' 'CURRENT AMT.' 'YTD AMOUNT' BOX 'UNITS-UNITS YTD' 'CURRENT AMT.' 'YTD AMOUNT' BOX 'UNITS-UNITS YTD' 'CURRENT AMT.' 'YTD AMOUNT' BOX 'UNITS-UNITS YTD' 'CURRENT AMT.' 'YTD AMOUNT' BOX 'UNITS-UNITS YTD' 'CURRENT AMT.' 'YTD AMOUNT' TEXT USI FONT 2 IN BOX 8,19 'EMP.##'; TEXT USING FONT 2 IN LEFT CENTER BOX 9,0 'SAL/RATE'; TEXT USING FONT 2 IN BOX 9,0 'GROSS YTD';**

## **END command**

END is the final command you need to enter, as shown in figure 6-9.

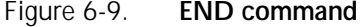

FORM 1STFRM; GRID FMT1; FONTS UN114A,UN106A,UN104C; COMMENT \*\*\* DRAW HORIZONTAL LINES \*\*\*; AT 7 DRAW 18 LINES FROM 0 TO 132 USING HAI AND REPEAT EVE 3; AT 8 DRAW 18 LINES FROM 0 TO 24 USI HAI AND REPEAT EVE 3; AT 9 DRAW 18 LINES FROM 0 TO 24 USING HAI AND REPEAT EVE 3; COMMENT \*\*\* DRAW VERTICAL LINES \*\*\*; AT 24 DRAW VER LINE FROM 5 TO 61 USING HAI; AT 32 DRAW 11 VER LINE FROM 5 TO 61 USING HAI AND REPEAT EVE 10; AT 29 DRAW VER LINE FROM 10 TO 61 USI BRO HAI; AT 38 DRAW 10 VER LINE FROM 10 TO 61 USI BRO HAI AND REPEAT EVE 10; AT 8 DRAW 18 VER LINE FROM 8 TO 9 USI HAI AND REPEAT VER EVE 3; AT 19 DRAW 18 VER LINE FROM 8 TO 9 USI HAI AND REPEAT VER EVE 3; COMMENT \*\*\* DRAW BOXES \*\*\*; AT 2,2 DRAW BOX 35 WIDE BY 2 HIGH USI HAIRLINE; AT 2,82 DRAW BOX 50 WIDE BY 2 HIGH USI HAI; AT 5,0 DRAW BOX 132 WIDE BY 56 HIGH USI HAI; AT 5.1,0 BOX 132 WIDE BY 1.8 HIGH USI SHADING; AT 10.1,0 DRAW 9 BOXES 132 WIDE BY 2.8 HIGH USI SOL HAI INK 'BLUE' AND FILL USING INK 'XEROX.PICTORIAL.PALE AND REPEAT VER EVE 6; COMMENT \*\*\* TEXT AT COMMAND \*\*\*; TEXT USING FONT 2 AT 2,2.5 'COMP.' TEXT USING FONT 2 AT 2,11 'BR.'; TEXT USING FONT 2 AT 2,14 'DEPT.'; TEXT USING FONT 2 AT 2,22 'DATE'; TEXT USING FONT 2 AT 2,30 'PP'; TEXT USING FONT 2 AT 2,34 'PAGE'; TEXT USING FONT 1 INK 'BLUE' AT 3,47 'EARNINGS REGISTER'; TEXT USING FONT 2 AT 61,0 '7860-143-1'; VER TEXT USING FONT 3 AT 66,-5 'F8662'; COMMENT \*\*\* TEXT IN BOX COMMANDS \*\*\*; TEXT USI FONT 2 IN BOX 5.1,24 'THIS PAY' BOX 'REGULAR' BOX 'OVERTIME'; TEXT USI FONT 2 IN BOX 7,0 'NAME' BOX 'GROSS' 'ADJ. NET' 'NET PAY' BOX 'UNITS-UNITS YTD' 'CURRENT AMT.' 'YTD AMOUNT' BOX 'UNITS-UNITS YTD' 'CURRENT AMT.' 'YTD AMOUNT' BOX 'UNITS-UNITS YTD' 'CURRENT AMT.' 'YTD AMOUNT' BOX 'UNITS-UNITS YTD' 'CURRENT AMT.' 'YTD AMOUNT' BOX 'UNITS-UNITS YTD' 'CURRENT AMT.' 'YTD AMOUNT' BOX 'UNITS-UNITS YTD' 'CURRENT AMT.' 'YTD AMOUNT' BOX 'UNITS-UNITS YTD' 'CURRENT AMT.' 'YTD AMOUNT' BOX 'UNITS-UNITS YTD' 'CURRENT AMT.' 'YTD AMOUNT' BOX 'UNITS-UNITS YTD' 'CURRENT AMT.' 'YTD AMOUNT' TEXT USI FONT 2 IN BOX 8,19 'EMP.##'; TEXT USING FONT 2 IN LEFT CENTER BOX 9,0 'SAL/RATE'; TEXT USING FONT 2 IN BOX 9,0 'GROSS YTD'; **END;**

## **Compiling the form**

This exercise gives you practice using most of the FDL commands discussed throughout this guide.

The next step is to compile the FSL which produces a sample of the form, provided there are no syntax errors. The summary statement also prints whether or not there are errors.

After you have entered the END command, SAVE, CLEAR, and END the editing session.

Figure 6-10. **Sample of SAVE, CLEAR, and END the editing session**

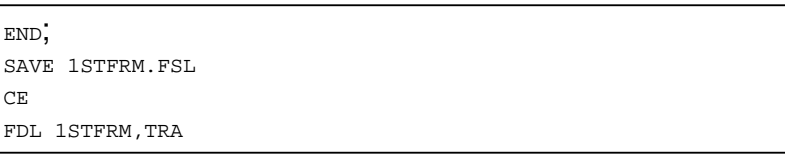

CE is an abbreviation for CLEAR and END.

Do not be surprised if you inadvertently omit a semicolon or misspell a word. The system indicates where the error occurred and you can easily go back into the form and correct the error.

If there are errors proceed as follows:

At the OS1000 READY FOR COMMANDS message on the LPS user interface, enter:

### **EDIT 1STFRM.FSL**

The FSL file is displayed. When you identify where the error occurred, modify that record, then SAVE, CLEAR and END the editing session. Since this FSL already exists, use the abbreviated method to SAVE, CLEAR and END (SCE). Refer to the example in figure 6-11.

#### Figure 6-11. **Abbreviated method to SAVE, CLEAR and END (SCE)**

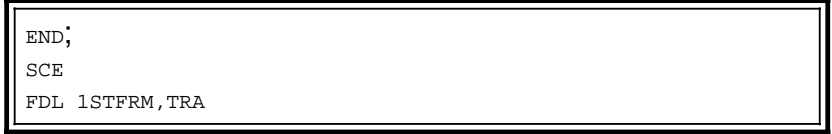

When the form compiles error-free, your form prints successfully. Figure 6-12 illustrates the complete FSL and the form it produces.

```
Figure 6-12. Source statement (1STFRM.FSL)
```

```
FDL VERSION B03 13:13 30-APR-XX PAGE 1
DISK-ID: ARIEL VX.7 R9.7 REL #5 XX/XX/XX
```
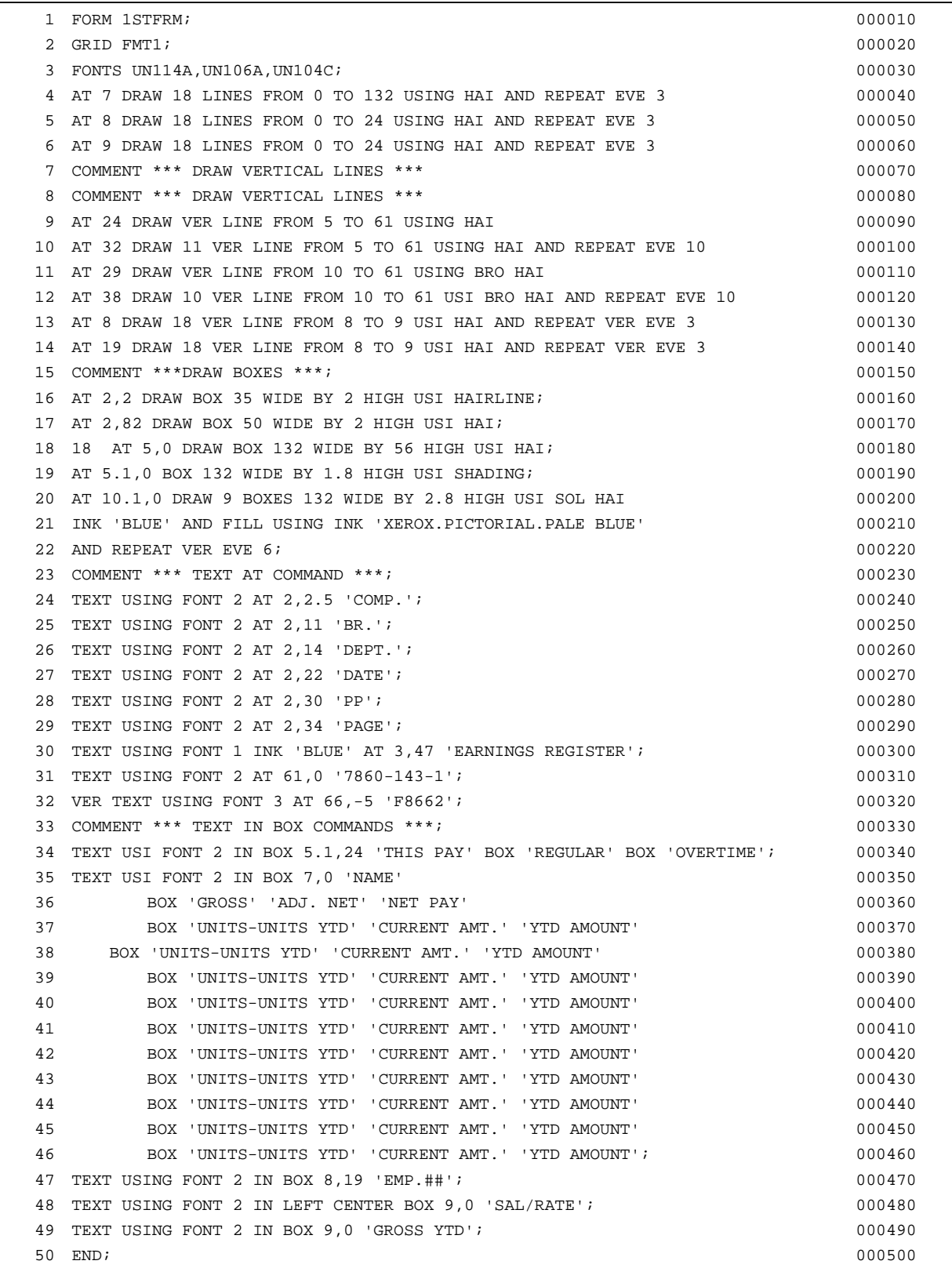

# **A. FDL command summary**

This appendix contains an alphabetized summary of the forms description language (FDL) commands described in this manual. The conventions and definitions used in describing FDL commands are shown in Table A-1.

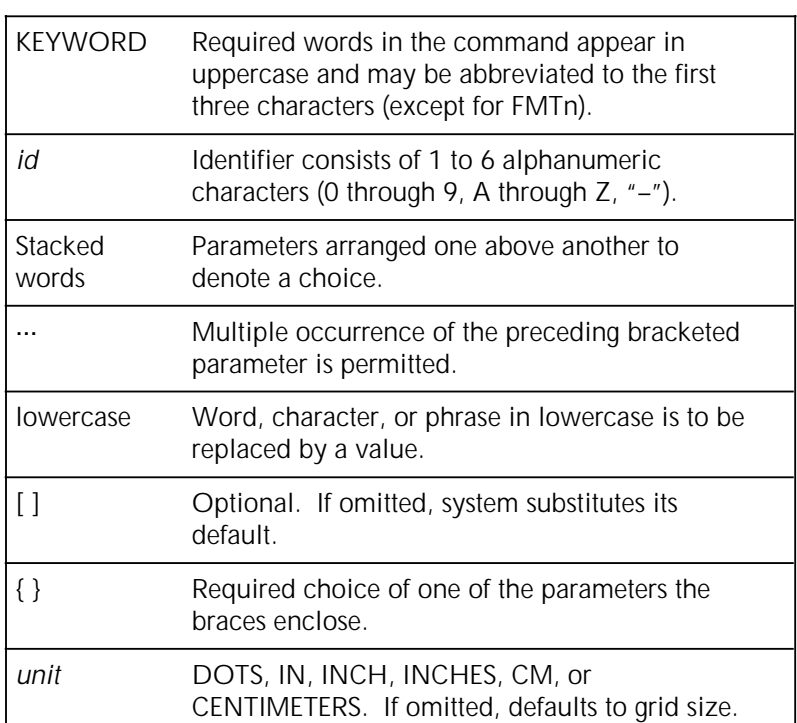

## Table A-1. **FDL command summary conventions**

Table A-2. **FDL command syntax**

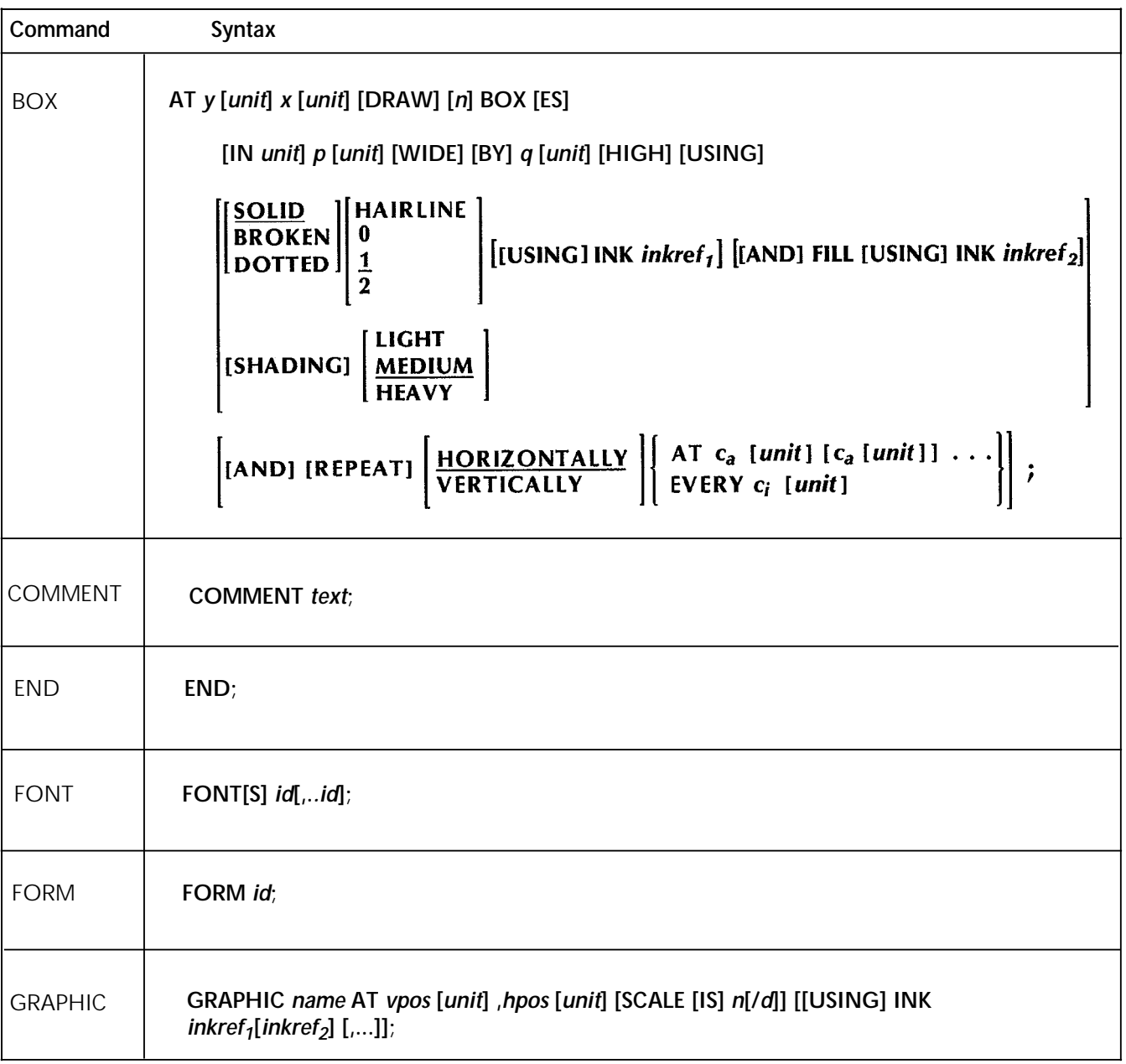

**Command Syntax GRID [UNIT] [IS]** format-id **ORIGIN**  $y$ GRID n INCHES n CM n CENTIMETERS  $n$  CPI $n$  LPI  $[n]$  DOTS  $[[n]$  DOTS] **INCHES INCHES**  $\boldsymbol{x}$ ;  $CM$ **CM CENTIMETERS CENTIMETERS DOTS DOTS** ICATALOG **ICATALOG [IS]** *inkcatalogname; inkname* **INKS** [*inkname*, [NOSUBSTITUTION][*,inkname*,[NOSUSTITUTION]] [,...]) INK **DEFAULT IRESULT [IS] BLACK** IRESULT **COLOR** 

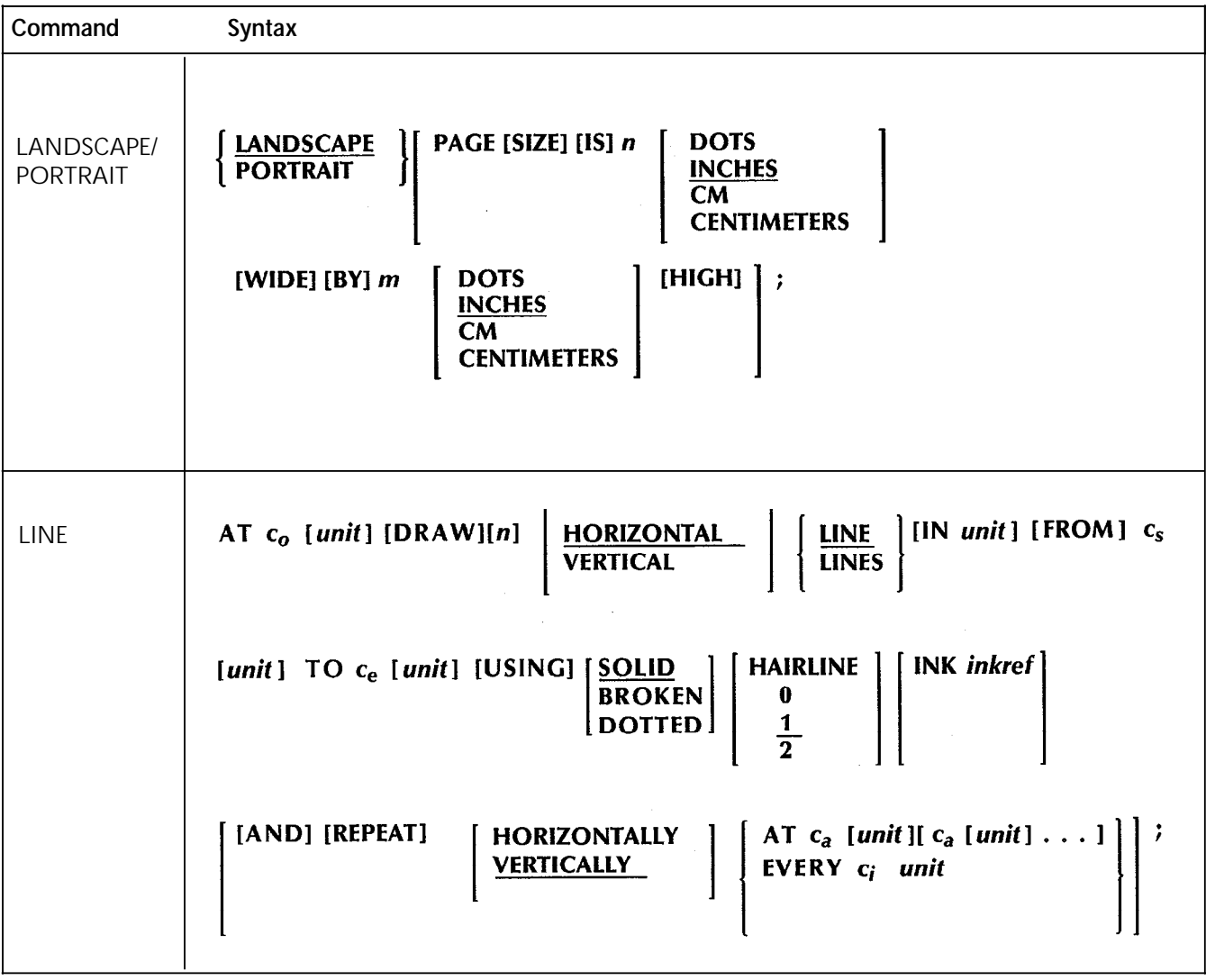

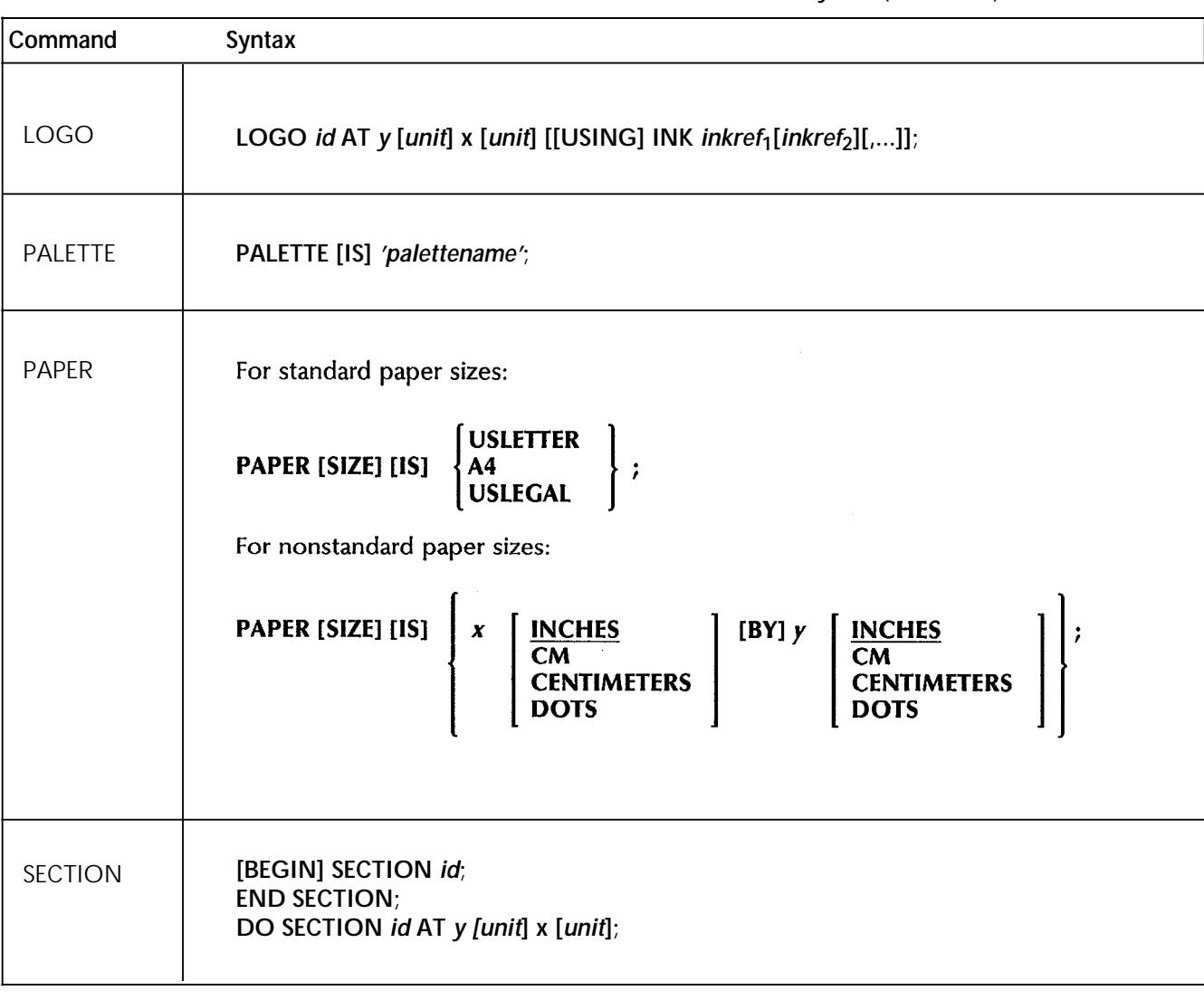

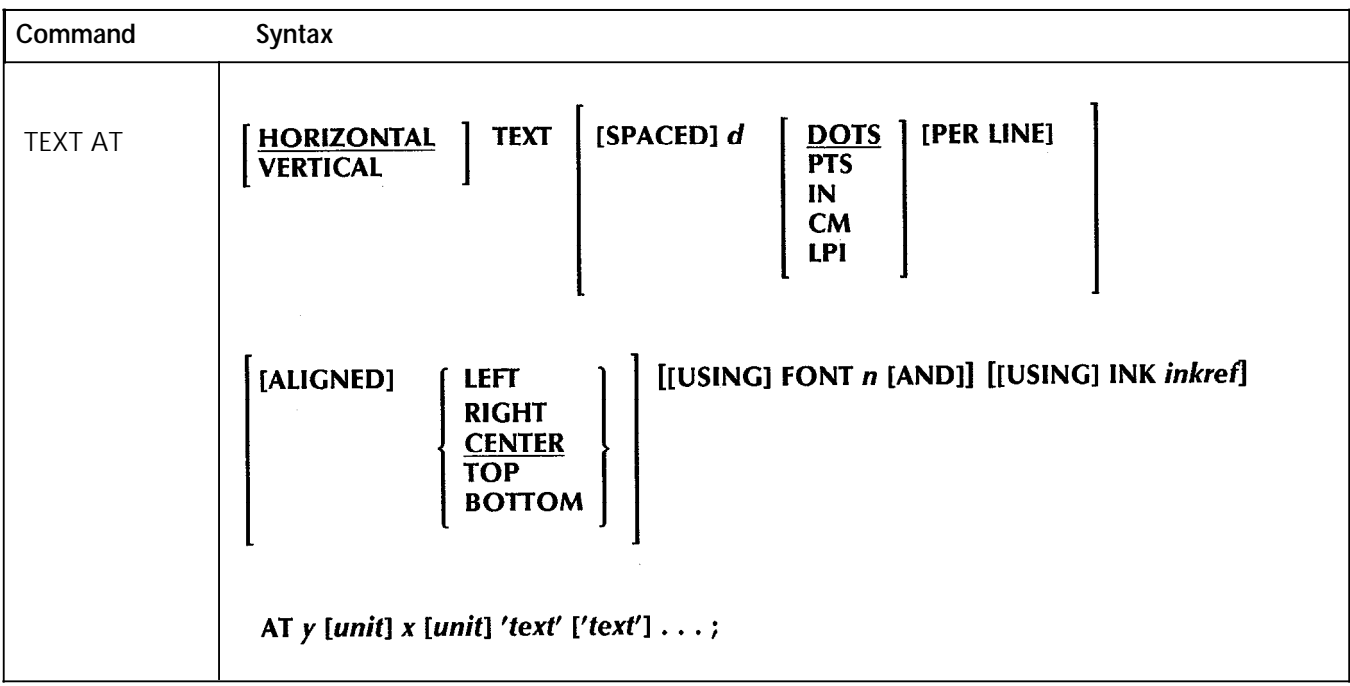

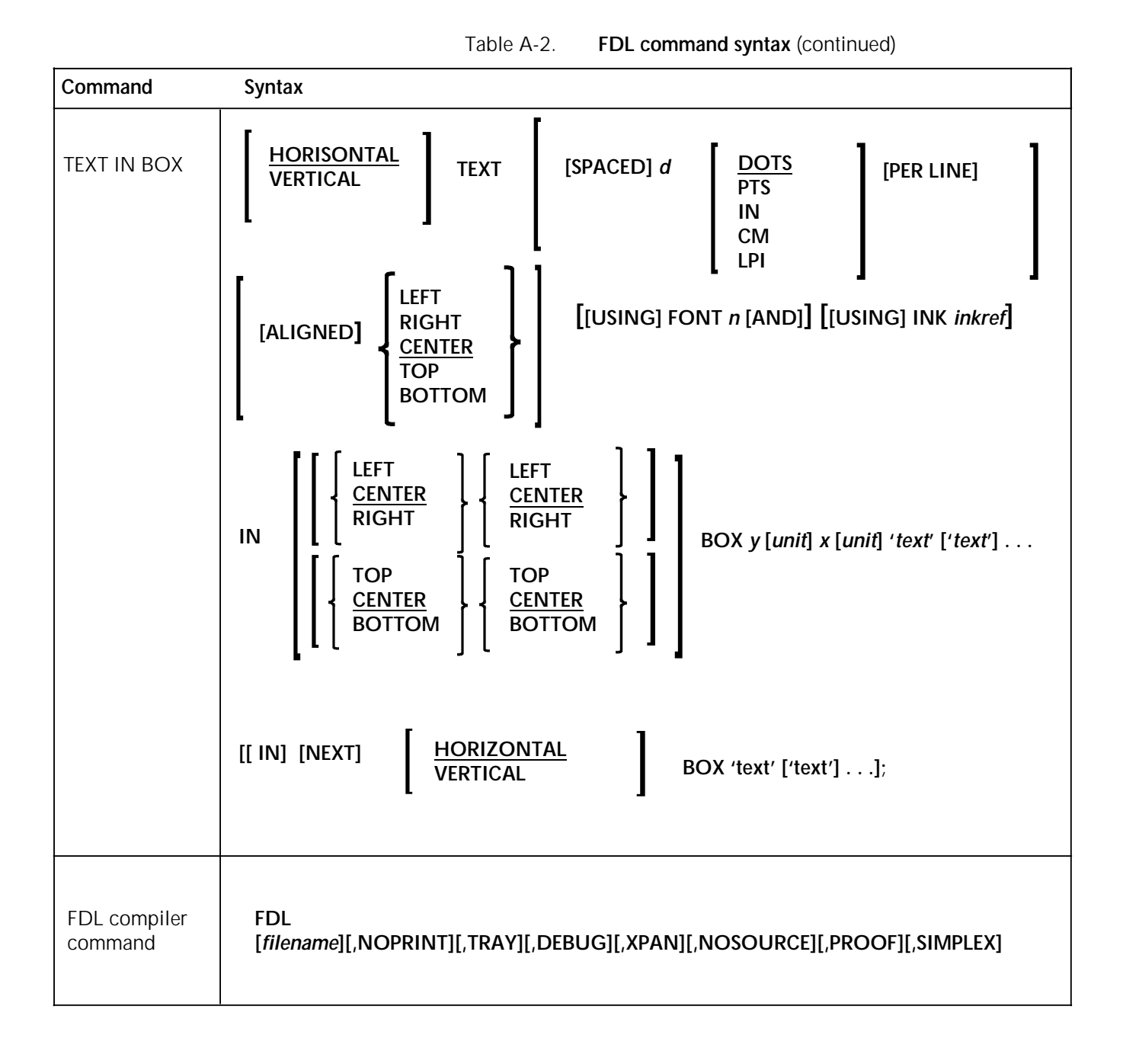

# **B. FDL-generated messages**

These messages may appear while forms are being compiled using the forms description language (FDL) compiler.

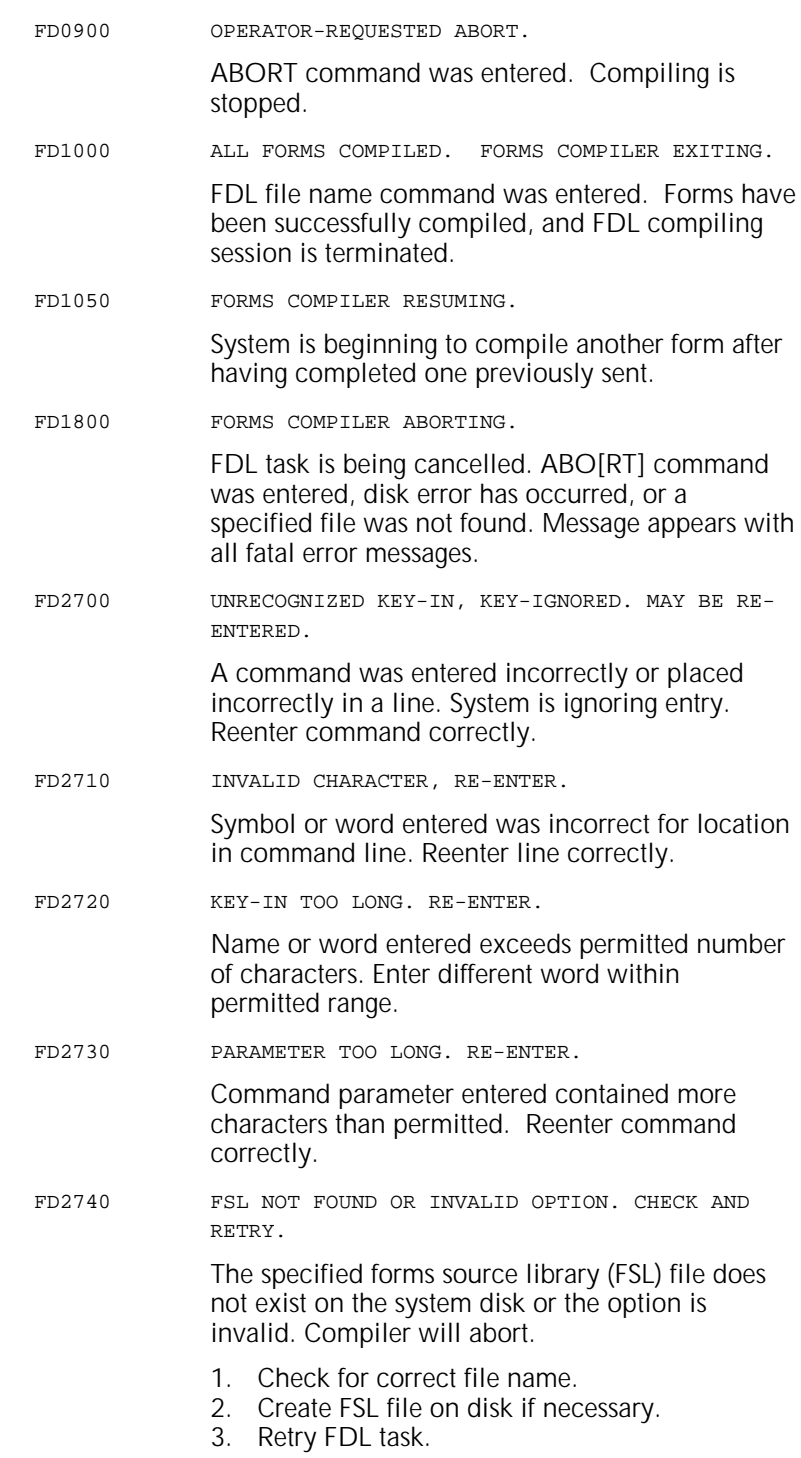

FD2915 SECURITY VIOLATION. Requested file has been protected by ABNORMAL SECURITY = YES command. Attempt was made to access it at wrong logon level. To access file, obtain correct password and log on at Level 5. FD4500 ERROR IN READING MAGNETIC TAPE. System is unable to read input tape containing FDL. Compiler will abort. 1. Clean tape drive. 2. If problem recurs, remake FDL tape. FD8500 STACK UNDERFLOW. Forms compiler software error has occurred. Compiler will abort. 1. Retry compiling. 2. If message reappears, call your system support representative. FD9400 ERROR IN CLOSING THE SOURCE-INPUT FILE FD9410 ERROR IN CLOSING THE SOURCE-OUTPUT FILE FD9420 ERROR IN CLOSING THE LISTING/SUMMARY FILE FD9430 ERROR IN OPENING THE SOURCE/OUTPUT FILE FD9440 ERROR IN OPENING THE LISTING/SUMMARY FILE FD9450 ERROR IN READING THE SOURCE-INPUT FILE FD9460 ERROR IN READING THE SOURCE-OUTPUT FILE FD9470 ERROR IN WRITING THE SOURCE-OUTPUT FILE FD9475 ERROR IN BACK-SPACING THE SOURCE-OUTPUT FILE FD9480 ERROR IN WRITING THE LISTING/SUMMARY FILE FD9485 ERROR IN READING THE LISTING/SUMMARY FILE FD9490 ERROR IN BACK-SPACING THE LISTING/SUMMARY FILE FD9510 ERROR IN CLOSING CONTEXT FILE FD9520 ERROR IN OPENING CONTEXT FILE FD9530 ERROR IN READING CONTEXT FILE FD9540 ERROR IN WRITING CONTEXT FILE

Disk/file error messages

System is unable to access (read, write, open, or close) indicated file due to problem with disk. Forms compiler will abort.

- 1. Retry entry. Message should not reappear if failure was intermittent memory error.
- 2. If problem persists, call your system support representative.

# **C. System default summary**

This appendix lists the default parameters that the system automatically substitutes when specifications are omitted in FDL commands. Grid unit dimensions are rounded to the nearest tenth.

The grid and origin substitutions made when printing on 8.5 by 11 inch/216 by 269 mm paper are shown in table C-1.

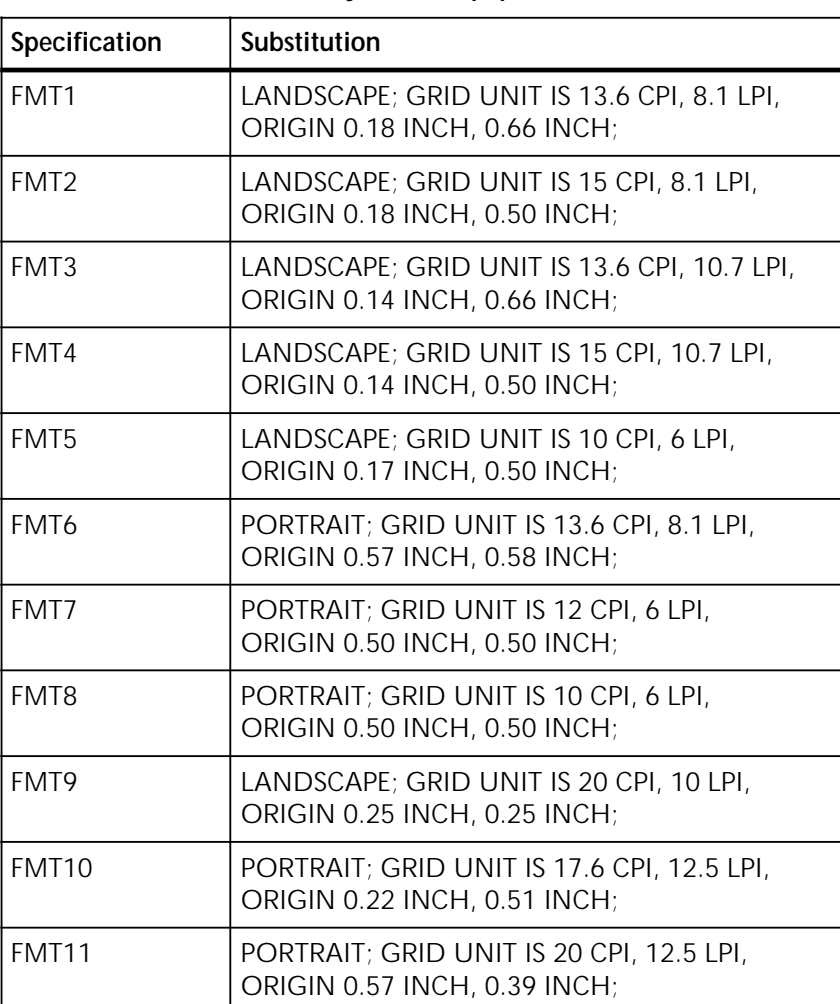

#### Table C-1. **Grid and origin substitutions for 8.5 by 11 inch/216 by 279 mm paper**

The grid and origin substitutions made when printing on 8.5 by 14-inch/216 by 256 mm paper are shown in table C-2.

#### Table C-2. **Grid and origin substitutions for 8.5 by 14 inch/216 by 356 mm paper**

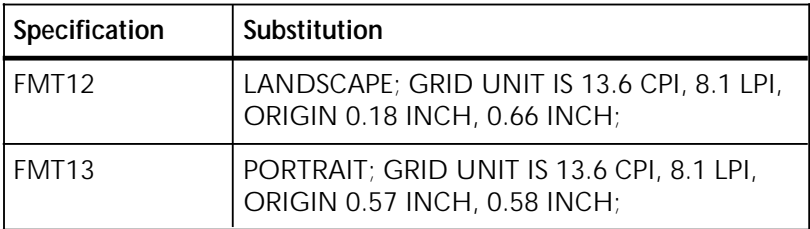

The grid and origin substitutions made when printing on 8.27 by 11.69 inch/A4 paper are shown in table C-3.

#### Table C-3. **Grid and origin substitutions for 8.27 by 11.69 inch/A4 paper**

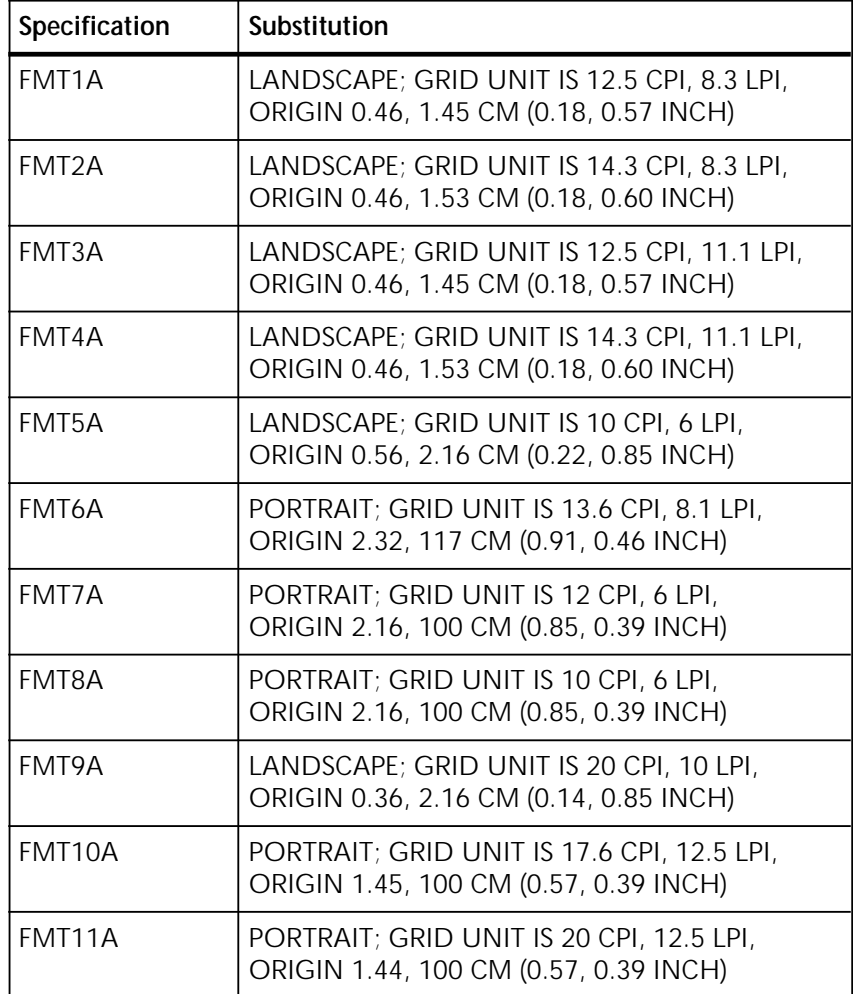

Substitutions made for all paper sizes are shown in table C-4.

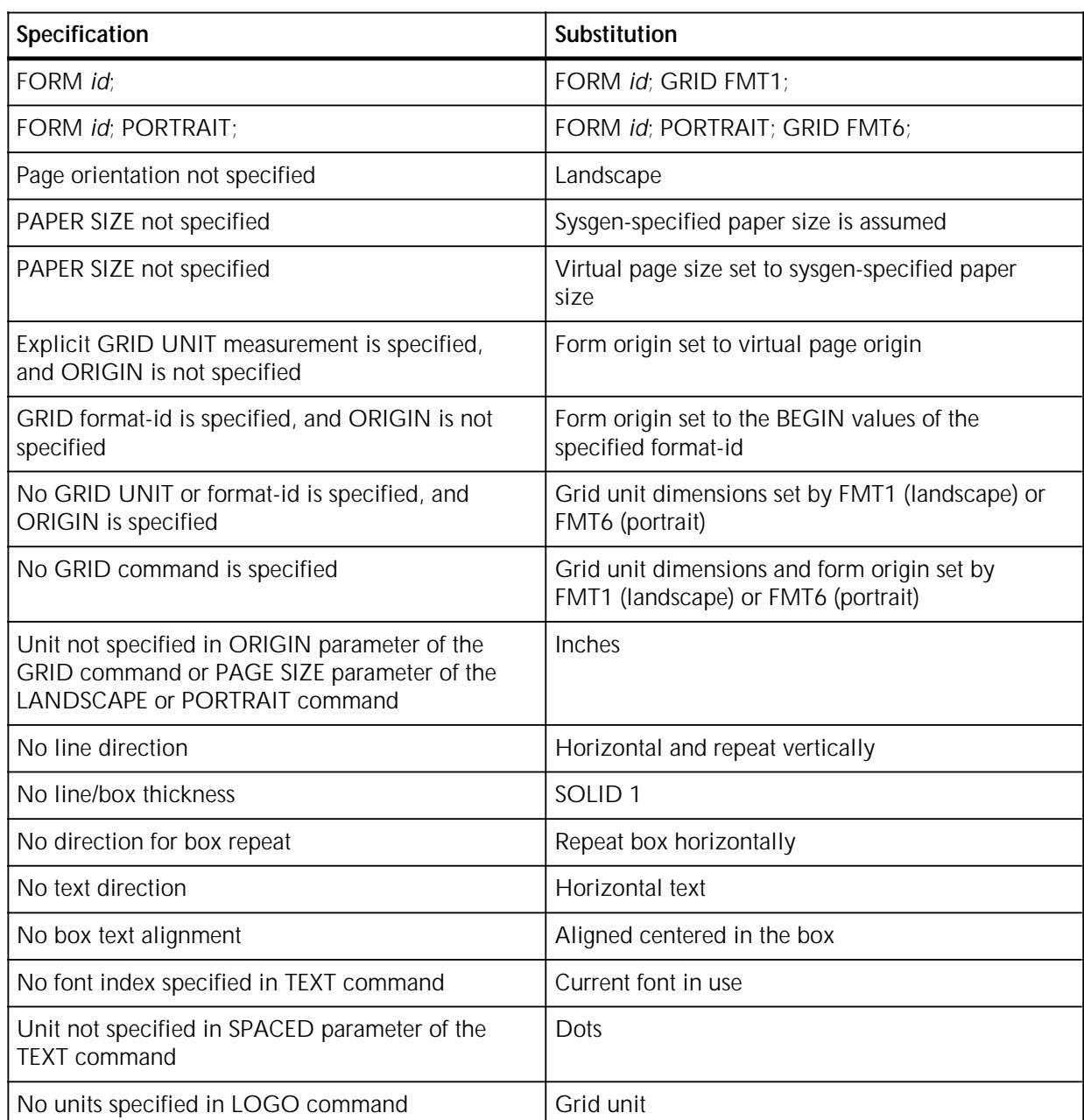

Table C-4. **Grid and origin substitutions for all paper sizes** 

## **D. GRID and TEXT command examples**

Table D-1 shows grid unit scaling specifications when the grid parameters are omitted or specified.

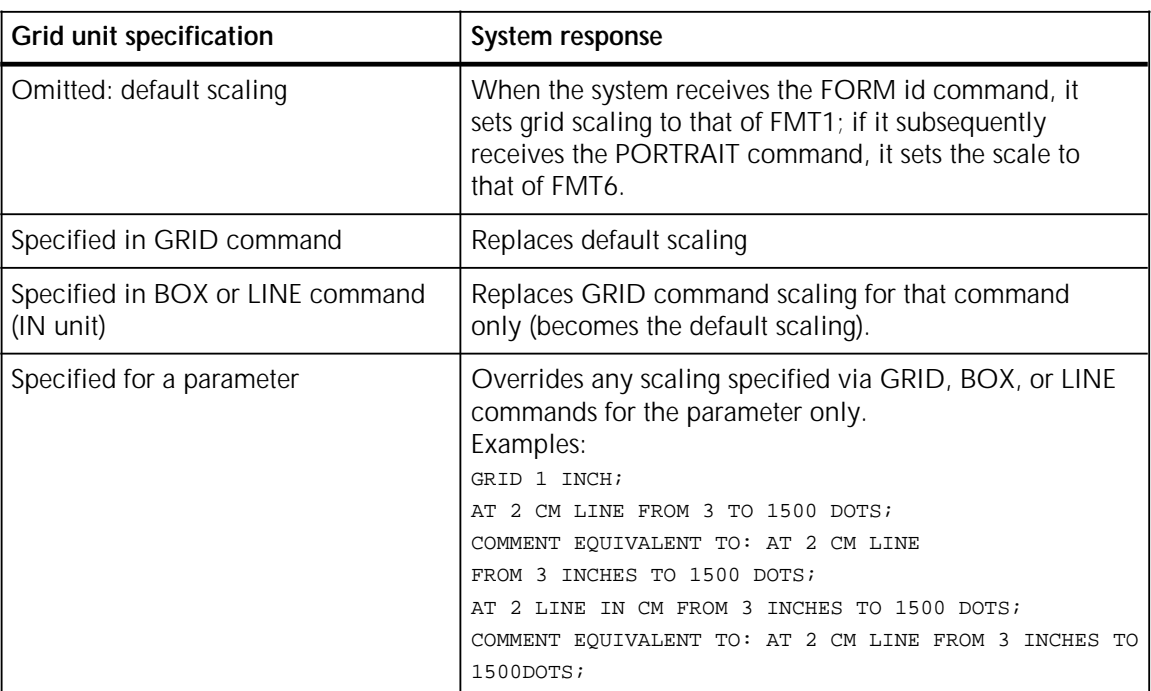

## Table D-1. **Grid unit scaling specifications**

**Example 1** LANDSCAPE; GRID [UNIT] [IS] FMT3;

> Figure D-1 shows a form with the grid specified, but no page size or origin.

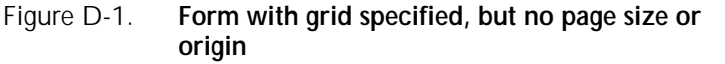

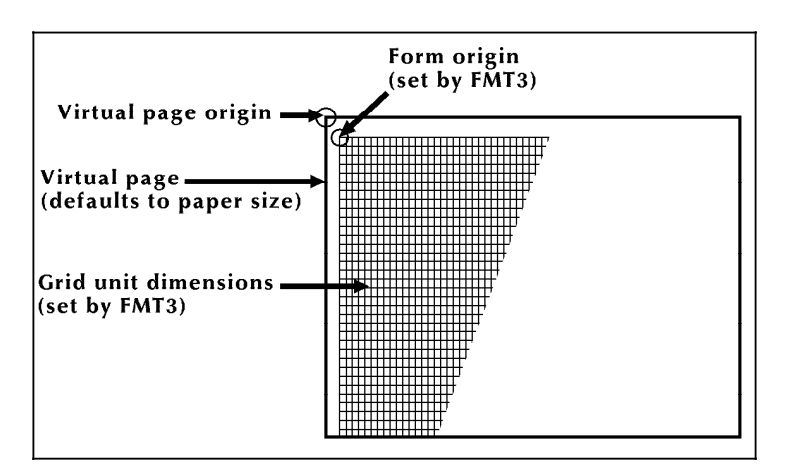

In example 1, no page size is specified, so the virtual page defaults to paper size. FMT3 in the GRID command provides the grid size and form origin (which is offset from the virtual page origin).

**Example 2** LANDSCAPE;

GRID ([UNITS] [IS] FMT1 ORIGIN [IS] 1 INCH 1 INCH;

Figure D-2 shows a form with the origin offset one inch from the virtual page origin.

Figure D-2. **Form with origin offset one inch from virtual page origin** 

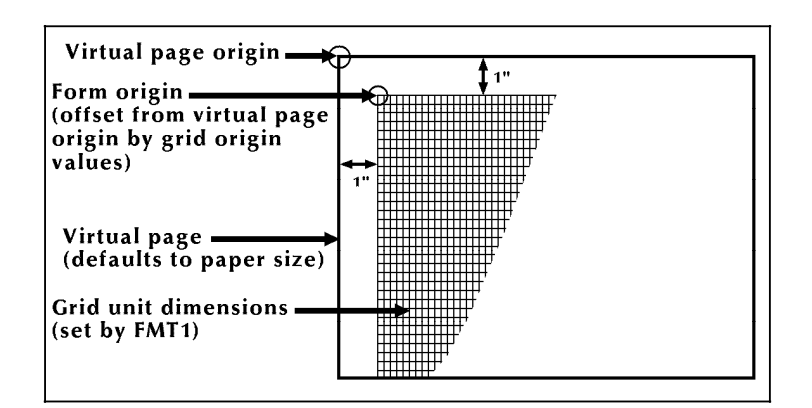

In example 2, the ORIGIN parameter in the GRID command specifies a form origin that is offset from the virtual page origin by one inch vertically and one inch horizontally. Grid unit dimensions are set by FMT1.

**Example 3** LANDSCAPE PAGE SIZE IS 3 INCH 3 INCH;

Figure D-3 shows a form with the page size specified, but not the origin or grid.

#### Figure D-3. **Form with page size specified, but no origin or grid**

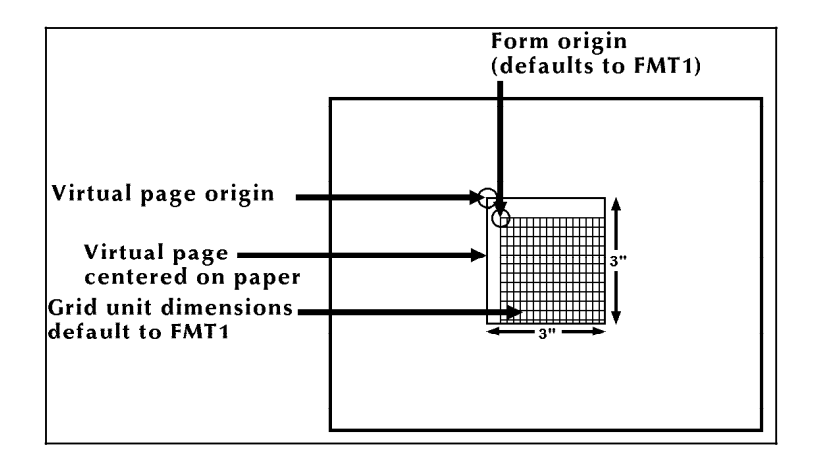

In example 3, the landscape-oriented virtual page is centered on the paper in accordance with the parameters in the LANDSCAPE PAGE SIZE command. Grid size and form origin default to FMT1.

#### **Example 4** LANDSCAPE PAGE SIZE IS 3 INCH 3 INCH; GRID [UNIT] [IS] 1 CM;

Figure D-4 shows a form with the grid specified, but not the origin or format.

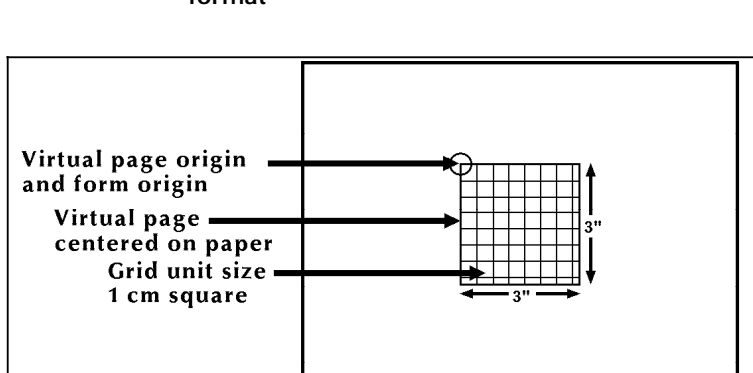

Figure D-4. **Form with grid specified, but no origin or format**

In example 4, explicit grid unit dimensions are set by the GRID command, and no ORIGIN parameter or predefined format is specified. This causes the form origin to coincide with virtual page origin.

### **Example 5** LANDSCAPE PAGE SIZE IS 3 INCH 3 INCH; GRID [UNIT] [IS] FMT3;

Figure D-5 shows a form with the grid and page size specified.

Figure D-5. **Form with grid and page size specified**

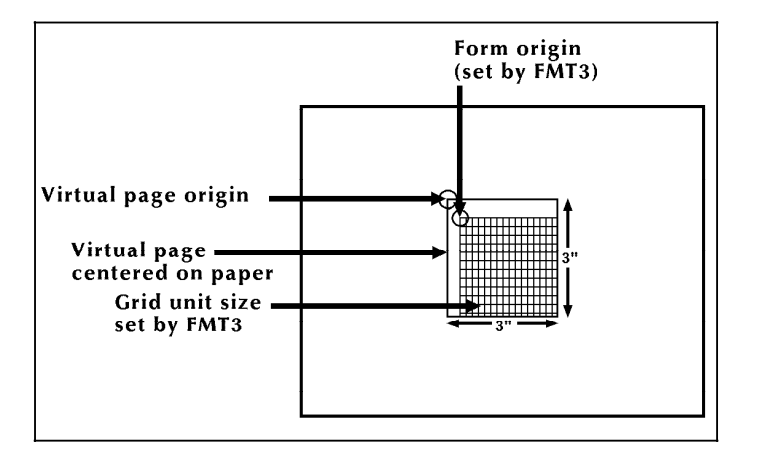

In example 5, FMT3 provides both the grid unit dimensions and form origin.

**Example 6** LANDSCAPE PAGE SIZE IS 3 INCH 3 INCH; GRID [UNIT] [IS] FMT1 ORIGIN IS 1 INCH 1 INCH;

> Figure D-6 shows a form with the grid, origin, and page size specified.

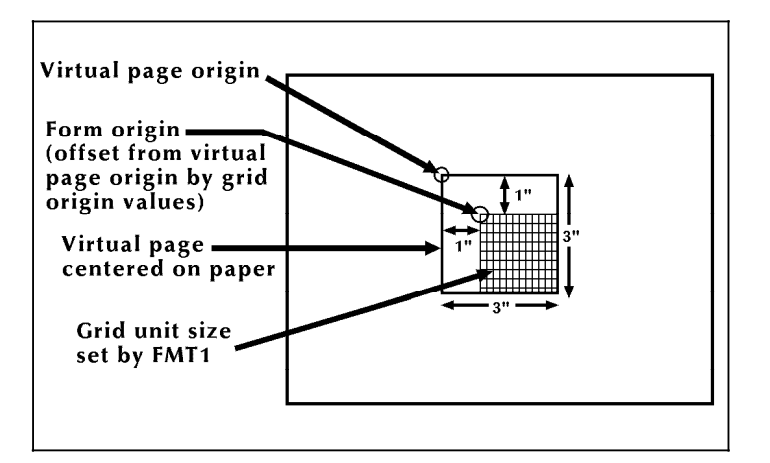

Figure D-6. **Form with grid, origin, and page size specified**

In example 6, the location of the virtual page origin is determined by the PAGE SIZE command. The form origin is offset from the virtual page origin by one inch vertically and one inch horizontally.

Portrait and inverse portrait fonts may be used with landscape page orientation (for example, to insert labels or captions). Likewise, landscape and inverse landscape fonts may be used with portrait page orientation.
Figures D-7 and D-8 illustrate the character block orientations for portrait and landscape pages. Portrait, landscape, inverse portrait, and inverse landscape fonts are listed in the *Xerox Laser Printing Systems Standard Font Library Font User Guide* and the *Xerox 4850/4890 Highlight Color and 4135 LPS Font User Guide*.

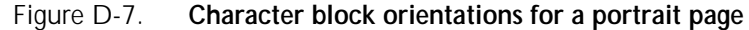

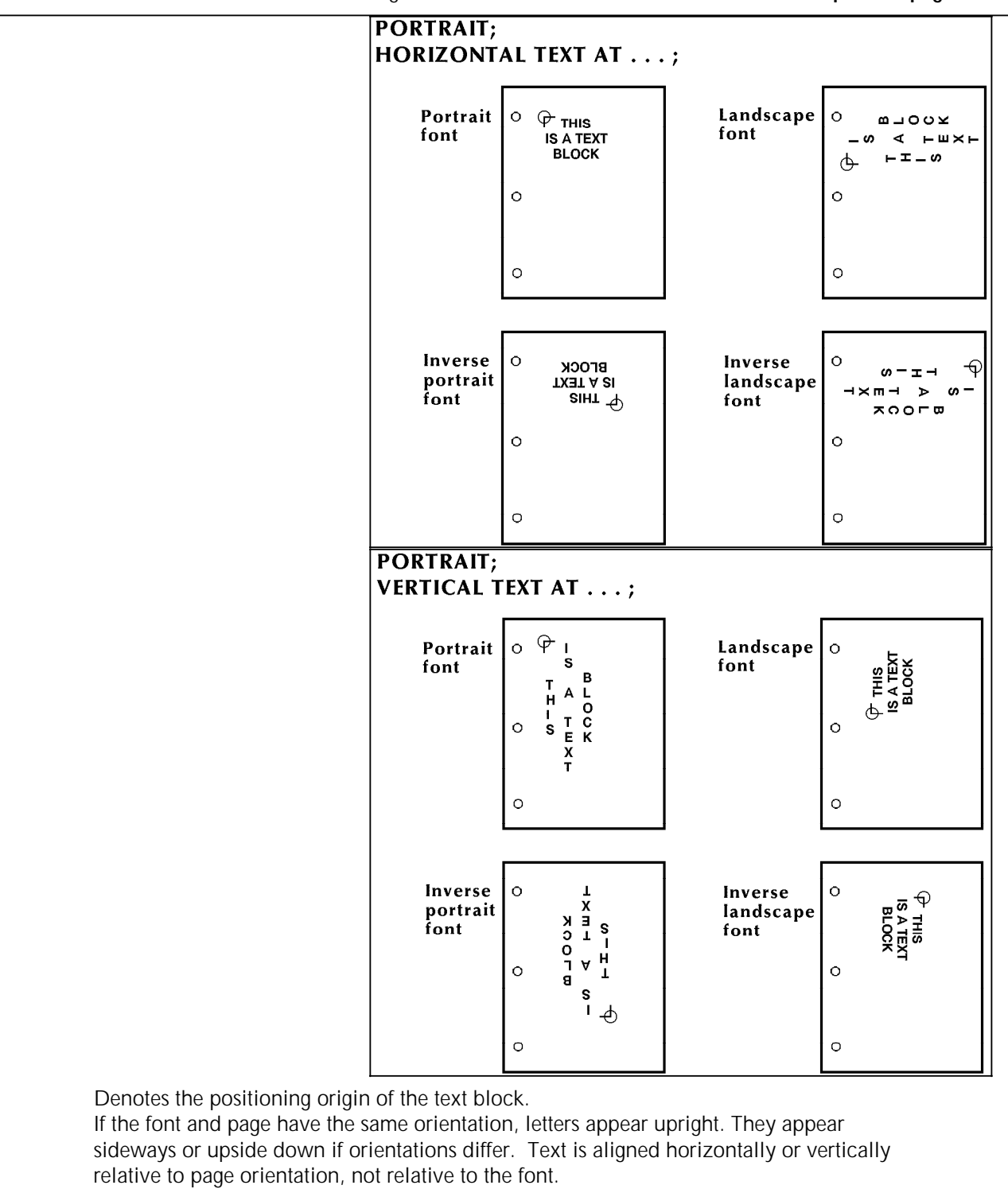

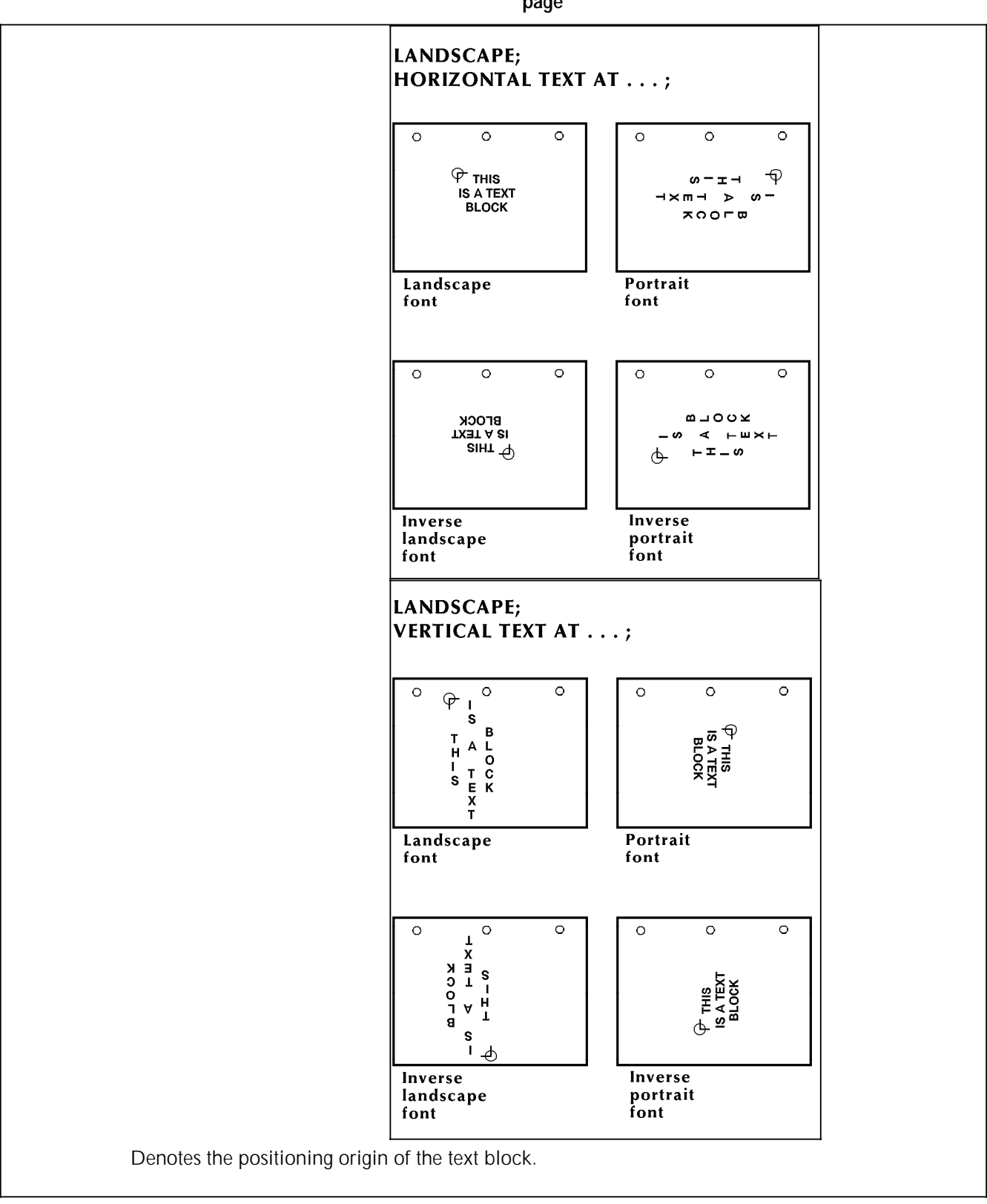

Figure D-8. **Character block orientations for a landscape page**

# **E. FDL capacity limits**

The available memory space imposes the following maximums for use: **Text** Buffer capacity: 512 bytes<br>
Lines per TEXT statement: 64 Lines per TEXT statement: **Space allocation** TEXT AT command: 16 bytes > S1 > S2 . . . Sn TEXT IN BOX command: 18 bytes > S1 > S2 . . . Sn (1st box) 6 bytes > S1 > S2 . . . Sn (second and all succeeding boxes) . . .where n bytes is fixed overhead.<br>S is number of chara is number of characters  $> 2$  in a text string, rounded to a multiple of two. **Sections** Definitions: 8 per form<br>Invocations: No limit Invocations: **Lines** Horizontal: 2000 Vertical: **Fonts and logos** 84 This number may vary, depending on memory capacity and use; however, 84 fonts and logos cannot be exceeded.

# **F. Support tools and measurements**

There are two separate functions of forms creation: forms design and forms description. Any form can be converted to an electronic form stored on the system by describing it in forms description language (FDL). Forms design involves laying out and measuring a form and is only a peripheral concern of this reference. However, for the forms designer's convenience, a forms design ruler is provided.

# **Forms design ruler**

The forms design ruler is used for measuring character and line spacings. The ruler has eight scales as shown in table F-1.

| Side 1            |                                                                                                    |
|-------------------|----------------------------------------------------------------------------------------------------|
| Scale 1-10/inch   | Standard computer output character<br>spacing; can also be used for measuring<br>inches, graduated in tenths |
| Scale 2-6/inch    | Standard computer output line spacing (6<br>lpi)                                                             |
| Scale 3-8/inch    | Standard computer output line spacing (8)<br>lpi)                                                            |
| Scale 4-12/inch   | Can be used for 12 cpi or 12 lpi                                                                             |
|                   |                                                                                                    |
| Side 2            |                                                                                                    |
| Scale 5-13.6/inch | Default character spacing on Xerox laser<br>printing systems                                                 |
| Scale 6-8.1/inch  | Default line spacing on Xerox laser<br>printing systems (66 lines per landscape<br>page)                     |
| Scale 7-10.7/inch | Line spacing on Xerox laser printing<br>systems for 88 lines per landscape page                              |

Table F-1. **Standard formats and spacings** 

The scales can be used for either character spacing or line spacing. For example, scale 1 can be used for either 10 characters per inch (cpi) or 10 lines per inch (lpi). Side 1 of the ruler is typically used for measuring impact-printed computer output reports in which the spacing is 10 cpi (scale 1) and either

6 lpi (scale 2) or 8 lpi (scale 3). Side 2 should be used for measuring output from your laser printing system.

The default spacings on the system are 13.6 cpi (scale 5) and 8.1 lpi (scale 6); they were chosen for optimal readability for the standard computer format of 132 columns by 66 lines. (Refer to table 2-1 for a complete list of standard formats and spacing.)

# **Glossary**

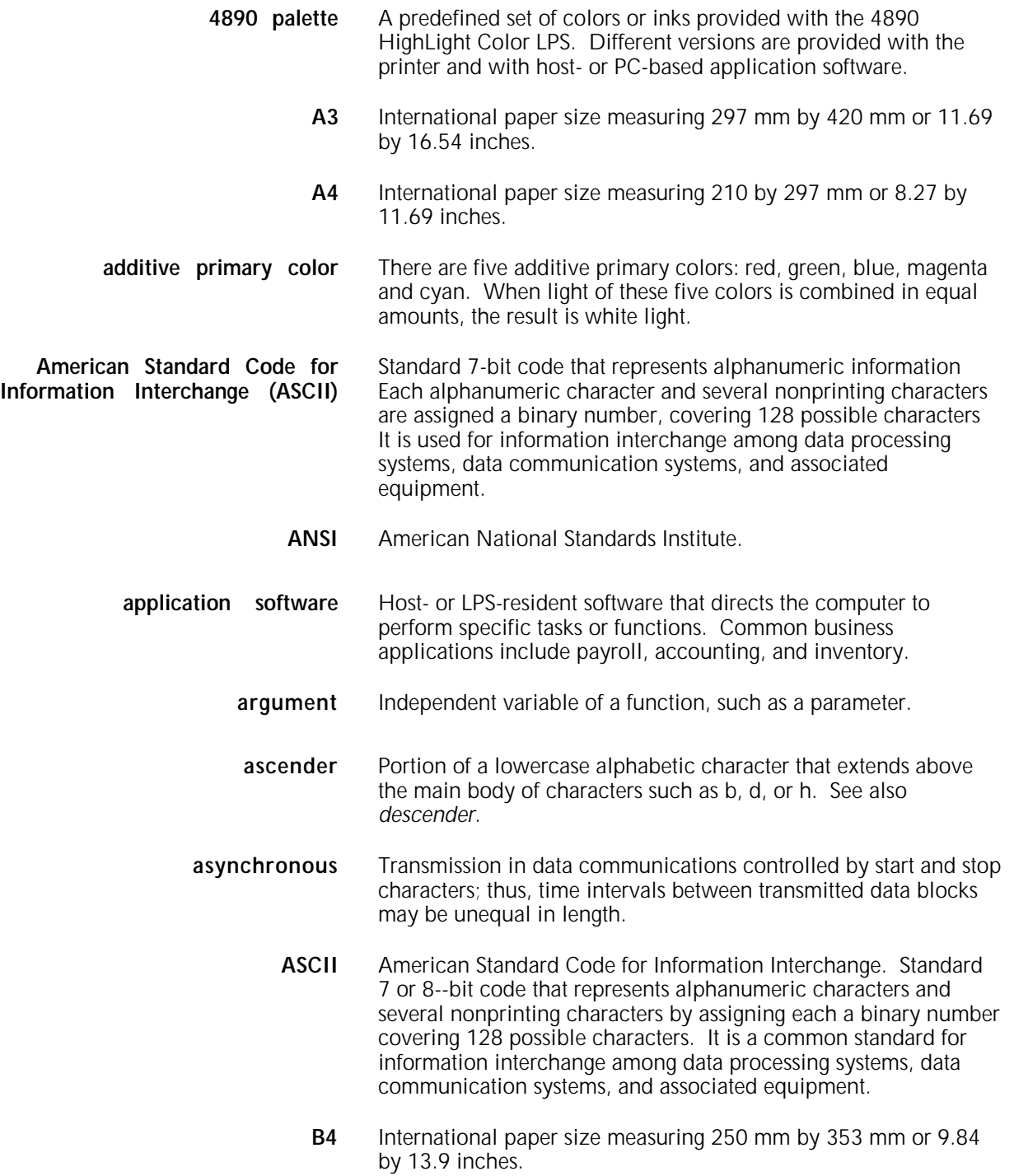

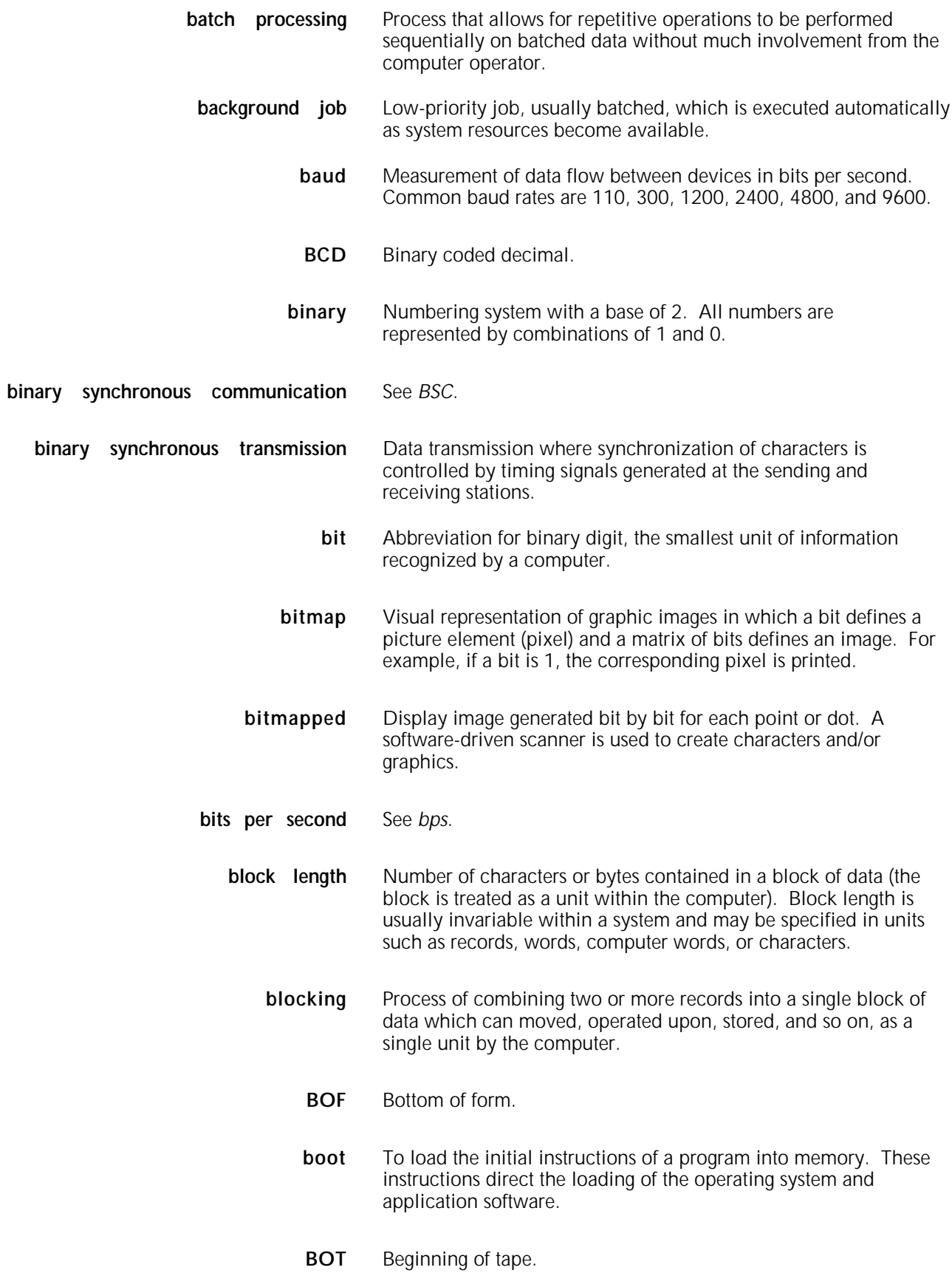

- **bpi** Bits per inch.
- **bps** Bits per second. In serial communication, the instantaneous bit speed a device or channel transmits a character.
- **BSC** Binary synchronous communications. 1. Data transmission in which synchronization of characters is controlled by timing signals generated at the sending and receiving stations. 2. Communication using binary synchronous line discipline. 3. Uniform procedure using a standardized set of control characters and control character sequences for synchronous transmission of binary-coded data between stations.
- **buffer** Area of memory in which data is stored during transfer from one device to another. Used for: 1. Accumulating data into blocks before storage or processing. 2. Adjusting differences of speed between devices, or between a device and a communicating facility.
- **byte** Fixed number of bits (in data processing, usually 8) processed as a single binary value.
- **cache memory** A fast, small memory used to enhance CPU performance, separate from the main processor memory.
	- **CCID** Character code identifier. Code associated with the universal identifier "Xerox" to indicate the version of the Xerox character code standard used to code Interpress strings.
	- **CCU** Customer Changeable Unit. The color housing that fits inside the printer.
- **central processing unit** Interprets and executes instructions, performs all operations and calculations, and controls input and output units and auxiliary attachments.
	- **channel** 1. In data communications, a path or line that enables two or more devices to communicate (sometimes called a circuit, facility, or link). 2. In computers, a path for communication between the central processing unit (CPU) and input and output units, or between the CPU and peripheral devices.
	- **character cell** Area defined by the outside dimensions of a character plus all horizontal and vertical spacing. In electronic printing, the character cell is defined by a bitmap of dots.
- **character code identifier** See *CCID*.
	- **character set** Set of all characters defined in a font, including alphabetic, numeric, and special characters such as symbols.
	- **characters per inch** See *cpi.*

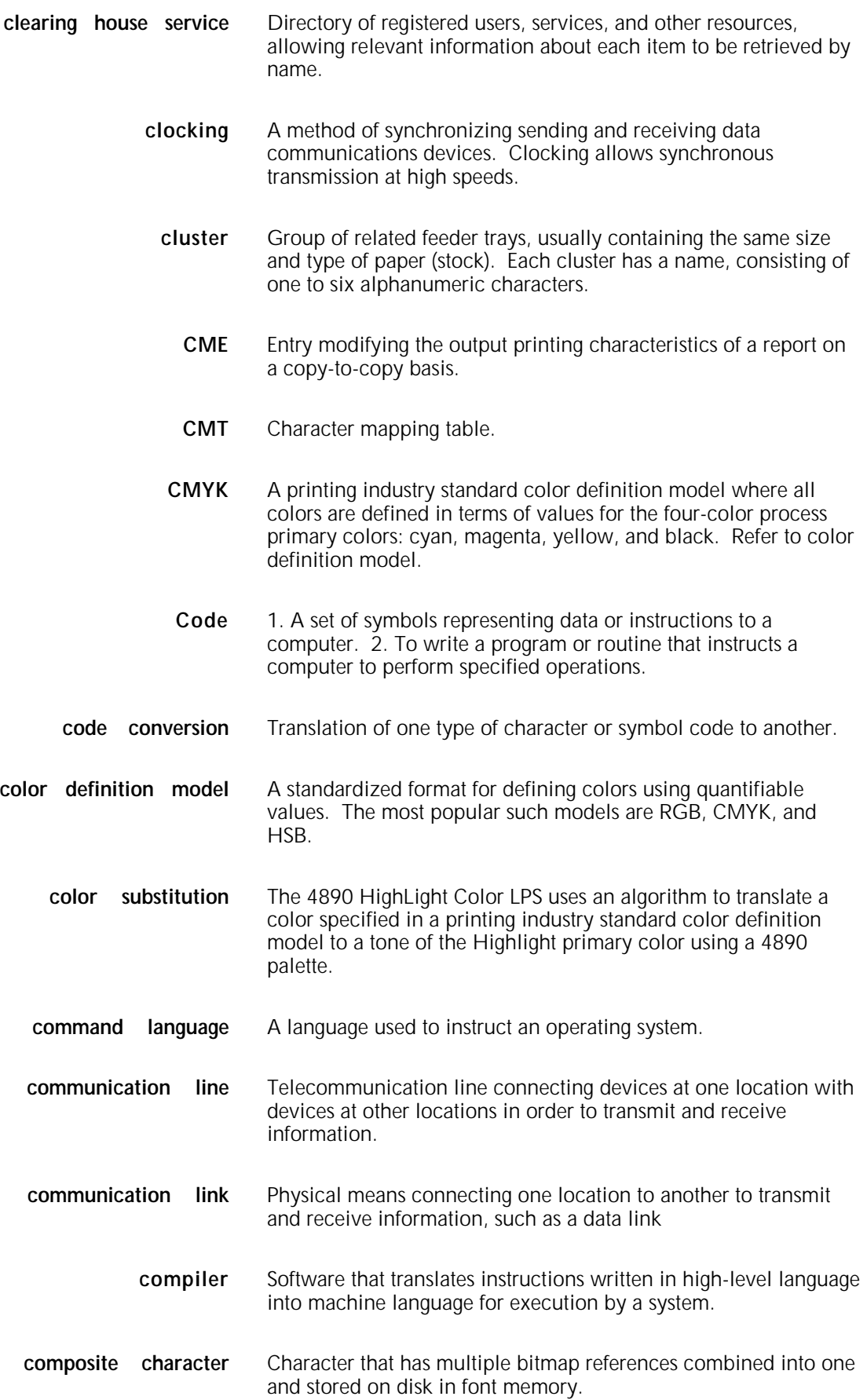

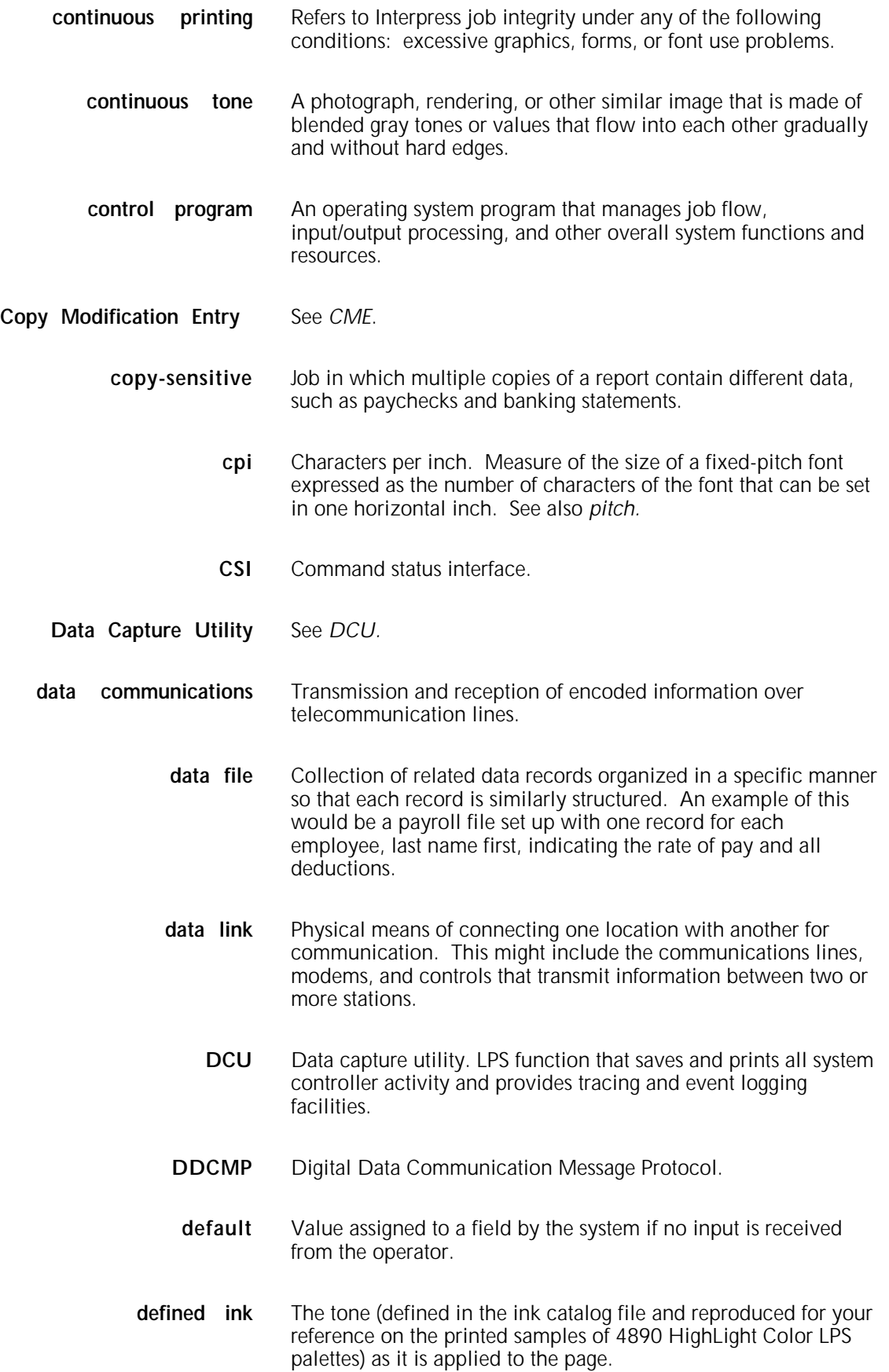

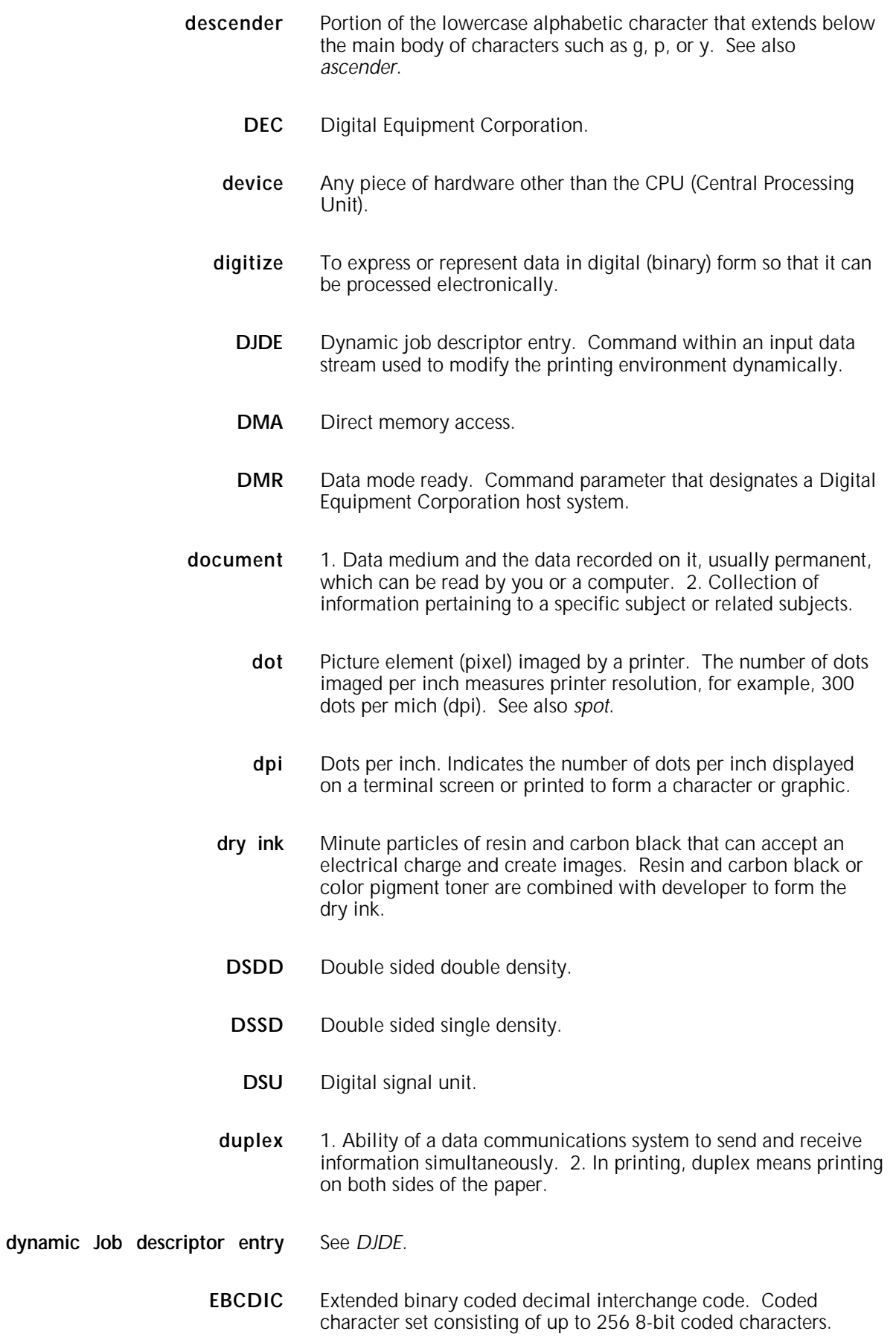

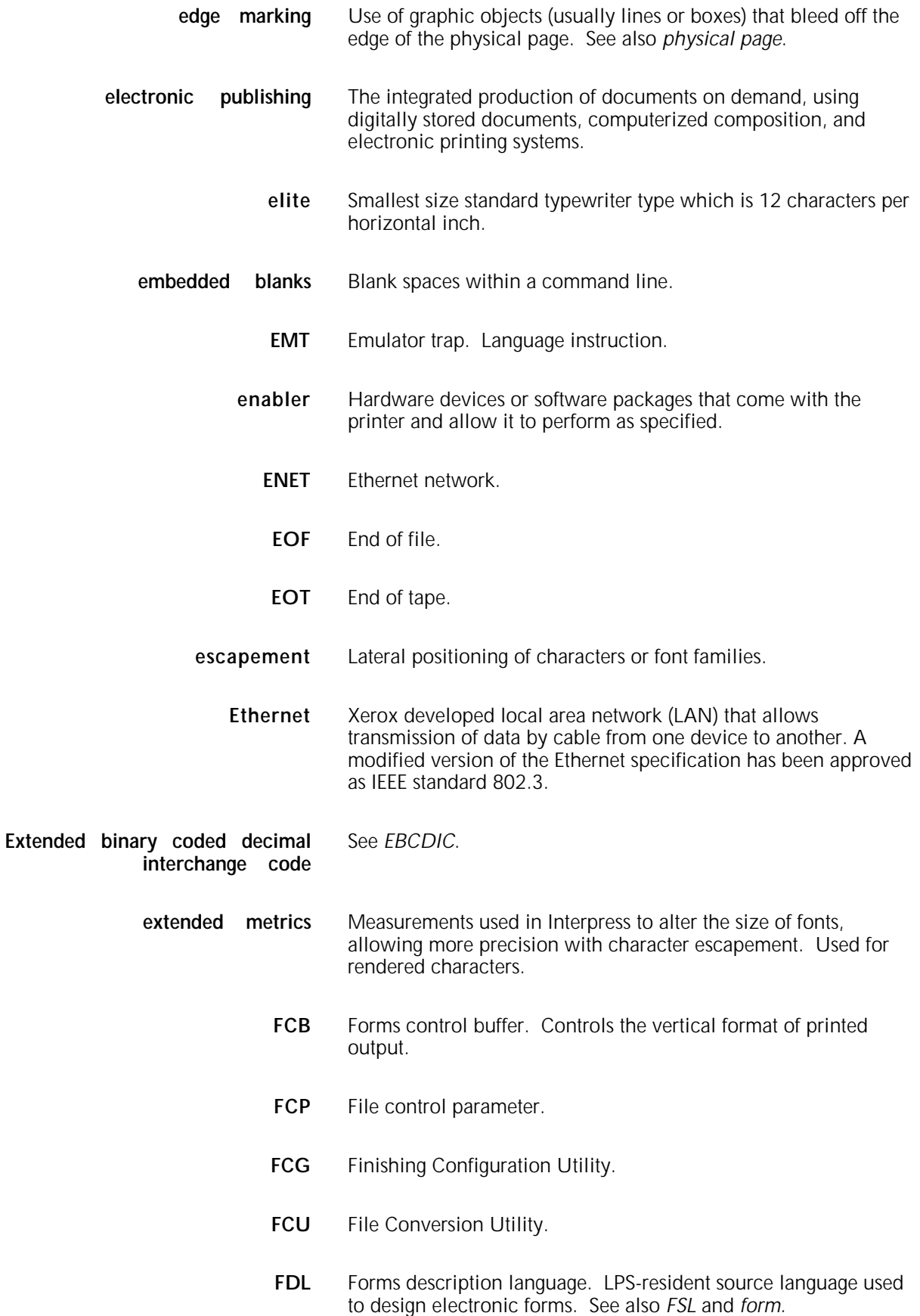

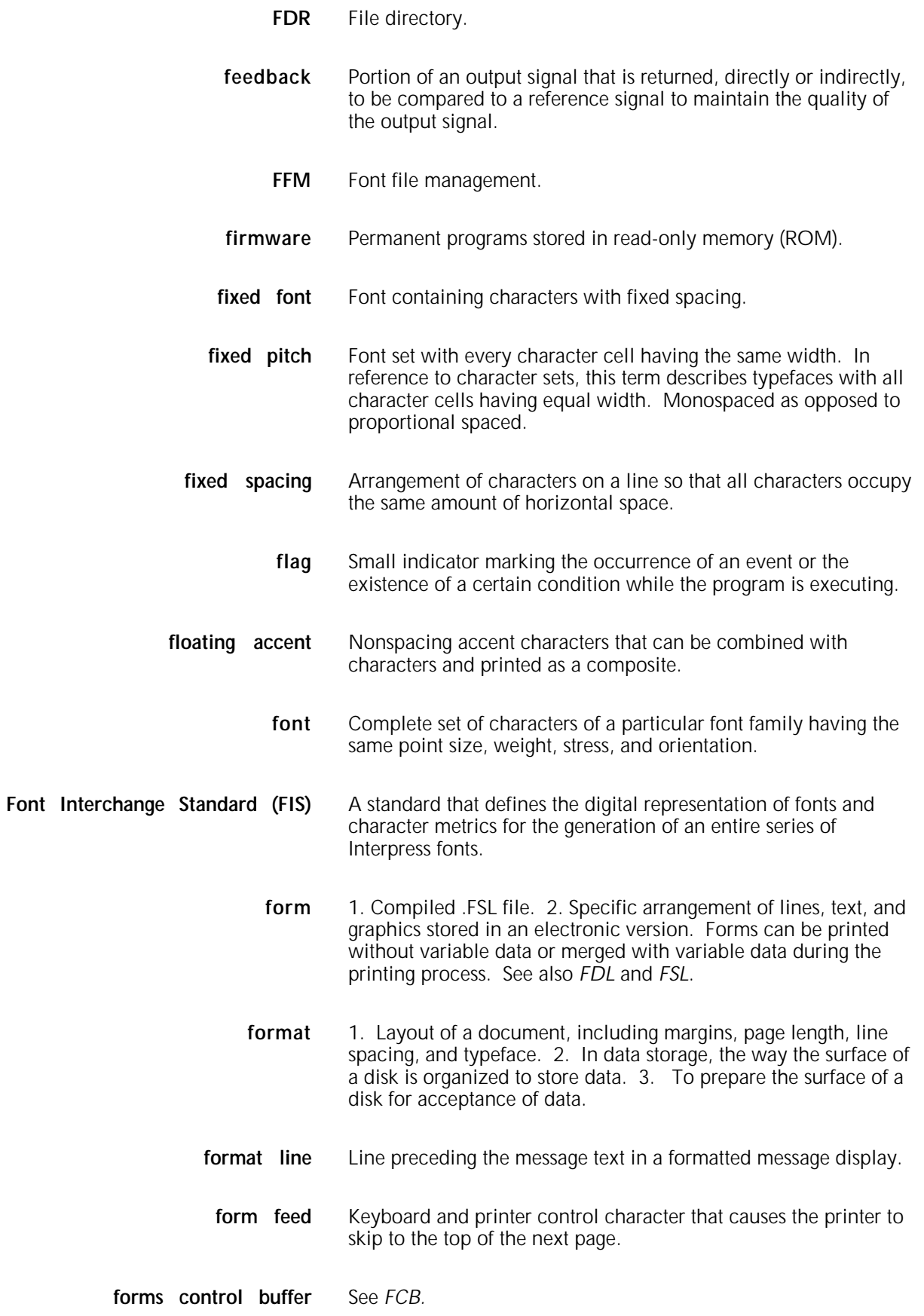

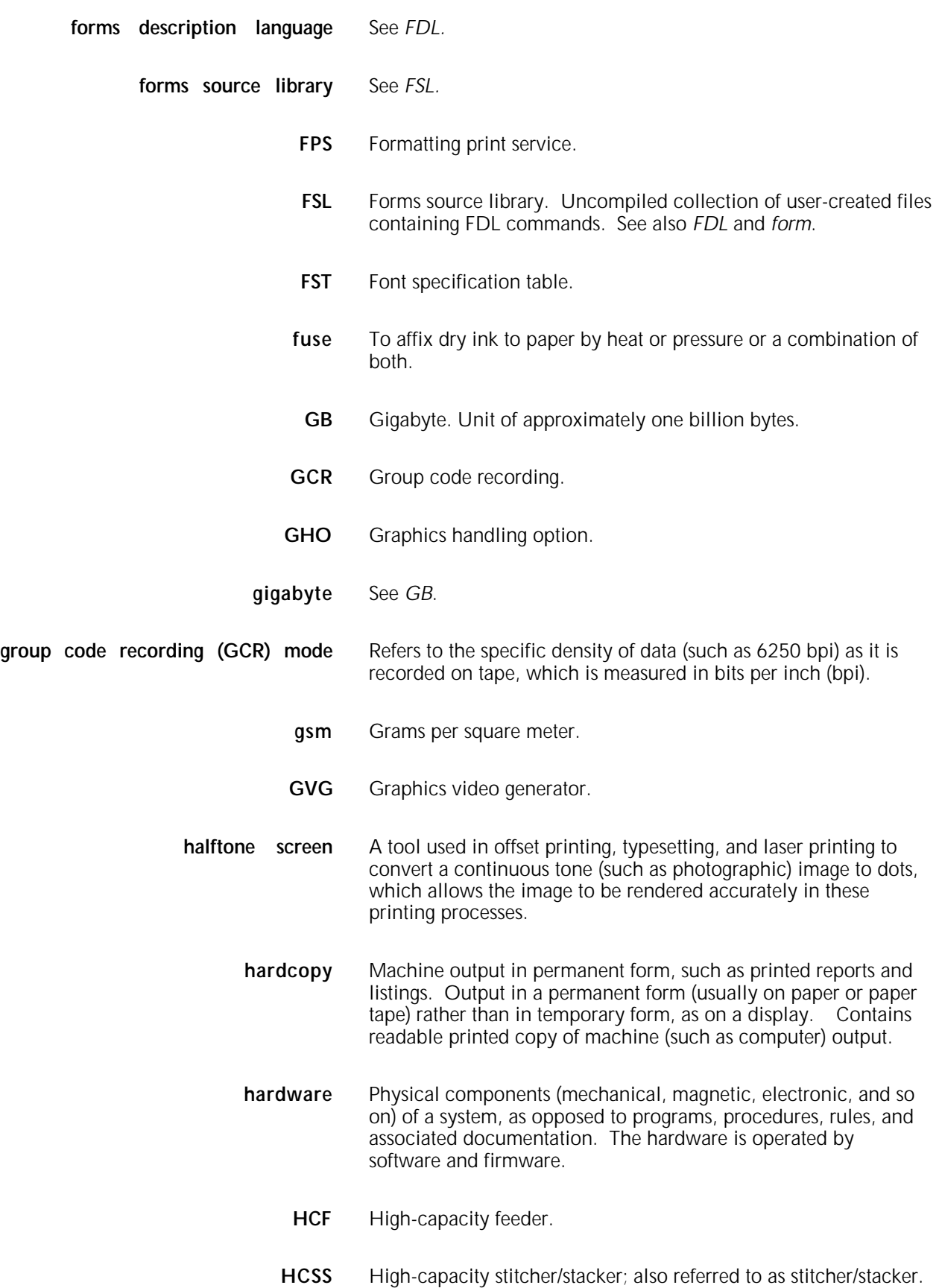

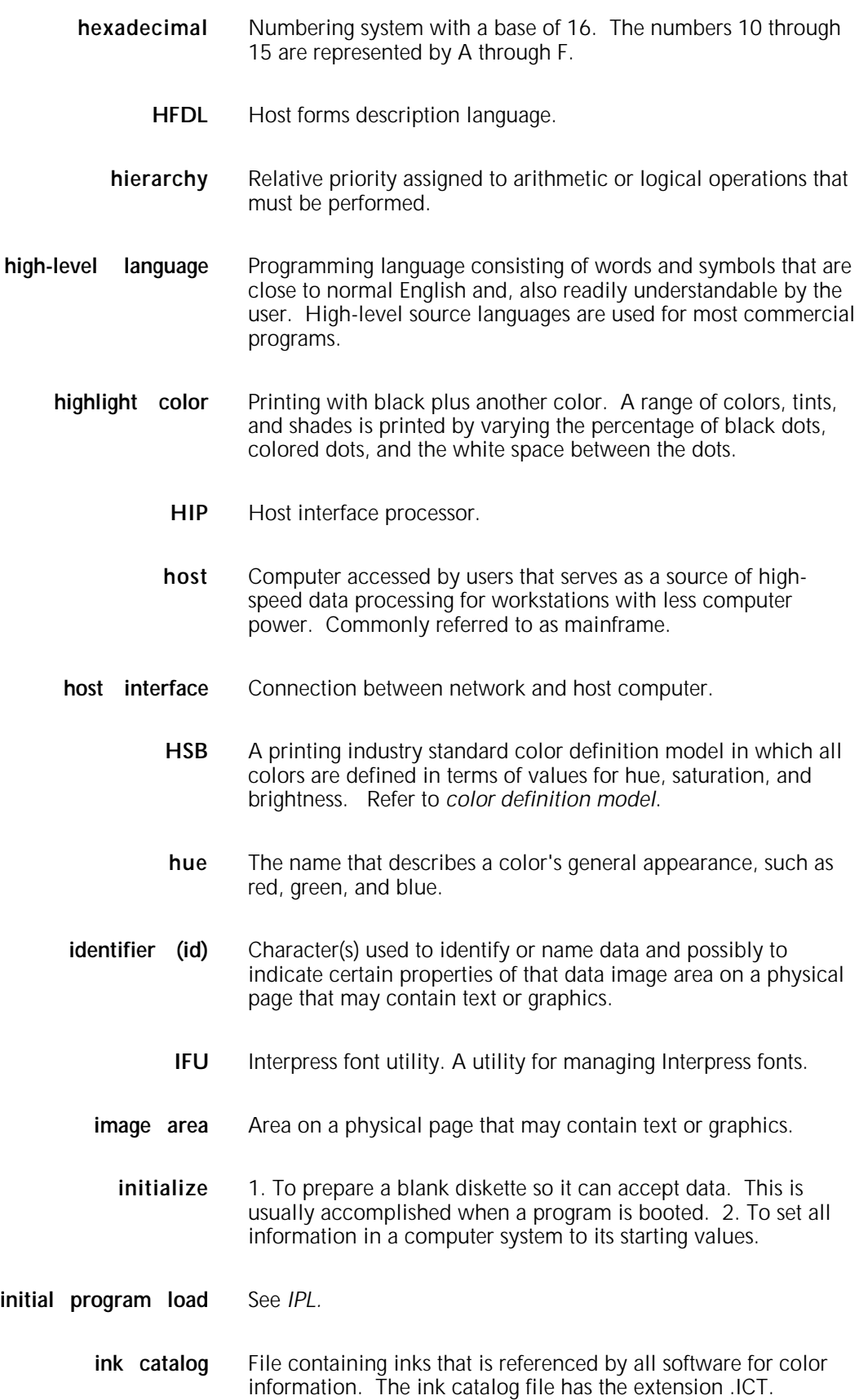

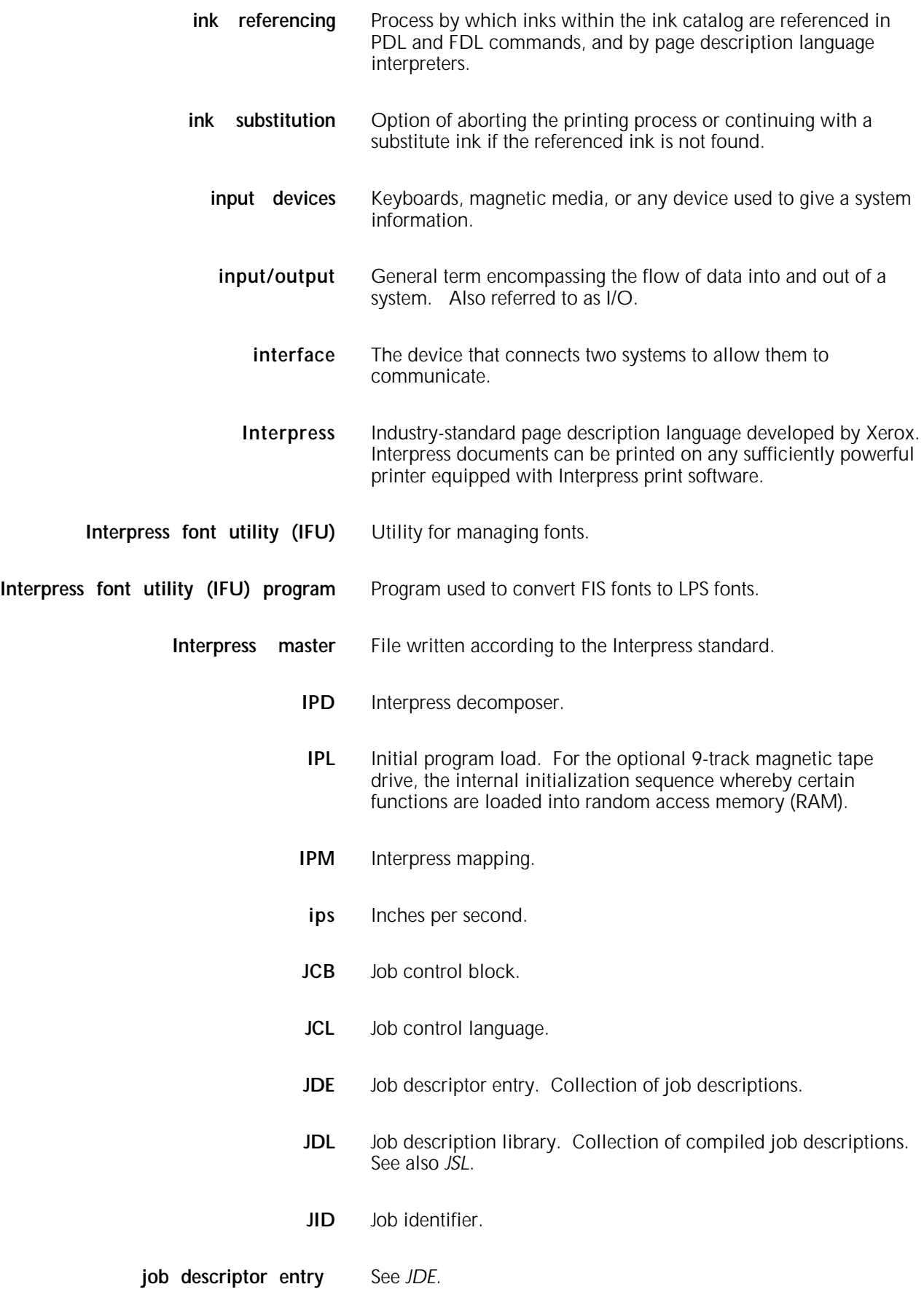

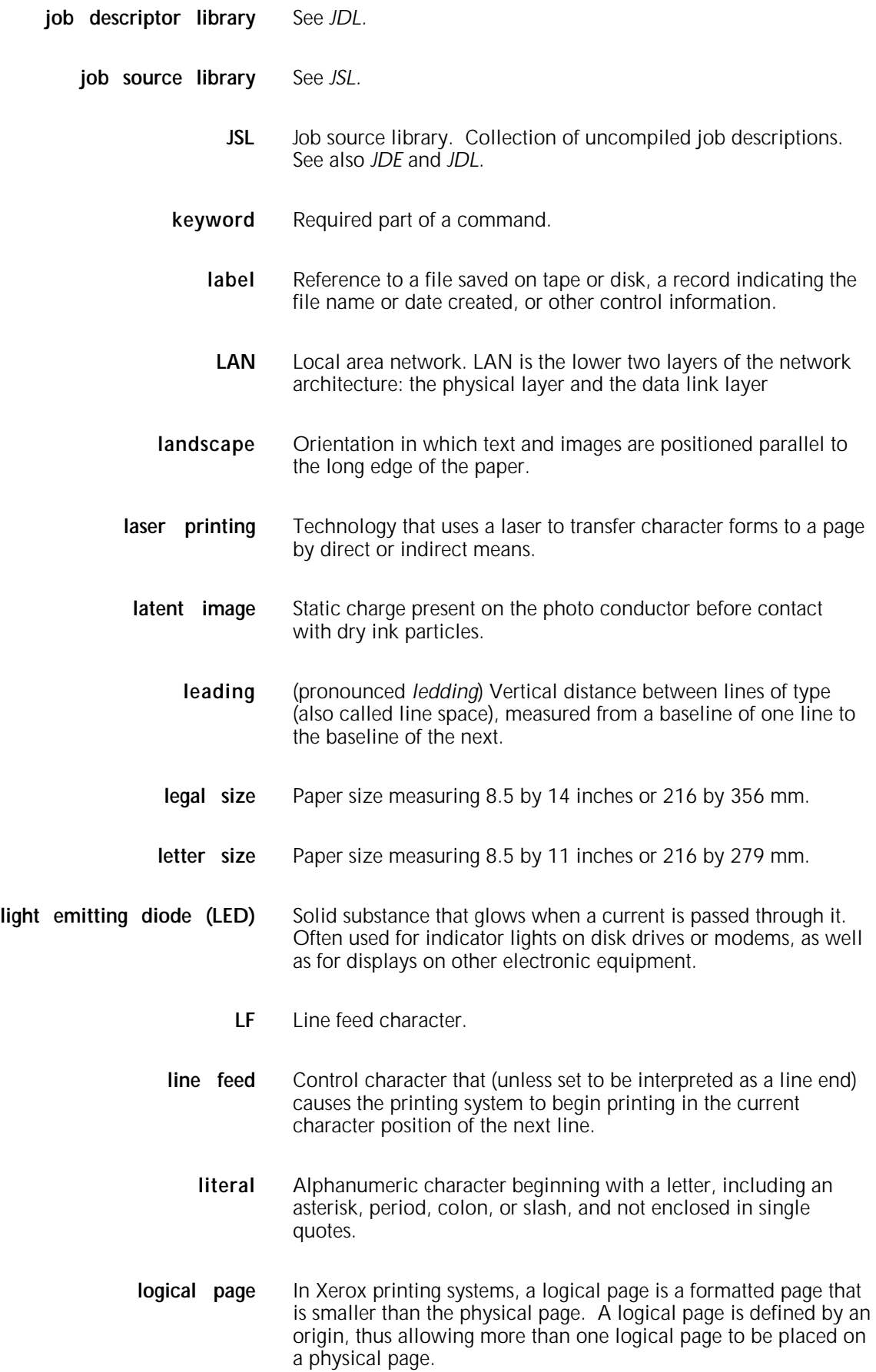

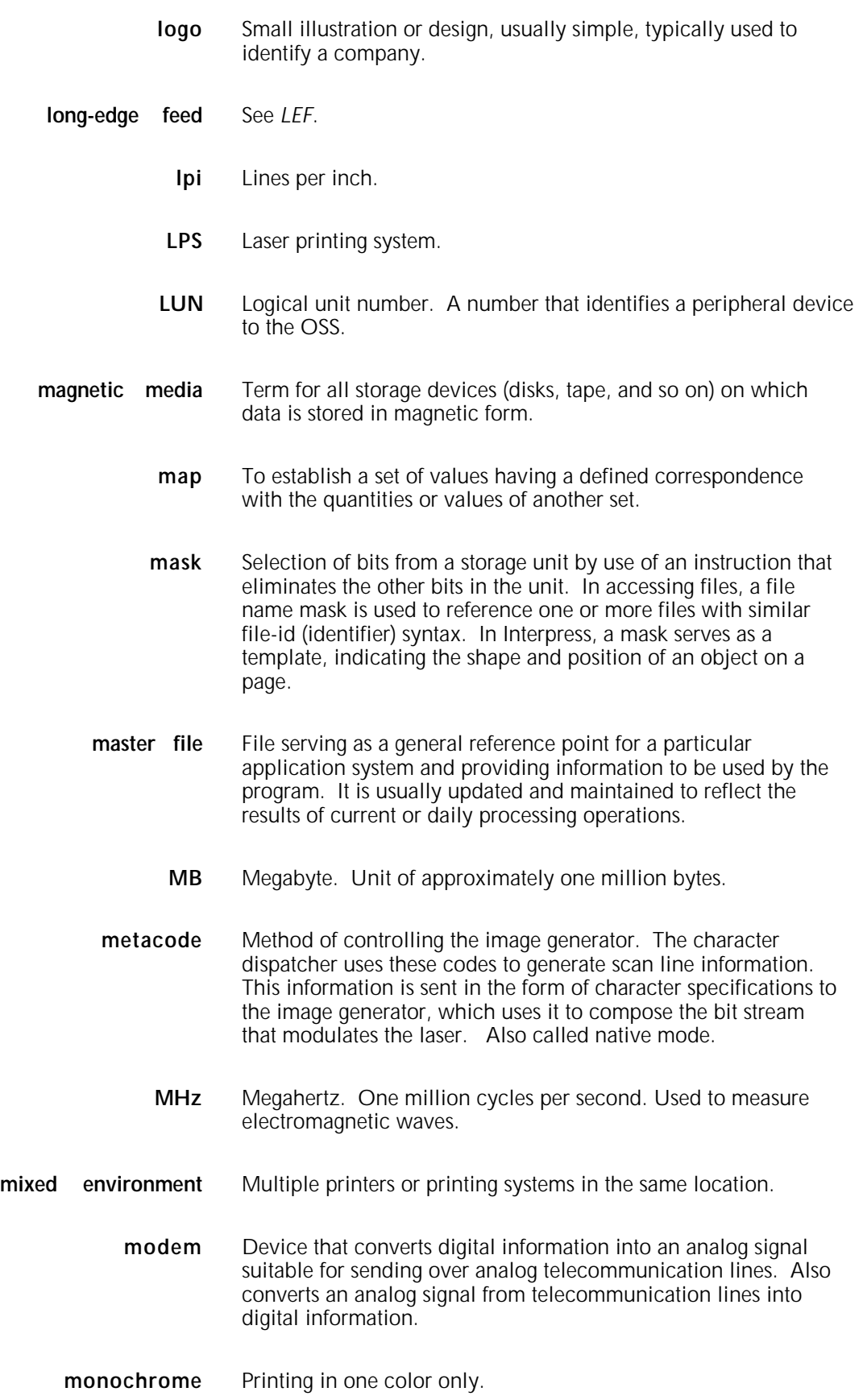

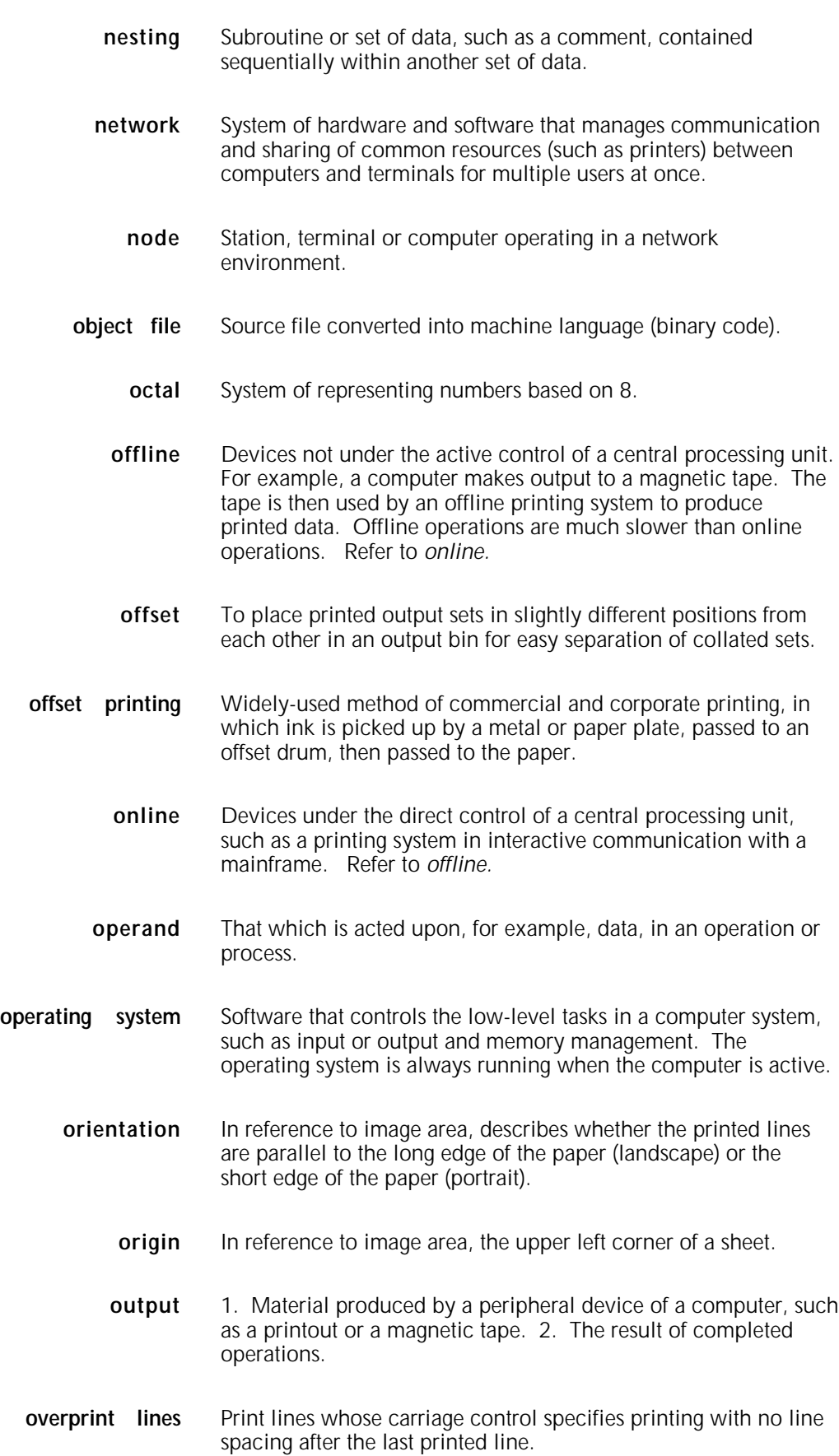

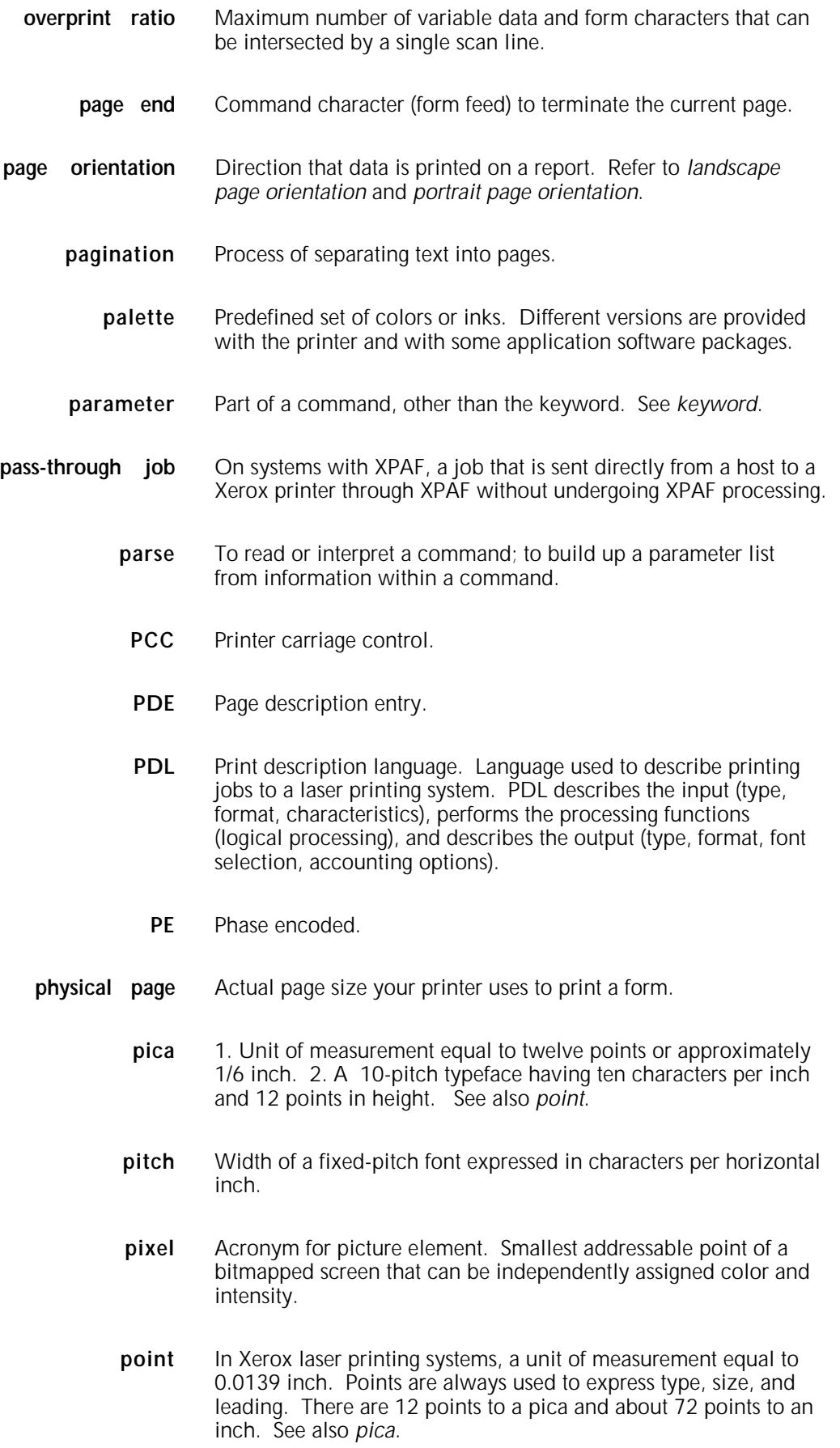

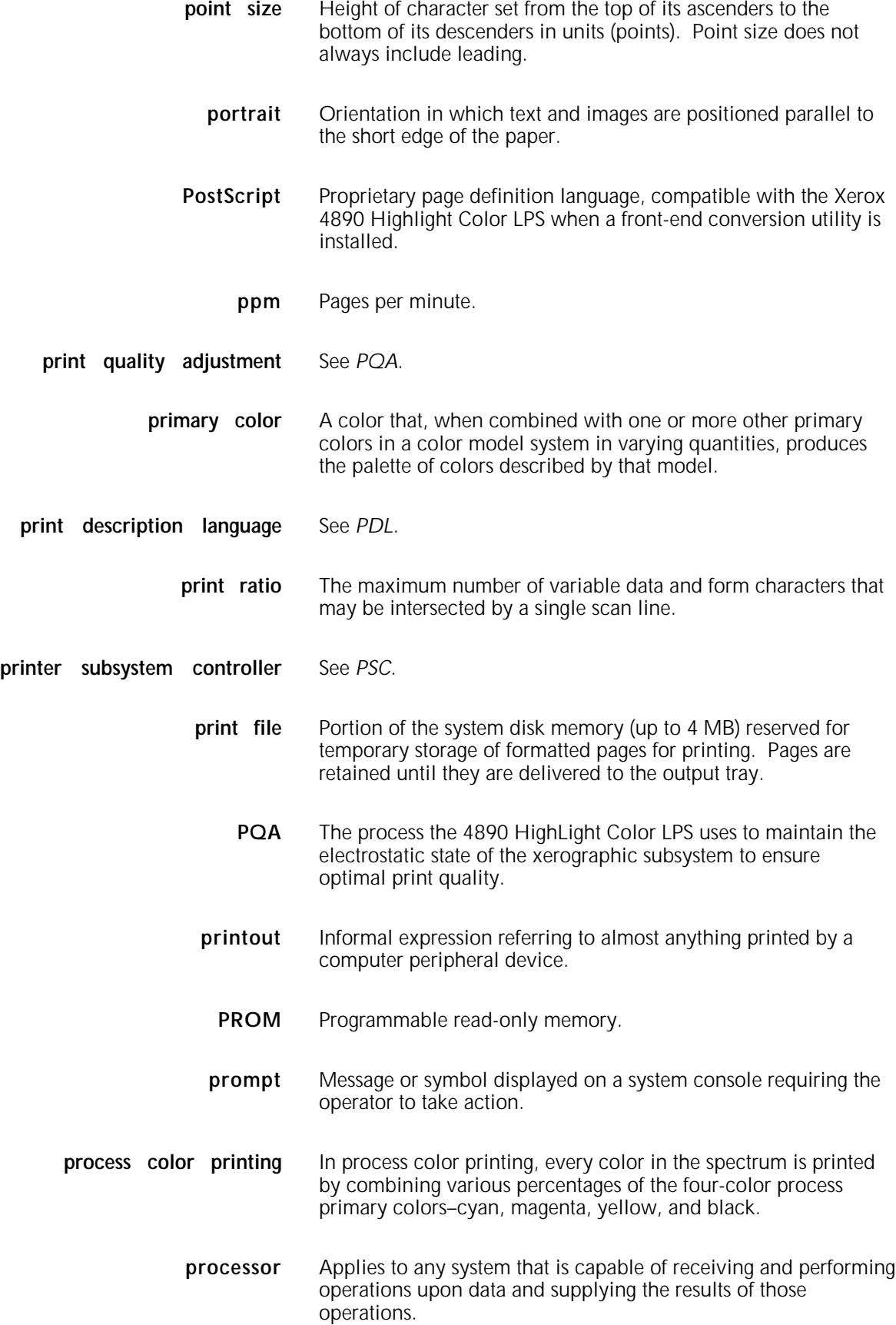

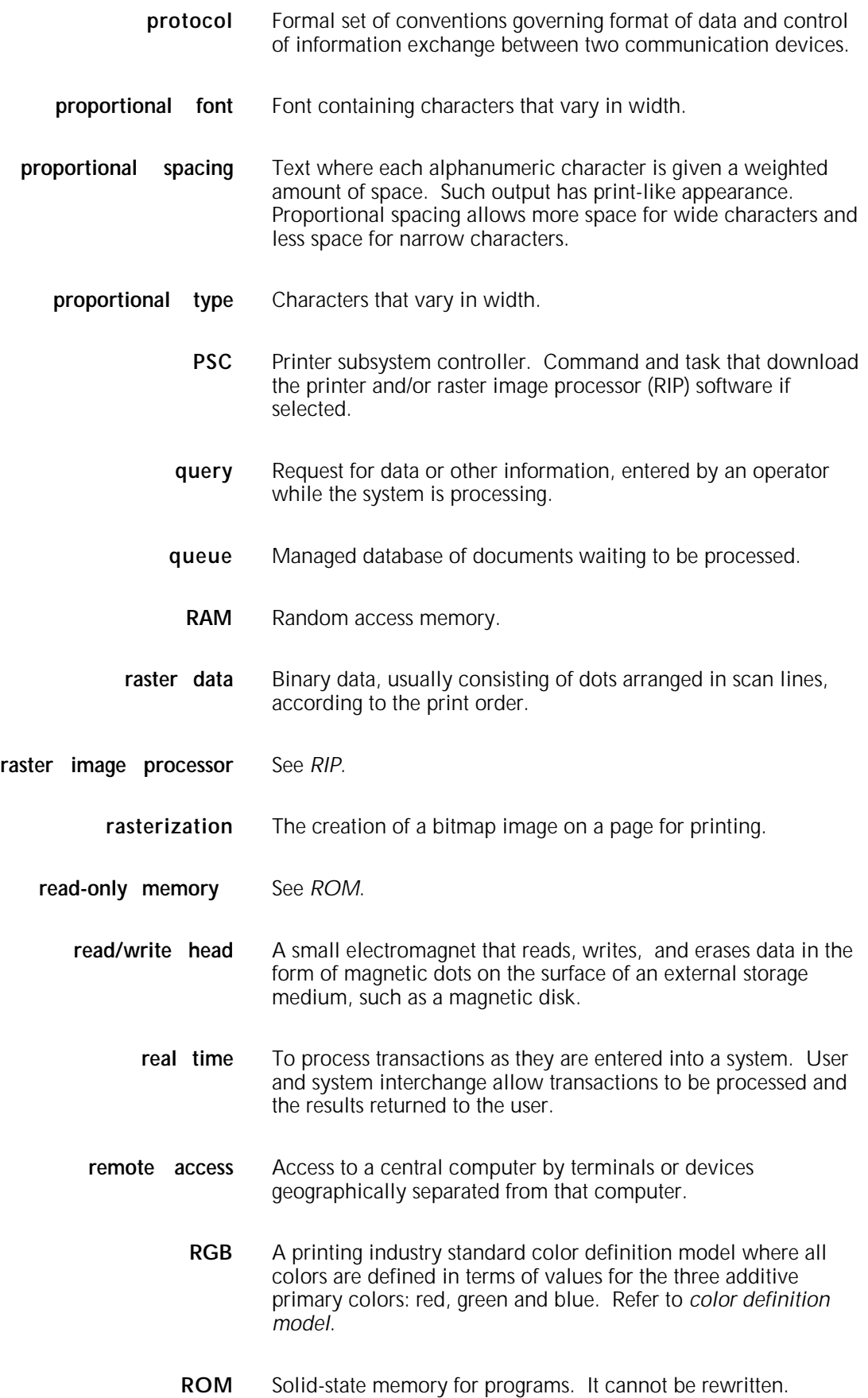

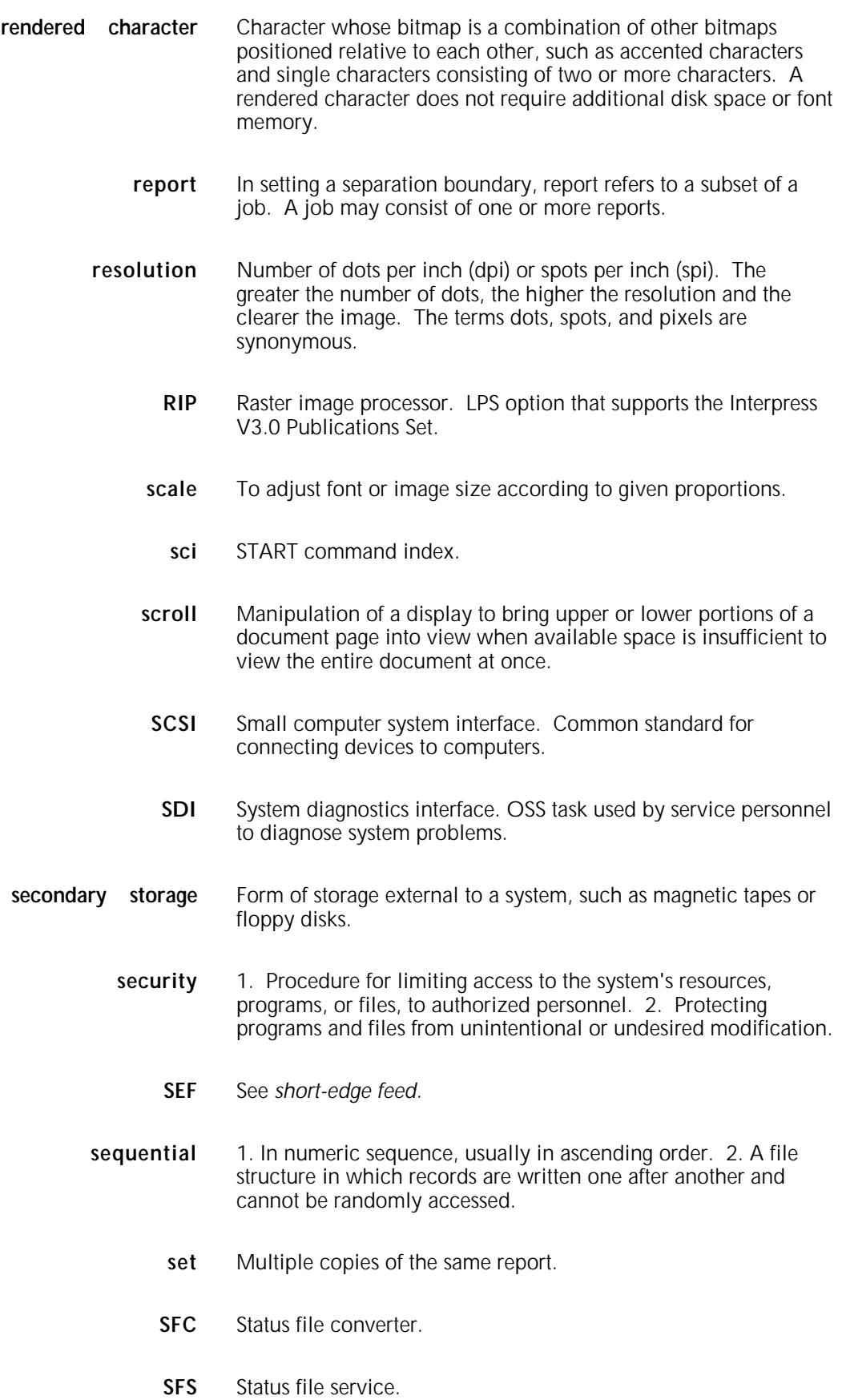

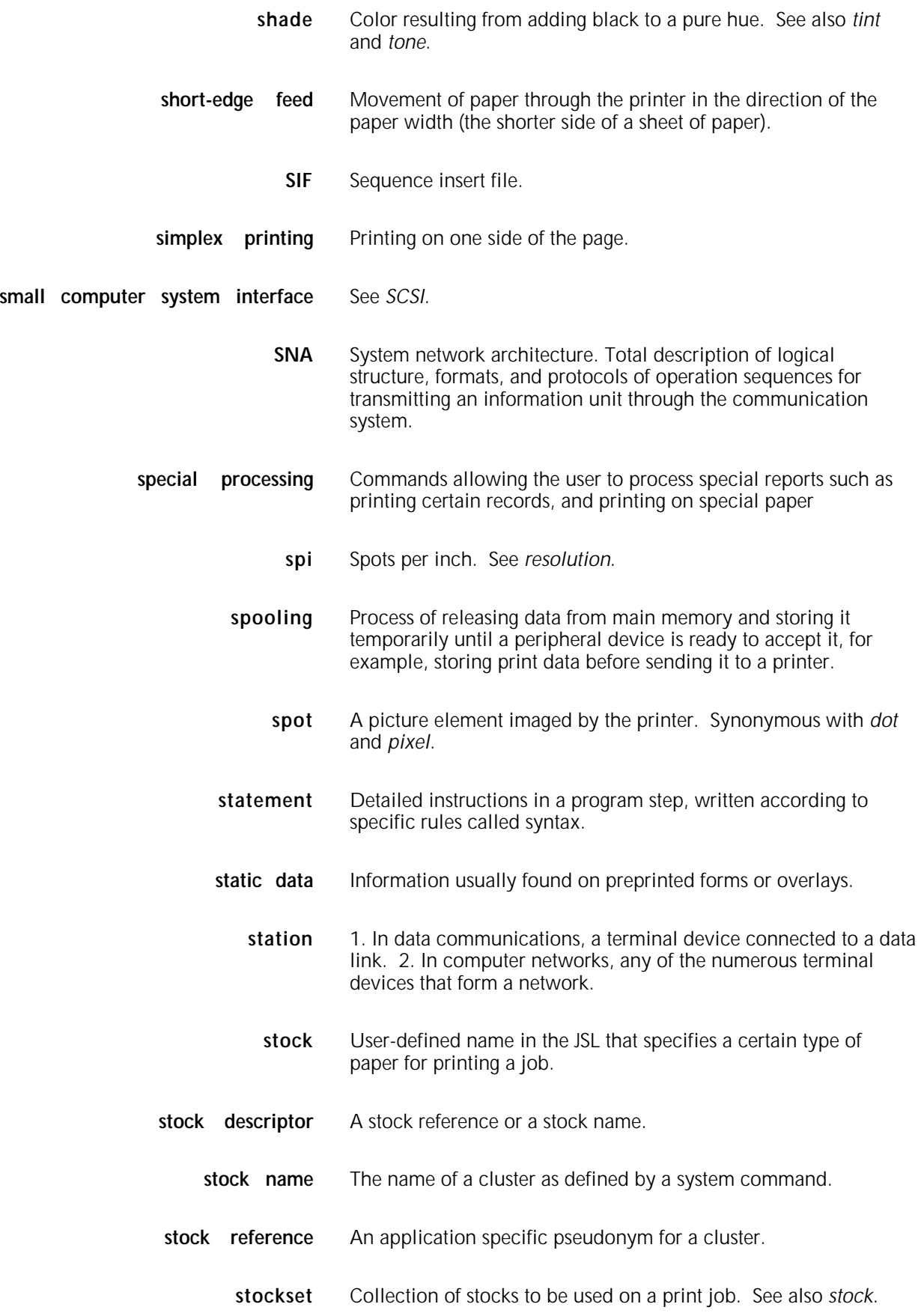

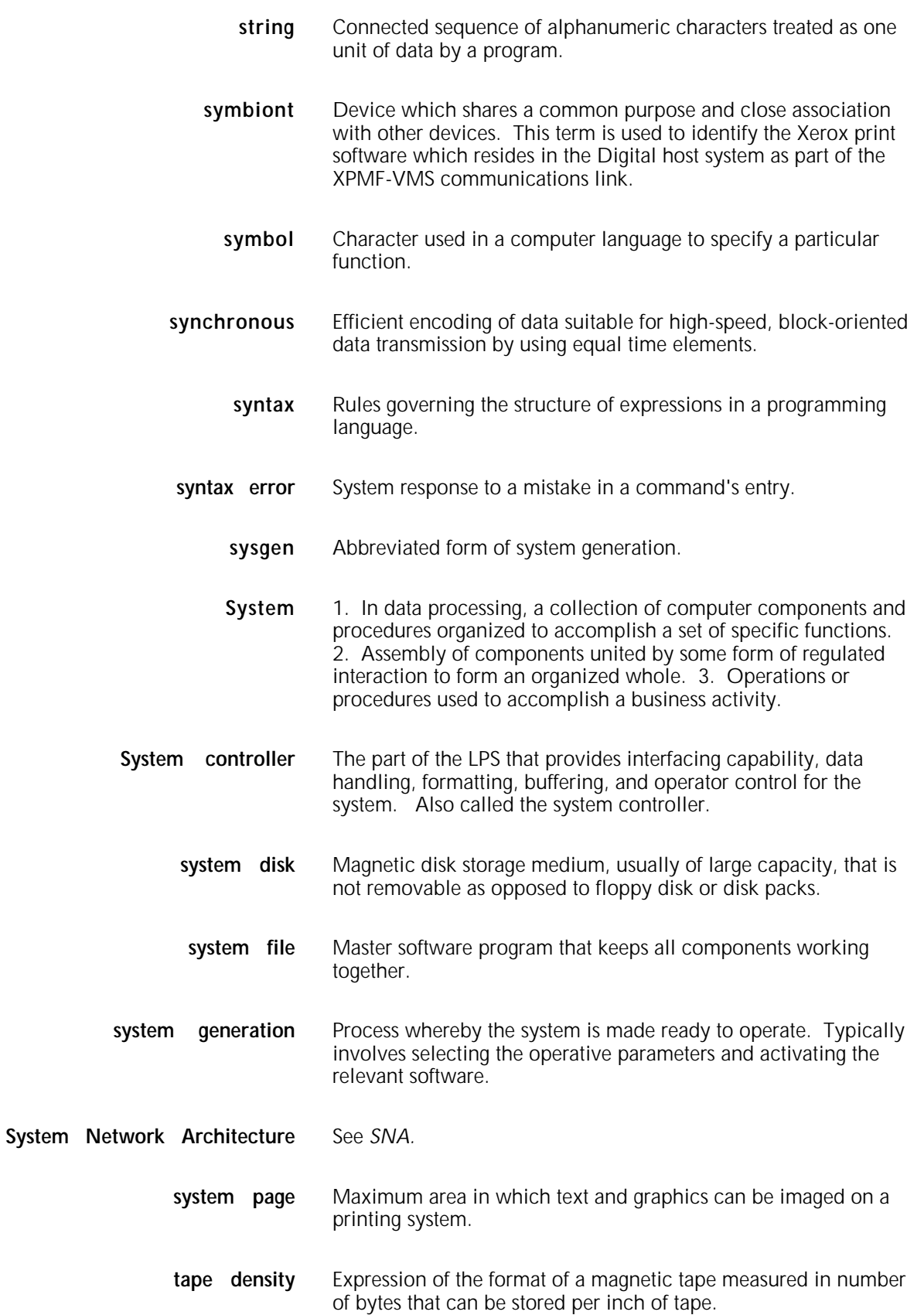

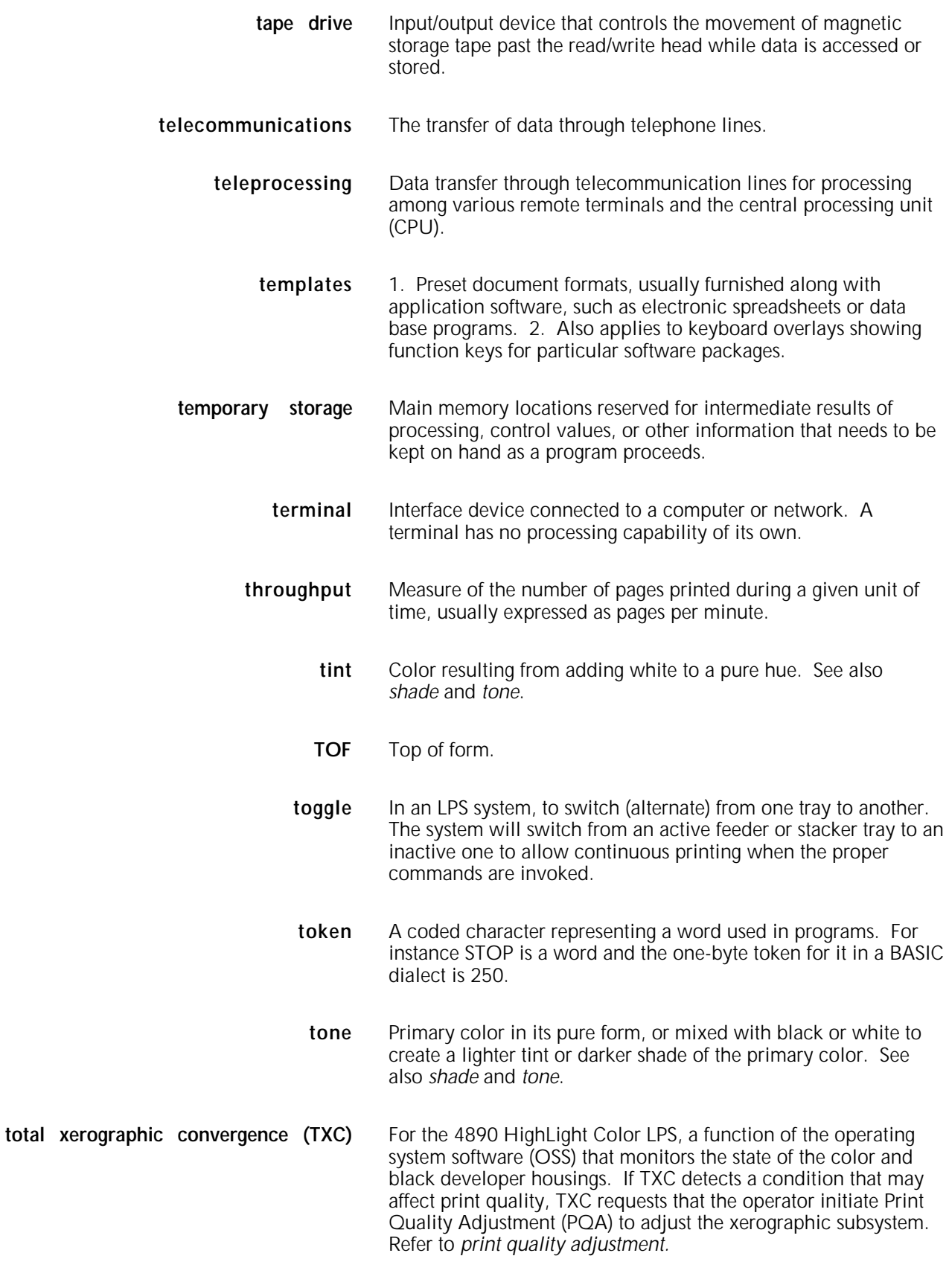

**tpi** Tracks per inch.

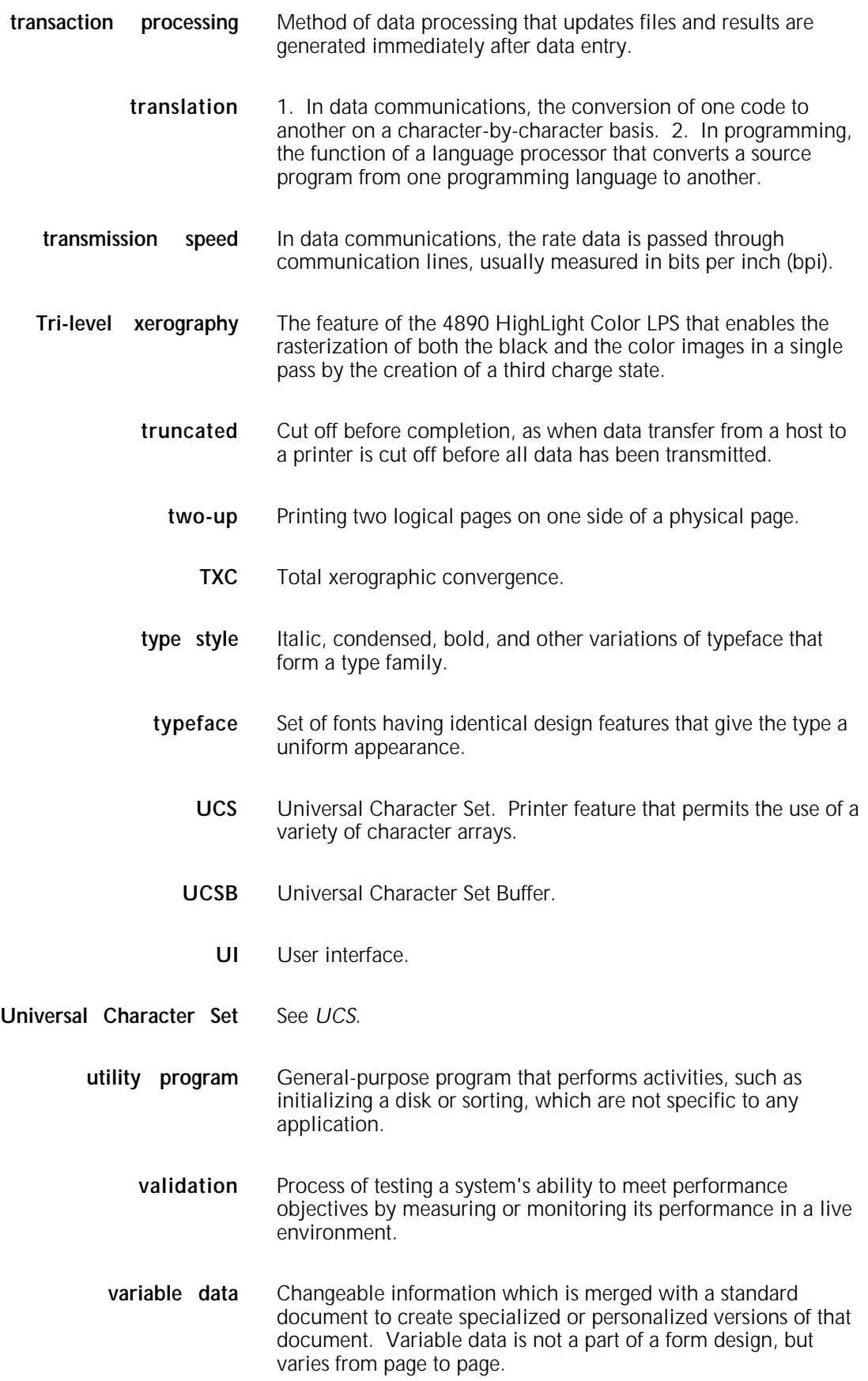

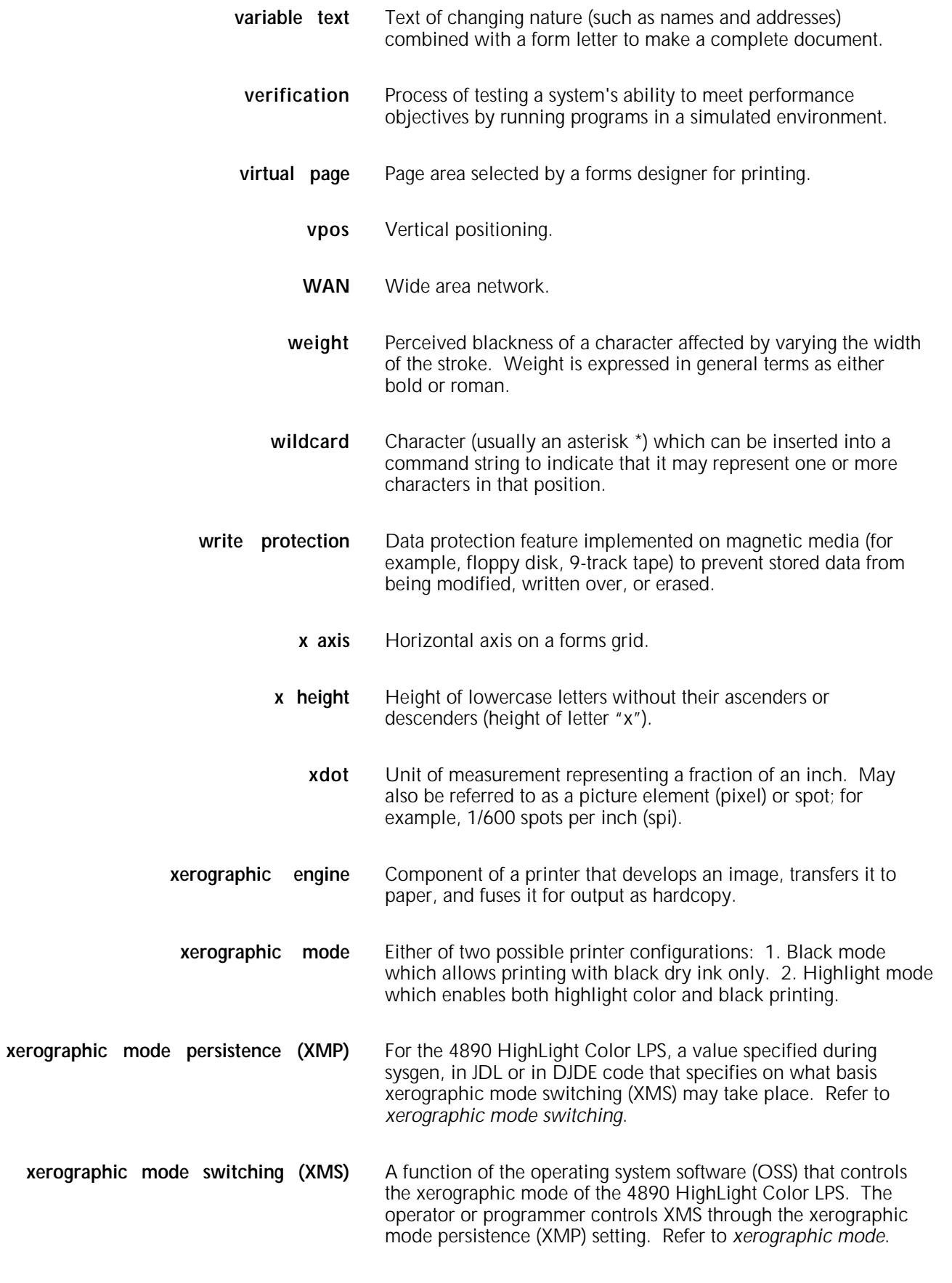

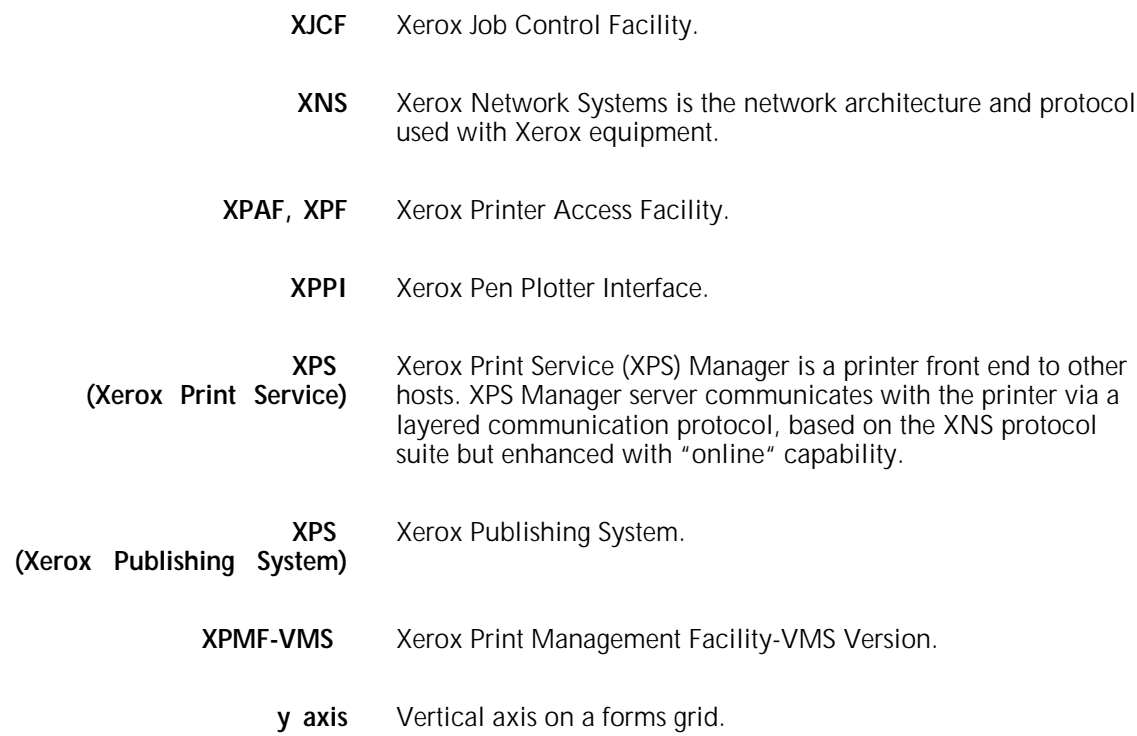

# **Index**

#### **Numerals**

0 lines, 3-12 for positioning text in boxes, 3-24 300 spots per inch density restrictions, 5-3

#### **A**

advantages of FDL, 1-1 aligning text, 3-22 avoiding imperfect alignment, 5-13 in boxes, 5-9 on a landscape page, 5-4 on a portrait page, 5-4 problems with rounding variable data, 5-13

# **B**

basic concepts, 2-1 BEGIN value, 3-6 BEGIN SECTION command, 3-31 BOX command, 3-2, 3-17, 6-4, 6-6, A-2, A-7 conditions for use, 5-6 boxes, 3-2 adjacent, 3-26 placing text in, 3-24 centering text, 5-9 drawing, 3-16, 6-4 locating the closest, 5-7 positioning, 2-5 shading, 5-10 suggested techniques, 5-14 text in, 3-23, 5-7, 6-5 error message, 5-7 broken line, 3-12

#### **C**

capacity limits, FDL, E-1 centering text, 3-22 in boxes, 5-9 character cell, 2-2, 2-6 spacing fixed, 2-1 proportional, 2-1 coding sequence, recommended, 5-14 color option, 3-7 command format, 3-1 summary, FDL, A-1 COMMENT command, 3-2, 3-33, 6-2, A-2 comments inserting COMMENTS, 3-33 compiling forms, 3-1, 4-2, 6-8

invoking compiler commands, 4-2 PROOF option, 4-3 secured files, 4-5 storing compiled forms, 4-4 complexity, image, 5-1 converting other unit values to dots, 5-12 preprinted forms, 5-14 coordinates, x and y, 2-7, 3-12, 3-17, 3-20, 3-23 BOX command, 3-17, 5-6, 6-4, A-2 LINE command, 3-12, 6-2, A-4 TEXT AT command, 3-19, 6-5, A-6 cpi value, 2-7

# **D**

data types forms, 2-9 variable, 2-9 DEBUG option for compiling forms, 4-2 default paper size, 3-4 summary, system, C-1 density line, error messages, 5-3 description commands, 3-12 designing new forms, 5-14 directory storing forms in, 4-4 DO SECTION command, 3-2, 3-30 dotted line, 3-16, A-2, A-4 duplex specifying for summary sheet, 4-3

#### **E**

edgemarking system page limitations, 2-3 elements form, 2-5 END command, 3-33, 6-7, A-2 END SECTION command, 3-30, A-5 error list failed compilation, 4-3 error messages list of all FDL, B-1 errors line density, 5-3 local density, 5-5 page generation, 5-5 page setup, 5-5 text lines per box

# correcting, 5-7

#### **F**

FDL capacity limits, E-1 command (compiler), 4-2 command summary, A-1 generated messages, B-1 fixed fonts, 2-2 font specification command, 2-1, 3-6 FONT command, 3-7, 3-19, 3-23, 3-25 fonts definition, 2-2 fixed, 2-2 limits, E-1 orientation inverse, 2-2 proportional, 2-2 provided with system 2-3 size restrictions, 5-4 specifying, 3-6, 3-19, 3-23, 3-25 forms compiler invoking, 4-2, 6-8 creation process overview, 1-1 creation, 1-1, 3-1 data, 2-9 design ruler, F-1 elements, 2-5 layout, 5-1 origin, 2-4 formats, predefined, 2-8 FORM command, 3-3, A-2 form id suggested techniques, 5-14 frames, page, 2-3 FSL file creating, 4-1

# **G**

GRAPHIC command, 3-2, 3-29, A-2 graphic image command, 3-2 graphics placing, 3-29 positioning, 2-6 grid command, 3-2, 3-5, 3-11, A-1, A-3 coordinates, 2-7 positioning form elements, 2-5 GRID command, 3-2, 3-5, A-1, A-3 suggested techniques, 5-14 UNIT value, 2-7 grid units, 2-7, 3-5, 3-15, A-1, A-3

#### **H**

hairline, 1-1, 3-12, 3-16, A-4 highlight color, 1-1, 3-29

horizontal line, 2-6, 3-12, 5-1, 5-4, 5-8, 5-13, 6-3, A-4

# **I**

ICATALOG command, 3-7 Images placing, GRAPHIC command positioning, 2-6, 3-28 INK command, 3-9 inks, substituting, 3-11 invisible box, 3-17, A-2 line, 1-1, 3-12, A-4 IRESULT command, 3-31

# **L**

landscape orientation fonts inverse, 2-2 page, 2-1 landscape pages character density, 5-4 font size restrictions, 5-4 restrictions, 5-4 LANDSCAPE/PORTRAIT command, 3-2, 3-4, A-4 virtual page orientation , 2-4 laser printing technology, 1-1 LINE command, 3-2, 3-13, A-4 defaults, 3-13 line density errors, 5-3 LOGO command, 3-28, A-5 logos limits, E-1 placing, 3-28 positioning, 2-5 command, 3-2 lpi value, 2-7

# **M**

measurements rounding, 5-12 variable data, 5-13 using forms design ruler, F-1 messages list of FDL-generated, B-1

# **N**

negative coordinates, 2-8 for placing elements, 2-5 NOPRINT option for compiling forms, 4-2, 4-6, A-7 NOSOURCE option for compiling forms, 4-2, A-7

# **O**

orientation font, 2-2 landscape, 2-1 page, 2-1

specifying, 3-4 portrait, 2-1 specification command, 3-4 origin form, 2-5 text block, 2-6 virtual page, 2-4 ORIGIN parameter, 3-5 overview, FDL, 1-1

# **P**

page frames, 2-3 setup errors error message, 5-5 troubleshooting, 5-5 PAGE SIZE parameter, 3-4, A-4 PALETTE command, 3-9 PAPER command, 3-3, A-5 paper size command, 3-3, A-5 default, 2-3, 3-4 parameters, 3-3 specifying, 3-3, A-5 paper specifications sizes, 2-4, 3-3 physical page paper size, 2-4 points, value, 2-8 portrait orientation fonts inverse, 2-2 page, 2-1 portrait pages, 5-4 positioning form elements, 2-5 on grids, 2-7 text in a box, 3-24 predefined formats paper size specification, 3-3, A-5 preprinted forms converting, 5-14 PROOF option for compiling forms, 4-2, 4-5 proportional fonts, 2-1

# **R**

REPEAT command, 3-12, 5-15 example, 3-16 rounding measurements, 5-12 variable data alignment problems, 5-13

#### **S**

sample tray destination command, 4-2 scan line density, 5-3 SECTION command, 3-31 sections defining, 3-31

definition command, 3-2 ending command, 3-32 form, 2-5 form image buffer limitations, 5-11 invoking, 3-32 limits, E-1 line density problems, 5-3 suggested techniques, 5-3 secured files overwriting during compilation, 4-5 semicolon use in commands, 3-1, 3-31 sequence of coding suggestions, 5-14 setup commands, 3-2 shading boundary line density problems, 5-10 early termination, 5-11 landscape, 5-10 portrait, 5-10 suggested techniques, 5-3, 5-14 signatures positioning, 3-25 command, 3-25 simplex specifying for summary sheet, 4-3 SIMPLEX option for compiling forms, 4-3 solid line, 3-13 SPACED parameter, 3-20 spacing text, 3-20, 5-15 standard formats, 2-8 statistics summary, 5-6 storing forms compiled, 4-4 summary sheet, 4-3 syntax ambiguities, 5-16 system default summary, C-1 system page, 2-3

#### **T**

tape, magnetic input to the forms compiler, 4-1 techniques, coding coding sequence, 5-14 converting preprinted forms, 5-14 new forms, designing, 5-14 terminating a form description, 3-32 text positioning in box, 3-25, 6-6 TEXT AT command, 3-20, 6-5 space allocation, E-1 text coding suggested techniques, 5-14 TEXT commands, 3-19 aligning text, 3-20 defaults, 3-20 font requirement, 3-20

spacing, 3-19 text, fixed positioning, 2-5 TEXT IN BOX command, 3-24, 6-6 adjacent boxes, 3-26 defaults, 3-26 space allocation, E-1 TEXT SPACED AT command, 5-19 tools, F-1 TRAY option for compiling forms, 4-2 troubleshooting page setup errors, 5-5

# **U**

UNIT parameter, 3-5 value, 2-8 USLEGAL option, 3-3 USLETTER option, 3-3

# **V**

values converting to dots, 5-12 rounding, 5-13 variable data, 2-9 rounding, 5-13, vertical line, 3-12 vertical printing, 3-17 virtual page orientation, 2-4 origin, 2-4 specification command, 2-4 specifying size, 2-6

# **X**

x and y coordinates, 2-7 XPAN option for compiling forms, 4-2